IBM VSE/Enterprise Systems Architecture

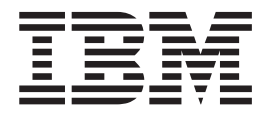

# System Upgrade and Service

Version 2 Release 6

IBM VSE/Enterprise Systems Architecture

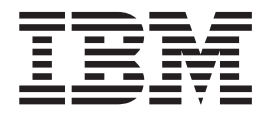

# System Upgrade and Service

Version 2 Release 6

**Note!**

Before using this information and the product it supports, be sure to read the general information under ["Notices" on](#page-10-0) [page ix](#page-10-0).

#### **Sixth Edition (March 2002)**

This edition applies to Version 2 Release 6 of IBM Virtual Storage Extended/ Enterprise Systems Architecture, (VSE/ESA) Program Number 5690-VSE.

Order publications through your IBM representative or the IBM branch office serving your locality. Publications are not stocked at the addresses given below.

A form for readers' comments is provided at the back of this publication. If the form has been removed, address your comments to:

IBM Deutschland Entwicklung GmbH Department 3248 Schoenaicher Strasse 220 D-71032 Boeblingen Federal Republic of Germany

You may also send your comments by FAX or via the Internet:

Internet: s390id@de.ibm.com FAX (Germany): 07031-16-3456 FAX (other countries): (+49)+7031-16-3456

When you send information to IBM, you grant IBM a non-exclusive right to use or distribute the information in any way it believes appropriate without incurring any obligation to you.

**© Copyright International Business Machines Corporation 1995, 2002. All rights reserved.** US Government Users Restricted Rights – Use, duplication or disclosure restricted by GSA ADP Schedule Contract with IBM Corp.

# **Contents**

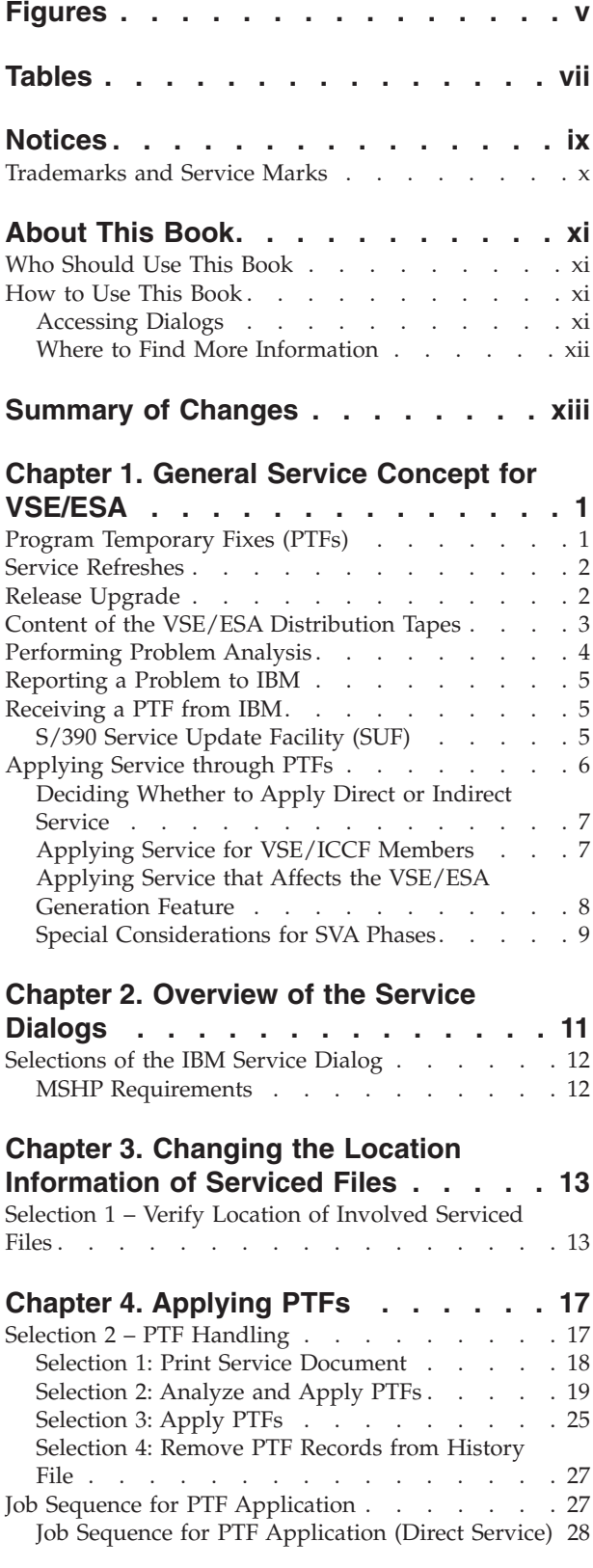

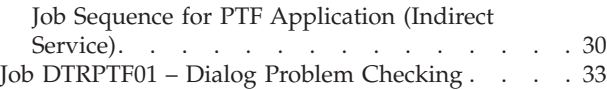

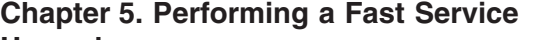

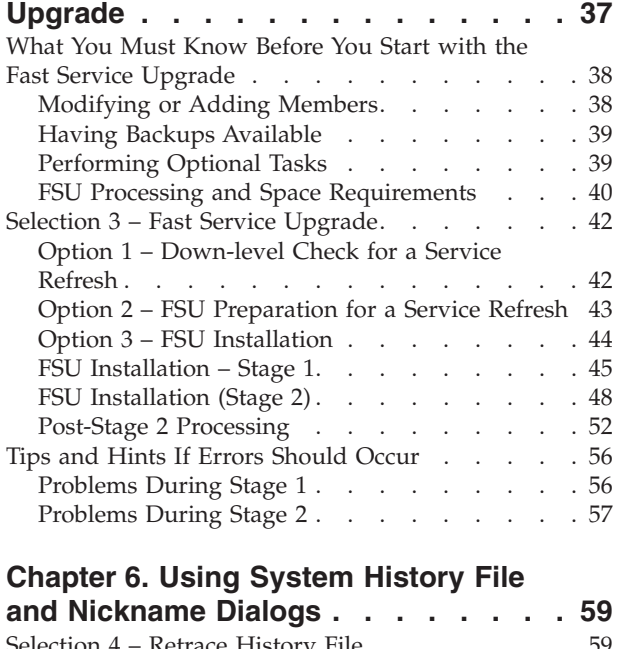

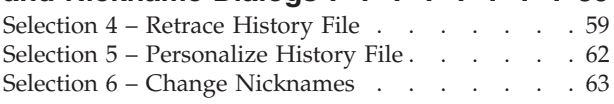

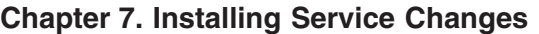

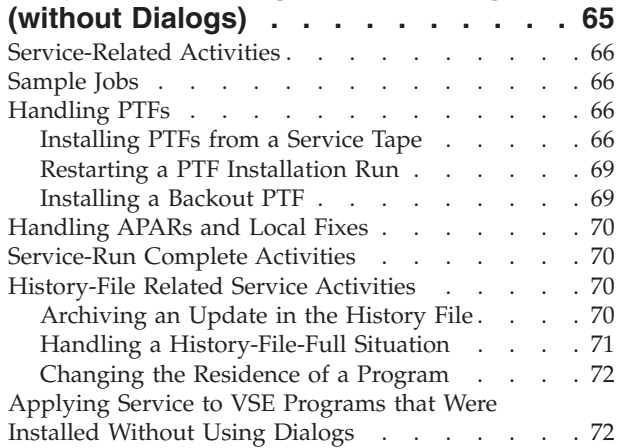

#### **[Appendix A. Fixing Programs Not Built](#page-88-0)**

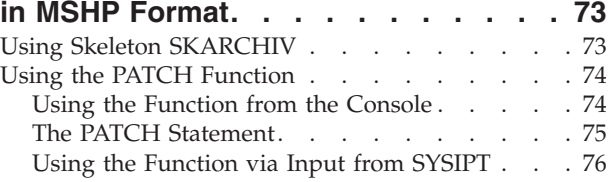

## **[Appendix B. Applying APARs/Local](#page-92-0)**

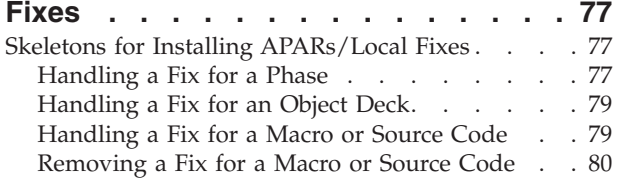

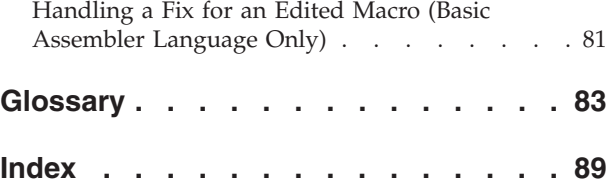

# <span id="page-6-0"></span>**Figures**

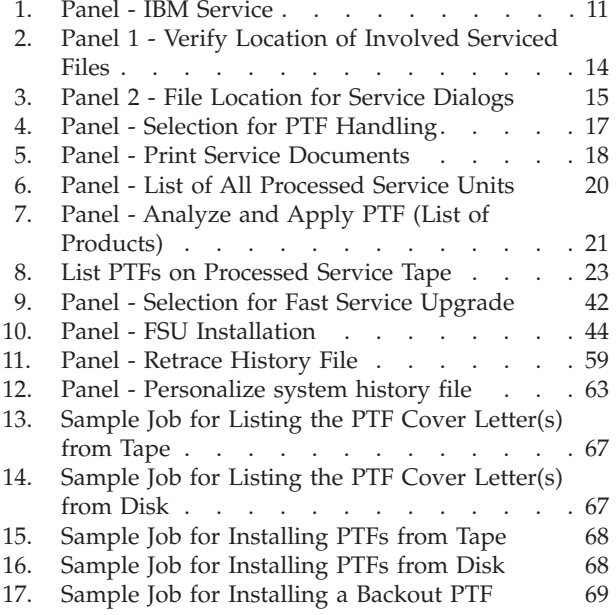

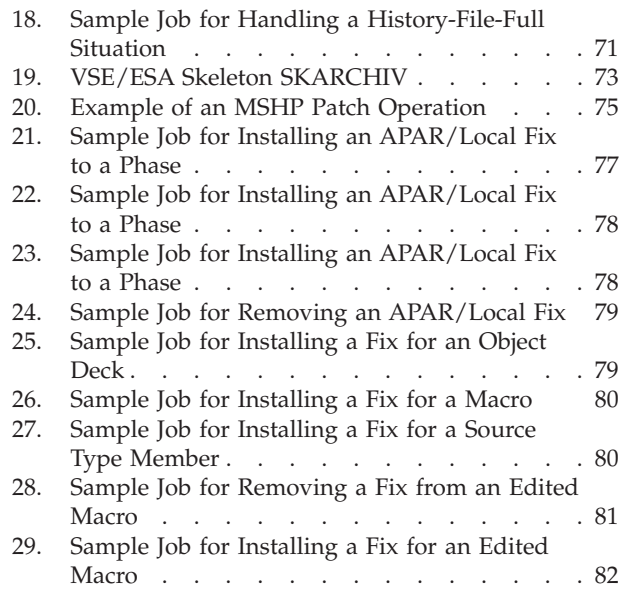

# <span id="page-8-0"></span>**Tables**

- 1. Service Overview . . . . . . . . . . . . . 1<br>2. Content of VSE/ESA Distribution Tapes . . . 3
- [2. Content of VSE/ESA Distribution Tapes . . . 3](#page-18-0)<br>3. Contents of VSE/ICCF Libraries . . . . . . 8
- Contents of VSE/ICCF Libraries . . . . . . [8](#page-23-0)
- [4. Release Upgrade or Service Refresh](#page-52-0) . . . . . [37](#page-52-0)<br>5. System Nicknames Used by Service Dialogs 64
- System Nicknames Used by Service Dialogs

## <span id="page-10-0"></span>**Notices**

References in this publication to IBM products, programs, or services do not imply that IBM intends to make these available in all countries in which IBM operates. Any reference to an IBM product, program, or service is not intended to state or imply that only that IBM product, program, or service may be used. Any functionally equivalent product, program, or service that does not infringe any of the intellectual property rights of IBM may be used instead of the IBM product, program, or service. The evaluation and verification of operation in conjunction with other products, except those expressly designated by IBM, are the responsibility of the user.

IBM may have patents or pending patent applications covering subject matter in this document. The furnishing of this document does not give you any license to these patents. You can send license inquiries, in writing, to the IBM Director of Licensing, IBM Corporation, North Castle Drive, Armonk, NY 10504-1785, U.S.A.

Any pointers in this publication to non-IBM Web sites are provided for convenience only and do not in any manner serve as an endorsement. IBM accepts no responsibility for the content or use of non-IBM Web sites specifically mentioned in this publication or accessed through an IBM Web site that is mentioned in this publication.

Licensees of this program who wish to have information about it for the purpose of enabling: (i) the exchange of information between independently created programs and other programs (including this one) and (ii) the mutual use of the information which has been exchanged, should contact:

IBM Deutschland Informationssysteme GmbH Department 0215 Pascalstr. 100 70569 Stuttgart Germany

Such information may be available, subject to appropriate terms and conditions, including in some cases payment of a fee.

## <span id="page-11-0"></span>**Trademarks and Service Marks**

The following terms are trademarks of International Business Machines Corporation in the United States, or other countries, or both: CICS CICS/VSE Enterprise Systems Architecture/390 ESA/390 IBM Language Environment OS/390 RS/6000 S/390 System/390 VM/ESA VSE/ESA VTAM z/OS z/VM

Microsoft, Windows, Windows NT, and the Windows logo are trademarks of Microsoft Corporation in the United States, or other countries, or both.

## <span id="page-12-0"></span>**About This Book**

This manual describes how to apply service to VSE/Enterprise System Architecture (VSE/ESA).

Applying service means, for example, using the Fast Service Upgrade (FSU) process to install a new service refresh, or installing Program Temporary Fixes (PTFs) and Authorized Program Analysis Reports (APARs) to a VSE/ESA system.

## **Who Should Use This Book**

This manual is intended for people who:

- Apply service to the VSE/ESA system.
- Install refreshes via FSU for VSE/ESA 2.6.
- Upgrade a VSE/ESA 2.4 or 2.5 system to VSE/ESA 2.6.

Such persons should be familiar with basic VSE functions and some hardware operations.

### **How to Use This Book**

Please follow the instructions given in this book to apply service to your system. VSE/ESA dialogs help you apply service effectively and efficiently. This manual references dialogs available with the Interactive Interface.

### **Accessing Dialogs**

To help you access a dialog, this book uses *sequences* which show the selection panel name and selection number you must enter to reach the Interactive Interface dialog. If you want to access IBM service, for example, start with the *VSE/ESA Function Selection* panel and select:

- **1** (Installation)
- **4** (IBM Service)

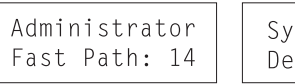

Synonym Default: service

#### **Using Fast Path**

As shown above, the left box under a dialog sequence contains the *Fast Path* for a selection. This facility allows you to go directly to a dialog without working through the entire panel hierarchy. To use fast path, you enter all the numbers you would enter on the individual panels in the hierarchy on a single selection panel.

#### **Using Synonyms**

In addition to fast path, you can use a synonym for a certain dialog selection. The right box, as shown in the above example, contains the synonym for a selection.

Instead of entering the fast path 14, you could enter *service*. This invokes the dialog *IBM Service*. Instead of using the default synonyms, you also can use your own synonyms which you may remember better. To create your own synonyms, use the *Maintain Synonym* dialog.

For more information on the fast path and synonym functions, refer to the IBM manual *VSE/ESA Administration*.

## <span id="page-13-0"></span>**Where to Find More Information**

Details about VSE/ESA 2.6, its programs and functions are provided in the *VSE/ESA Release Guide* and the *VSE/ESA Planning* manual.

#### **VSE/ESA Home Page**

VSE/ESA has a home page on the World Wide Web, which offers up-to-date information about VSE-related products and services, new VSE/ESA functions, and other items of interest to VSE users.

You can find the VSE/ESA home page at:

http://www.ibm.com/servers/eserver/zseries/os/vse/

# <span id="page-14-0"></span>**Summary of Changes**

A Release Upgrade to VSE/ESA 2.6 is possible through the FSU (Fast Service Upgrade) process from VSE/ESA 2.4.x or 2.5.x, but not from an earlier release such as 2.3 or 2.2. This is reflected in the corresponding FSU sections of this manual.

## <span id="page-16-0"></span>**Chapter 1. General Service Concept for VSE/ESA**

Applying service means that you apply a fix for an actual problem in your VSE/ESA system, or you install a service refresh to upgrade your system to the most current VSE/ESA maintenance level.

IBM recommends that you apply service to your VSE/ESA system if:

- v You encounter a problem that needs to be corrected. That is, you fix an actual problem that has occurred in your system. You can do this by applying a *Program Temporary Fix* (PTF). If you have found several problems, you can correct these problems either by installing several PTFs or by installing a service refresh (if available).
- You want to have your system at the most current maintenance level of VSE/ESA. This way you can avoid problems which have been found by IBM or other customers. You can apply this type of service by installing a service refresh.

Table 1 summarizes when you should install PTFs or a service refresh.

*Table 1. Service Overview*

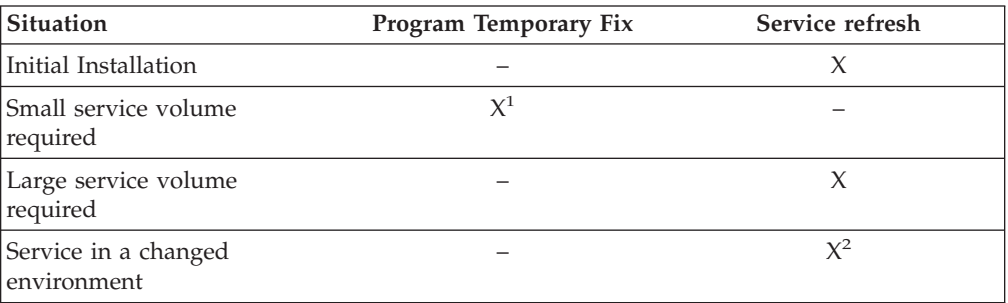

<sup>1</sup> See ["Receiving a PTF from IBM"](#page-20-0) on page 5 for details.<br><sup>2</sup> Pending investigation of refresh benefits.

**Note:** For the latest service and PTF information see the Program Directory (section ″3.0 Program Support″) and the VSE/ESA home page at: http://www.ibm.com/servers/eserver/zseries/os/vse/

## **Program Temporary Fixes (PTFs)**

If you detect a problem with your installed IBM software, contact your IBM Support Center. If you have a known problem, the Support Center can order a Program Temporary Fix (PTF) for you. The PTF is shipped to you on a distribution tape or cartridge. It also may be possible to order a PTF via an online database directly from your IBM Support Center, or from the Internet.

When ordering a PTF, you get a fix for your actual problem without upgrading your total system to the most current VSE/ESA maintenance level. Usually, you will receive the prerequisite and corequisite PTFs shipped with the PTF you have ordered to ensure proper installability. To upgrade your VSE/ESA system to the latest level of maintenance, it is recommended to install the latest service refresh rather than successively install the PTFs that may be integrated into that refresh.

#### <span id="page-17-0"></span>**General Service Concept for VSE/ESA**

["Applying Service through PTFs"](#page-21-0) on page 6 has more information on applying PTFs.

### **Service Refreshes**

IBM periodically upgrades the VSE/ESA system libraries with the latest level of maintenance. This is known as a *service refresh*. Refreshes are primarily intended as service mechanisms for VSE/ESA systems.

When you initially order VSE/ESA, you automatically receive distribution tapes or cartridge(s) which reflect the latest service refresh. The content of the VSE/ESA distribution tapes or cartridge(s) is shown in [Table 2 on page 3.](#page-18-0) To ensure that your new system has the most recent level of complete system service, you should order and install a refresh as soon as possible after it becomes available. This refreshed system has been thoroughly tested. In general, a service refresh contains only corrections to the existing VSE/ESA system. In rare cases, it also may provide additional functions. These functions are implemented in a way that they do not influence your system if you do not use or need them.

As required, IBM will provide refreshes at identical service levels for the VSE/ESA base programs, extended base products and VSE optional programs.

As indicated previously, you may want to install a refresh to avoid possible problems. Thus a service refresh may be an option for you, even if your system and its environment are stable. In addition, a refresh may be best when you want to make major changes to your system (add hardware devices or IBM licensed programs, for example). The maintenance requirements for these changes may make installing a service refresh the most efficient way to meet them.

Your IBM System Engineer can help you decide whether a refresh should be installed before making major changes. Your IBM Support Center will have information about a VSE/ESA refresh in a PSP (Preventive Service Planning) bucket. This contains the latest system information, such as:

- v Corrections to installation instructions
- Updates to published documentation
- v Recommendations for application of specific PTFs.

How to install a service refresh is described in "Selection 3 – [Fast Service](#page-57-0) Upgrade" [on page 42.](#page-57-0)

## **Release Upgrade**

If you are a VSE/ESA 2.4.x or 2.5.x user and your system meets specific requirements (as described in *VSE/ESA Planning*, Version 2 Release 6), you may consider installing VSE/ESA 2.6 using the Fast Service Upgrade (FSU) process.

**Note:** There are differing requirements for file sizing depending on the source version. Such differences will be noted when they apply.

Unlike an initial installation, the FSU does not replace user data and hardware configuration tables. It only replaces system data. This results in a faster migration to VSE/ESA 2.6. See ["Chapter 5. Performing a Fast Service Upgrade"](#page-52-0) on page 37 for more information.

## <span id="page-18-0"></span>**Content of the VSE/ESA Distribution Tapes**

VSE/ESA is shipped on **three** IBM 3480 distribution tapes (cartridges). A fourth IBM 3480 distribution tape (containing DB2 Server for VSE Help) is also shipped, but is not used during FSU.

The contents of the distribution tapes are listed in Table 2. For more details and the latest information, refer to the *Program Directory for VSE/ESA Version 2*.

For users of the IBM processors PC Server 500 System/390 and RS/6000 with S/390 Server-on-Board feature, VSE/ESA is shipped on 4MM-DAT tape.

The first distribution tape is labeled **VSE/ESA2.6.X-YY**, the second distribution tape is labeled **VSE/ESA2.6.X-YY2**, and the extended base tape has the label **VSE/ESA2.6.X.XBASE**.

Note that you receive additional tapes if you have ordered VSE/ESA optional programs.

- **Note:** The "X" in the tape ID shows the latest modification level of the current release. IBM provides National Language Support (NLS) for VSE/ESA. "YY" is the language indicator for the language used. "YY" may be:
	- **EN** for English
	- **GE** for German
	- **KA** for Kanji
	- **SP** for Spanish

*Table 2. Content of VSE/ESA Distribution Tapes*

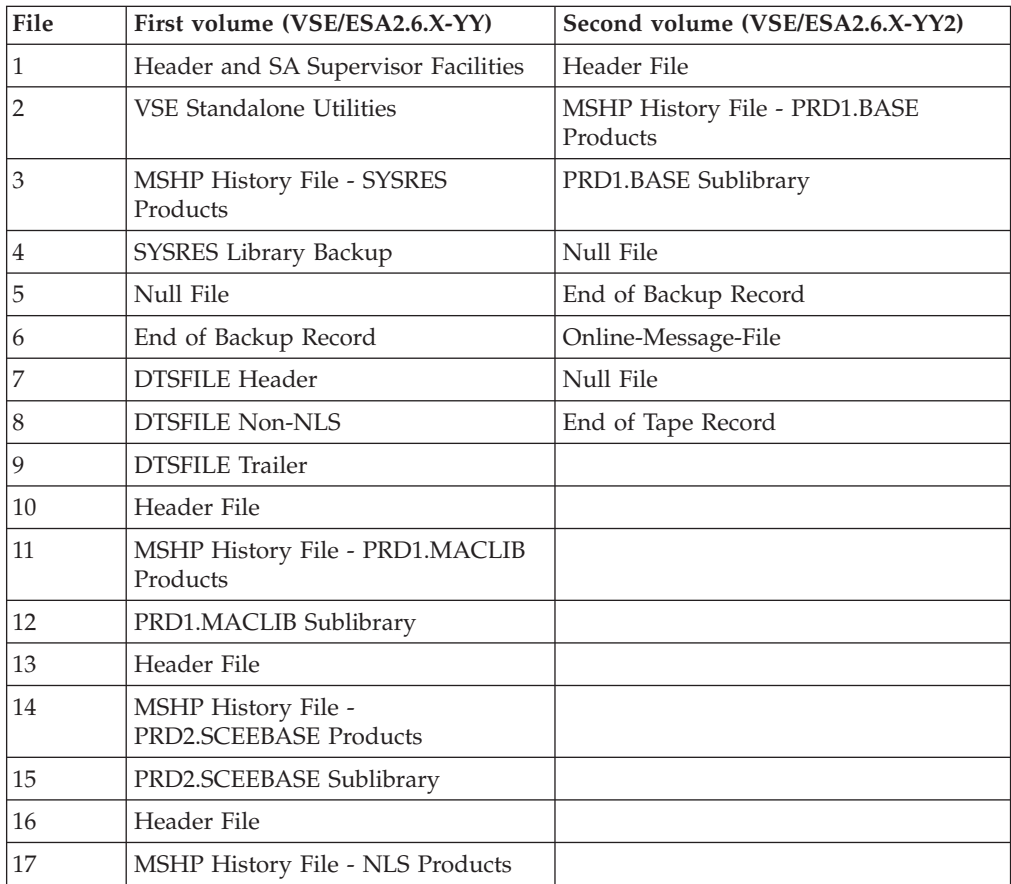

#### <span id="page-19-0"></span>**General Service Concept for VSE/ESA**

| File | First volume (VSE/ESA2.6.X-YY)             | Second volume (VSE/ESA2.6.X-YY2) |
|------|--------------------------------------------|----------------------------------|
| 18   | NLS Library                                |                                  |
| 19   | Null File                                  |                                  |
| 20   | End of Backup Record                       |                                  |
| 21   | DTSFILE - Header                           |                                  |
| 22   | <b>DTSFILE - NLS</b>                       |                                  |
| 23   | <b>DTSFILE</b> Trailer                     |                                  |
| 24   | Header File                                |                                  |
| 25   | MSHP History File - Generation<br>Features |                                  |
| 26   | Generation Library                         |                                  |
| 27   | Null File                                  |                                  |
| 28   | End of Tape Record                         |                                  |

*Table 2. Content of VSE/ESA Distribution Tapes (continued)*

The extended base tape for VSE/ESA 2.6 includes the following base programs:

- DB2 Server for VSE 7.2
- DB2 DataPropagator Relational Capture 7.1
- $\cdot$  CICS/VSE 2.3
- LE/VSE DBCS Locales

## **Performing Problem Analysis**

If you detect a problem in your VSE/ESA system, you have several possibilities to analyze and solve error situations:

- Your IBM Support Center assists you in all phases of problem handling.
- Use the VSE/ESA home page on the World Wide Web: http://www.ibm.com/servers/eserver/zseries/os/vse/
- v The manual *VSE/ESA Guide for Solving Problems* provides information about analyzing error situations and recovering from them.
- The manual *VSE/ESA Planning* provides a list with skeletons for debugging.
- The *Hints and Tips for VSE/ESA* book discusses the different types of software errors which may occur in a VSE/ESA system, and it describes the procedures available for error detection, error recording and error resolution.
- The Online Problem Determination (OLPD) file contains information about CICS transaction abends.

## <span id="page-20-0"></span>**Reporting a Problem to IBM**

Before you call your IBM Support Center, find out:

- if the problem is hardware- or software-related,
- v if the problem occurred in IBM shipped code or in other code. To identify this, use all the appropriate tools and resources such as traces and dumps.
- which component is failing, if the problem is a VSE/ESA problem.

#### **Receiving a PTF from IBM**

Corrective service for VSE can either be received through the Internet or on physical media, depending on the size of the service package. If corrective service is received on physical media, the PTFs can be installed using the VSE Interactive Interface dialogs. If you want to request and receive service from the Internet, you need the S/390 Service Update Facility (SUF) which is available for z/OS, OS/390, z/VM, VM/ESA, and VSE/ESA customers. The S/390 Service Update Facility uploads the corrective service through the VSE system to a scratch tape or a disk. The PTFs can then be installed from this generated installation tape or disk using the VSE Interactive Interface dialogs.

Your IBM Support Center will advise you on when to install which type of service. When a problem is detected, contact the IBM Support Center with a description and the symptoms of the problem.

The IBM Support Center will use the information to perform a search of the IBM databases. If the problem is known to IBM and a PTF is available, IBM sends the PTF to you. It contains fixes for the problem in your system libraries. If the problem is known to IBM but no PTF is available yet, you can request to be notified as soon as the PTF is available. If the problem is not known, IBM creates an APAR and sends it to the IBM Change Team. The Change Team writes an APAR fix and creates a PTF. In some cases an APAR fix might also be created by the Change Team as a temporary solution for your problem before the PTF is generally available.

## **S/390 Service Update Facility (SUF)**

The Service Update Facility (SUF) allows VSE/ESA customers to request and receive service for VSE/ESA via the Internet. Both corrective and preventive service can be requested, but you can only receive corrective service via the Internet.

The current version of SUF (V3R1.0) should be used.

*VSE/ESA Planning* contains a detailed description about requirements and infrastructure You can find the latest information on SUF support at the following Internet address:

http://www.ibm.com/servers/eserver/zseries/zos/suf

The *S/390 Service Update Facility User' Guide, Version 3 Release 1.0* (GC23-3499-09), which is available in PDF and BookManager form via this site, provides detailed information on setting up the workstation and host environments and describes the various processes involved in ordering, receiving, and applying service data. The following sections of the referenced manual are of particular interest for VSE/ESA:

#### <span id="page-21-0"></span>**General Service Concept for VSE/ESA**

- "Hardware and Software Requirements" (Chapter 2)
- *"Preparations Required for Communicating with VSE Hosts"* (in Chapter 3)
- v ″Installing the Customer Application Server on a Windows 2000 or a Windows NT Workstation Server″ (Chapter 5)
- "Installing the Customer Application Server on a Linux for S/390 System" (Chapter 7)
- v ″Setting Up VSE Hosts″ (Chapter 10)
- "How to Install Service on a VSE Host" (in Chapter 13)
- v ″Setting Up a Host Profile for VSE Hosts″ (in Appendix B)
- *"Details of S/390 Service Update Facility Order Processing" (Appendix F)*

#### **Support for Preventive Service**

The SUF application provides access to information about new VSE/ESA refreshes and about changes to previous refreshes. The customer can order the latest refresh from IBM. This refresh, however, cannot be received from the Internet. Instead it is delivered on the customer's preferred physical media.

#### **Support for Corrective Service**

Corrective service for VSE can be received either through the Internet or on physical media, depending on the size of the service package. If you receive corrective service over the Internet, S/390 Service Update Facility offers you a function that uploads the service PTFs through the VSE system to a scratch tape or a disk. This function does the following:

- The service package is unpacked and transferred to the VSESUF.PTF member of the VSE sublibrary PRIMARY.SUF.
- A DITTO/ESA for VSE job is submitted that writes the member to a scratch tape or disk in the format that is required for PTF installation.
	- If the member is written to a tape, you must mount a scratch tape on the tape drive used with the S/390 Service Update Facility before you start this function, otherwise it will fail when DITTO/ESA for VSE tries to write to that tape. The tape address is the one specified in the S/390 Service Update Facility setup dialog for your VSE host. You can use the tape later to install the PTFs.
	- If the member is written to a disk, the information is copied directly to the predefined VSE/VSAM file PTF.FILE.

We recommend that you use the VSE Interactive Interface dialogs to install the PTFs from the generated installation tape or disk. For details about the *PTF Handling* dialog, refer to ["Chapter 4. Applying PTFs"](#page-32-0) on page 17.

## **Applying Service through PTFs**

Note that there are several aspects of service application via PTF:

- Direct service application.
- Indirect service application.
- Service for VSE/ICCF members.
- Service for the Generation Feature.
- Special considerations for SVA phases.

## <span id="page-22-0"></span>**Deciding Whether to Apply Direct or Indirect Service**

Some of the *Service* dialogs described in the next chapter allow you to specify **direct** or **indirect** service. Direct service is the most common way of PTF application. It means that PTFs are merged directly into the *running system*.

["Job Sequence for PTF Application \(Direct Service\)"](#page-43-0) on page 28 describes in detail the job sequence used when you apply service through dialogs of the Interactive Interface.

Service will be applied indirectly if you decide to apply indirectly.

If you decide for direct application, any PTF for products residing in the system library (IJSYSRS.SYSLIB) that is flagged for indirect application cause **all** PTFs to be applied indirectly. This is done by MSHP control statements without your intervention.

However, you also can force indirect service application for system libraries, even if the PTF(s) do not require indirect service. This gives you the possibility to test the applied service before you finally merge it into your system.

When deciding whether or not to force indirect service, you should remember that indirect service application:

v Creates a "work" system library (IJSYSR**1**.SYSLIB) and copies both members from the service tape and unserviced members from the current system library to it.

For all other system sublibraries the service is applied to the delta sublibraries. See ["Job Sequence for PTF Application \(Indirect Service\)"](#page-45-0) on page 30 for more information.

- v Requires you to shutdown your system and then IPL from the second system volume (SYSWK1).
- v Requires you to run a procedure (DTRMRG) to move the contents of the work system library and the delta sublibraries to the system library, and IPL from the system library.

Thus you may only want to use indirect service when a PTF requires it or when you first want to test the service that you apply to your system.

If you do not want the applied service to be activated in your system due to bad test results, you may remove the preliminary installed service by running the procedure DTRNOMRG.

**Note:** Do not use BASIC startup on either DOSRES (or SYSWK1) until service application is finished by running the DTRMRG or DTRNOMRG procedure.

## **Applying Service for VSE/ICCF Members**

When service affects a VSE/ICCF member provided by VSE/ESA, the member is replaced. If you modify any system-provided members (such as the SUBMIT procedure), you should rename them or copy them to another VSE/ICCF library. For servicing VSE/ICCF members, do **not** delete the internally defined VSE/ICCF user "AAAA".

If you plan to modify a VSE/ESA skeleton, you should copy it to another library before you make your changes. Otherwise, the member will be replaced if it is affected by service.

#### <span id="page-23-0"></span>**General Service Concept for VSE/ESA**

Table 3 shows VSE/ICCF libraries and their use. Note the libraries that are reserved for VSE/ESA.

| Library        | <b>Type</b> | Contents                                                                     | <b>Usage</b> |
|----------------|-------------|------------------------------------------------------------------------------|--------------|
| 1              | Private     | VSE/ICCF administrative library. Contents<br>shipped with VSE/ICCF.          | system       |
| $\overline{2}$ | Common      | Common library. Macros and procedures.<br>VSE/ICCF and VSE/ESA code members. | system       |
| $3 - 6$        | Public      | Empty                                                                        | user         |
| 7              | Private     | Empty                                                                        | user         |
| 8              | Private     | Default primary library for operator profile.                                | user         |
| 9              | Private     | Default primary library for programmer<br>profile.                           | user         |
| 10             | Private     | Default primary library for administrator<br>profile.                        | user         |
| $11 - 49$      | Private     | Empty                                                                        | user         |
| $50 - 58$      | Public      | Reserved for VSE/ESA.                                                        | system       |
| 59             | Public      | VSE/ESA job streams, skeletons, CICS tables,<br>and sample programs.         | system       |
| $60 - 67$      | Public      | Reserved for VSE/ESA.                                                        | system       |
| 68             | Public      | VSE/ESA members for Personal Computer<br>tasks.                              | system       |
| 69             | Public      | Reserved for VSE/ESA.                                                        | system       |
| $70 - 99$      | Private     | Empty                                                                        | user         |

*Table 3. Contents of VSE/ICCF Libraries*

## **Applying Service that Affects the VSE/ESA Generation Feature**

In general, service to supervisor generation macros consists of two PTFs. If you have the Generation Feature installed, both PTFs for the pregenerated supervisor and the Generation Feature are applied automatically.

- PTF1 applies service to the pregenerated supervisor.
- PTF2 applies service to the Generation Feature.

If you installed the Generation Feature but you keep it offline, you must restore it before you apply service which affects supervisor generation macros. Doing this ensures that all required service is applied to your system.

If you **do not** have the Generation Feature installed, only service for the pregenerated supervisor is installed.

**Please note that your generated supervisor and the Generation Feature must be at the same service level**. If the Generation Feature is updated, you have to re-assemble the supervisor. This means that you have to do one of the following:

- If a service refresh of VSE/ESA is available that is at a service level higher than your present system:
	- 1. Order the refresh. The Generation Feature is automatically included.
	- 2. Use the *Fast Service Upgrade (FSU)* dialogs to install the refresh, and select *Upgrade of Generation Feature* in the FSU dialog.
- <span id="page-24-0"></span>3. In case you do not use FSU, use the *Install Generation Feature* dialog to install the Generation Feature from the refresh tapes or cartridge(s) after installing the refresh.
- If no refresh at a higher service level is available:
	- 1. Use the *Install Generation Feature* dialog to install the Generation Feature with your system.
	- 2. Reinstall any service applied to the standard supervisor. By specifying the reapplication of these PTFs, you force MSHP to apply also the related Generation Feature PTFs. We recommend to reinstall the missing service for the Generation Feature using the PSP bucket for the current refresh.
- **Note:** If you have the Generation Feature installed and use your own supervisor and if this supervisor is affected by indirect service, reassemble your supervisor into the system work library (IJSYSR1.SYSLIB on SYSWK1) **before** you shut down your system.

## **Special Considerations for SVA Phases**

When service affects VTAM or CICS, you must be aware of the following:

In VSE/ESA, some phases of products residing in PRD1.BASE are loaded into the Shared Virtual Area (SVA), for example, VTAM or REXX/VSE. If a PTF for such a phase is to be installed, this phase is **not** automatically reloaded into the SVA, because the product does not reside in the IJSYSRS.SYSLIB system library. In this case, you have to IPL your system to activate the PTF. This applies to direct application; in case of indirect application, no further action is necessary.

## <span id="page-26-0"></span>**Chapter 2. Overview of the Service Dialogs**

The following section gives you an overview of the service dialogs available with the Interactive Interface dialogs of VSE/ESA 2.6. This manual explains these dialogs in the same sequence as the selections of the main panel (Figure 1).

IBM **recommends you use the dialogs** provided by the Interactive Interface to apply service. If for any reason you do not want to use the dialogs, refer to ["Chapter 7. Installing](#page-80-0) [Service Changes \(without Dialogs\)"](#page-80-0) on page 65.

The Maintain System History Program (MSHP) refers to every program that it maintains as a *product*. Thus, both terms **program** and **product** appear in the following chapters.

To access the service dialogs, start with the *Function Selection* panel and select:

- **1** (Installation)
- **4** (Service)

Administrator Synonym Fast Path: 14 Default: service Yours:

The following panel is displayed:

| IESADMSL.IESESERV                                                                                                    | IBM SERVICE                  |          | APPLID: DBDCCICS |  |  |  |  |
|----------------------------------------------------------------------------------------------------|------------------------------|----------|------------------|--|--|--|--|
| Enter the number of your selection and press the ENTER key:                                                                                                    |                              |          |                  |  |  |  |  |
| Verify Location of Involved Serviced Files<br>$\mathbf{1}$<br>2 PTF Handling<br>Fast Service Upgrade<br>3<br>Retrace History File<br>4<br>5 Personalize History File<br>Change Nicknames<br>6 |                              |          |                  |  |  |  |  |
| PF1=HELP                                                                                                    | $3 = END$<br>$9 = ESCAPE(m)$ | 4=RETURN | $6 = ESCAPE(U)$  |  |  |  |  |
|                                                                                                    | <b>PATH: 14</b>              |          |                  |  |  |  |  |

*Figure 1. Panel - IBM Service*

## <span id="page-27-0"></span>**Selections of the IBM Service Dialog**

**To continue with service application, select the task that you want to perform and continue as described in the applicable chapter.**

1. *Verify Location of Involved Serviced Files*

This selection allows you to change the values of some EXTENT parameters and volume serial numbers of system files involved during the service application (FSU, PTF). The dialog allows you to change the location *information* of the files affected by service application. Using the dialog, you **cannot change the location itself.** (See "Selection 1 – [Verify Location of](#page-28-0) [Involved Serviced Files"](#page-28-0) on page 13.)

2. *PTF Handling*

This applies PTFs from one or more service tapes or from the disk file. You also can print different types of service documentation from a service tape. In addition, you can remove a PTF using this dialog. (See ["Selection 2](#page-32-0) – PTF Handling" [on page 17.](#page-32-0))

3. *Fast Service Upgrade (FSU)*

Traditionally, an FSU is used to install a service refresh. If you are a VSE/ESA 2.4.x or 2.5.x user, you may be able to use the FSU to install VSE/ESA 2.6. See ["Chapter 5. Performing a Fast Service Upgrade"](#page-52-0) on page 37.

4. *Retrace History File*

This prints information from the system history file. (See ["Selection 4](#page-74-0) – Retrace [History File"](#page-74-0) on page 59.)

5. *Personalize History File*

This allows you to update personalized information in the system history file. (See "Selection 5 – [Personalize History File"](#page-77-0) on page 62.)

6. *Change Nicknames*

This allows you to change nicknames of products and components. (See "Selection 6 – [Change Nicknames"](#page-78-0) on page 63.)

## **MSHP Requirements**

Most of the dialogs create jobs which use MSHP to maintain service on your system. For more information about using MSHP functions, refer to ["Chapter 7.](#page-80-0) [Installing Service Changes \(without Dialogs\)"](#page-80-0) on page 65, or to the IBM manual *VSE/ESA System Control Statements*.

Note that the **minimum** partition size to run MSHP is 1024K, plus a 256K partition GETVIS area. In certain cases, this minimum size may not be enough. The size of the partition needed for MSHP depends on the number of records in the system history file, and on storage needed by involved subfunctions like LIBR or LNKEDT. The allocation of the partition should be at least 2 MB, the size should be at least 1280 K.

For information on the default partition sizes specified for predefined environments, refer to the topic "System Organization and Concepts" in the IBM manual *VSE/ESA Planning*.

## <span id="page-28-0"></span>**Chapter 3. Changing the Location Information of Serviced Files**

This chapter describes the Interactive Interface dialog *Verify Location of Involved Serviced Files*. You only have to use this dialog when you have changed the location of any system files. **Do not use it if you have not changed the location or size of the files**.

## **Selection1–Verify Location of Involved Serviced Files**

This dialog allows you to change the location **information** of the files affected by service application. Using this dialog, **you cannot change the location itself**. Note, however, that the system needs accurate location information for all other IBM service dialogs. **Therefore, you must use this dialog if you have changed the location or size of any of the following files**.

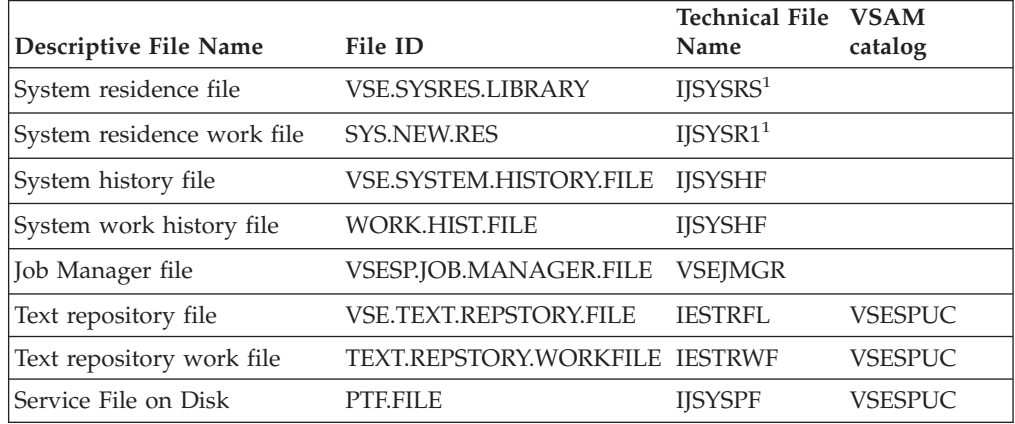

#### **Note: Do not put these files on virtual disks**.

- <sup>1</sup> IJSYSRS and IJSYSR1 must start at the beginning of the disk device.
- To access the dialog, start with the *Function Selection* panel and select:
	- **1** (Installation)
	- **4** (IBM Service)
	- **1** (Verify Location of Involved Serviced Files)

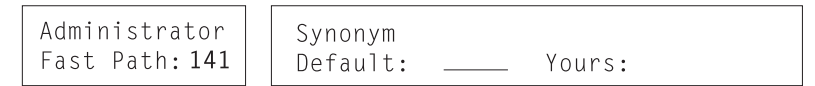

The system then displays the panel shown in [Figure 2 on page 14.](#page-29-0) The example shown in this figure refers to a disk device of type 3380. The layout on your system may look different, depending on the type of disk device you use.

#### <span id="page-29-0"></span>**Verifying Location of Files**

| SRV\$LOC1                                                                         |                                                              | FILE LOCATION FOR SERVICE DIALOGS |                              |             |  |
|-----------------------------------------------------------------------------------|--------------------------------------------------------------|-----------------------------------|------------------------------|-------------|--|
| LIST OF AFFECTED FILES                                                            |                                                              |                                   |                              | PAGE 1 OF 2 |  |
| FILENAME                                                                          | <b>VOLUME SERIAL</b><br><b>NUMBER</b>                        | <b>START</b><br>TRK/BLK           | NUMBER OF<br>TRK/BLK         |             |  |
| <b>IJSYSRS</b><br>IJSYSR1<br>IJSYSHF (SYSTEM)<br>IJSYSHF (WORK)<br><b>VSEJMGR</b> | <b>DOSRES</b><br>SYSWK1<br><b>DOSRES</b><br>SYSWK1<br>SYSWK1 | 6135<br>960<br>8805               | 959<br>959<br>75<br>75<br>15 |             |  |
| PF1=HELP                                                                          | 2=REDISPLAY<br>$3 = END$<br>8=FORWARD                        |                                   | 5=PROCESS                    |             |  |

*Figure 2. Panel 1 - Verify Location of Involved Serviced Files*

The above panel applies to the following files:

- System residence file
- System residence work file
- System history file
- System work history file
- Job Manager file.

In the panel, you can change the

- Volume serial number,
- Start track/block, and
- Number of tracks/blocks

for these files.

The system issues a message telling you to do this with caution.

#### **Notes:**

- 1. IJSYSHF (system history file) and VSEJMGR (Job Manager file) are used by other programs. This means that if you change their locations, you also should change the standard labels.
- 2. When you move VSEJMGR to another location within SYSWK1, you must initialize VSEJMGR at the new location. Change the standard labels and then run the following job (skeleton SKJMGRIN in VSE/ICCF library 59):

```
// JOB INITJMGR
// EXEC DTRIJMGR,PARM='/.FORMAT FORCE'
/*
/&
```
On a subsequent panel (press **PF8**), you can change the location of the text repository file and the service file on disk (see the panel shown in [Figure 3 on](#page-30-0) [page 15](#page-30-0)). Type the desired parameters over the existing ones and then press **PF5** to process the changes.

You can change the catalog name and catalog ID for the text repository file. To do this, type the device name over the one shown. For the service file, you can change the catalog name.

#### **Verifying Location of Files**

<span id="page-30-0"></span>Note that if you have already pressed PF5 on the first page, you will not get the subsequent page. Press **PF5** only after you have changed the information you want on both pages. This will store your changes in internally-used tables.

If you have typed in wrong information or if you want to quit the dialog for whatever reason, press **PF3**. None of the information you have entered so far will be saved.

```
SRV$LOC2 FILE LOCATION FOR SERVICE DIALOGS
LIST OF AFFECTED FILES
                                                      PAGE 2 OF 2
FILENAME: IESTRFL FILE-ID: VSE.TEXT.REPSTORY.FILE
     CATALOG NAME: VSESPUC
FILENAME: IESTRWF FILE-ID: VSE.TEXT.REPSTORY.WORKFILE
      CATALOG ID: VSESP.USER.CATALOG
      CATALOG NAME: VSESPUC
     VOLUME SERIAL NUMBER: SYSWK1
FILENAME: IJSYSPF FILE-ID: PTF.FILE
     CATALOG NAME: VSESPUC
PF1=HELP 2=REDISPLAY 3=END 5=PROCESS
PF7=BACKWARD
```
*Figure 3. Panel 2 - File Location for Service Dialogs*

**Note:** Keep in mind that the dialog *Verify Location of Involved Serviced Files* does not move the files. Instead, the information gathered during this dialog is used later during the service application. If you have changed the position of any of the files affected, the service dialogs need to know the new position.

Only the Text Repository workfile is newly defined and need not be moved.

**Verifying Location of Files**

## <span id="page-32-0"></span>**Chapter 4. Applying PTFs**

This chapter describes the *PTF Handling* dialog available for applying PTFs to your current VSE/ESA system. PTFs (Program Temporary Fixes) are supplied by IBM on one or more service tapes (or cartridges), or electronically via the Internet.

## **Selection 2 – PTF Handling**

The *PTF Handling* dialog applies PTFs from a service file residing on one or more distribution tapes or cartridges, or from the service file on disk. You will also find the term **service unit** in the dialog and in the following text. A service unit consists of one or more PTFs, either on disk or on tape (cartridge). Details about the tape layout are provided on page [65](#page-80-0). Refer also to ["Selection 3: Apply PTFs"](#page-40-0) on page 25.

You can apply PTFs in two ways:

- Apply **all** PTFs from a service file.
- v Apply **selected** PTFs from a service file. If you choose this method, product and component are offered as further selection criteria.

VSE/ESA provides a dialog to apply PTFs for your VSE/ESA base system (and for a number of optional programs) which may be on **different** PTF tapes, or which reside in the service file on disk.

To access the dialog, start with the *Function Selection* panel and select:

- **1** (Installation)
- **4** (IBM Service)
- **2** (PTF Handling)

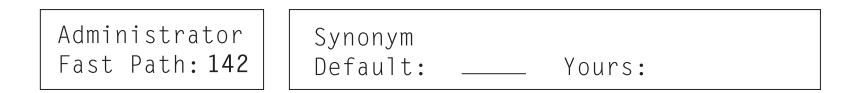

The following panel is displayed:

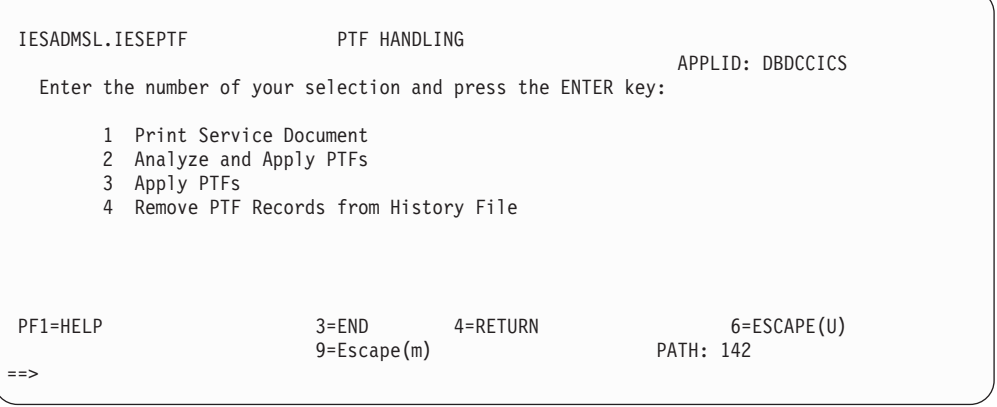

*Figure 4. Panel - Selection for PTF Handling*

The following pages describe the four selections in detail.

## <span id="page-33-0"></span>**Selection 1: Print Service Document**

This dialog allows you to print service documentation on SYSLST from a service tape, or from a file. Such information can be service tape documents, cross reference lists, and PTF cover letters. It may also contain actions that are required for PTF application.

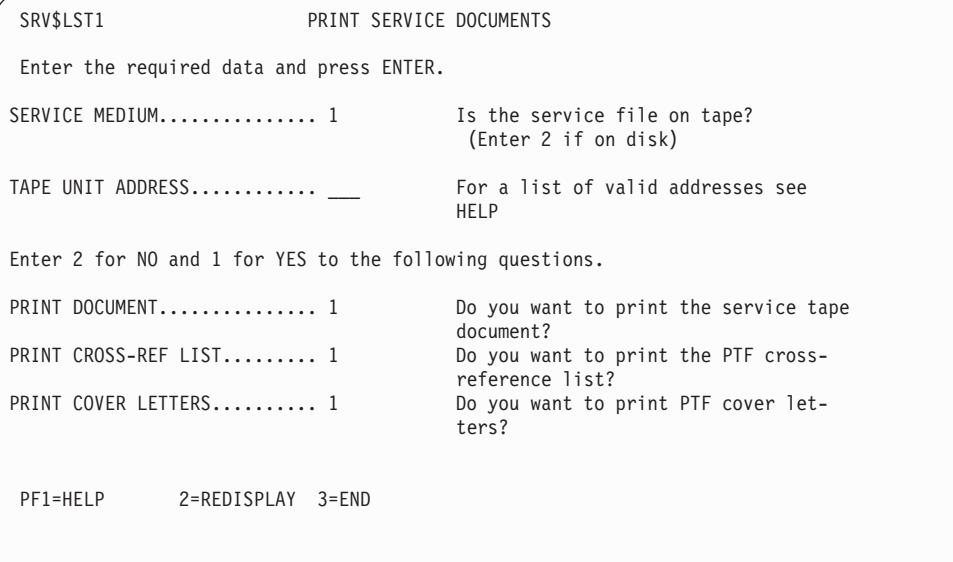

*Figure 5. Panel - Print Service Documents*

The dialog requests the following information:

#### **SERVICE MEDIUM**

As the service file including the PTFs can reside on tape (or cartridge), or on disk, specify the service medium. Enter 1 for tape, and 2 for disk.

#### **TAPE UNIT ADDRESS**

If the service file is on tape, specify the address (cuu) of the tape unit used for the service tape.

In addition, you must specify whether or not you want the following three types of documentation printed. For each type, specify:

- **1** YES (print documentation)
- **2** NO (do not print documentation)

#### **PRINT DOCUMENT**

Print information about installing service from the tape. Most PTF tapes do not include information for this selection. This option is not valid for the PTF file.

#### **PRINT CROSS-REF LIST**

Print a cross-reference list of all PTFs on the tape or file.

#### **PRINT COVER LETTERS**

Print all or selected PTF cover letters with information about the errors or comments and hints.

<span id="page-34-0"></span>You can start the printing of each cover letter on a new page. You need the following information:

- ALL PTFs Specify one of the following:
	- **1** Print all cover letters

If you decide to print the cover letters of all PTFs on the tape or file, the *Job Disposition* panel is shown after you have pressed **ENTER**.

**2** - Select the cover letters you want printed

If you decide to print selected cover letters, another panel is shown after you have pressed **ENTER**. Type in the numbers of the PTFs whose cover letters you want to print. The dialog redisplays the panel until the last field on the panel is left blank.

- v **CONTINUOUS** Specify one of the following:
	- **1** Do not start at a new page for each cover letter
	- **2** Start at a new page for each cover letter

The dialog creates a job with the default name DOCPRINT. From the *Job Disposition* panel, you can submit the job to batch, file it in your default primary library, or both.

If you use the service file from tape, mount the service tape before you submit the job. Use the **same** tape address as specified in the dialog.

## **Selection 2: Analyze and Apply PTFs**

Use selection 2 if you want to apply one or several PTFs.

The dialog displays a list of the PTFs stored on the service tape or file. From the list, you can choose the required PTF(s) by marking each with an **X**. The dialog allows you to choose PTFs from a hierarchical order of products, components and PTFs.

Before job submission, the dialog shows you:

- Whether the PTF you need is on the service tape or file.
- v Which pre-requisites are necessary for the application of a PTF.

When you select *Analyze and Apply PTFs*, the system displays a list of all the service tapes known to it, or it lists the service file on disk. An example is shown in [Figure 6 on page 20.](#page-35-0)

If you have not used the dialog before and no service tapes are known to your system, you first have to **add** a tape or the file to the list. Press **PF6** (Add Info) to do so. The same applies if you want to add another tape to the existing list.

**If the service file is on tape,** you are asked for the address of the tape drive where the tape is mounted and the service unit name. The system then creates a job that analyzes the contents of the service unit and stores that information in internal tables.

**Note:** You must do this for every service unit that you receive from IBM, if you want to use this dialog.

#### <span id="page-35-0"></span>**PTF Handling**

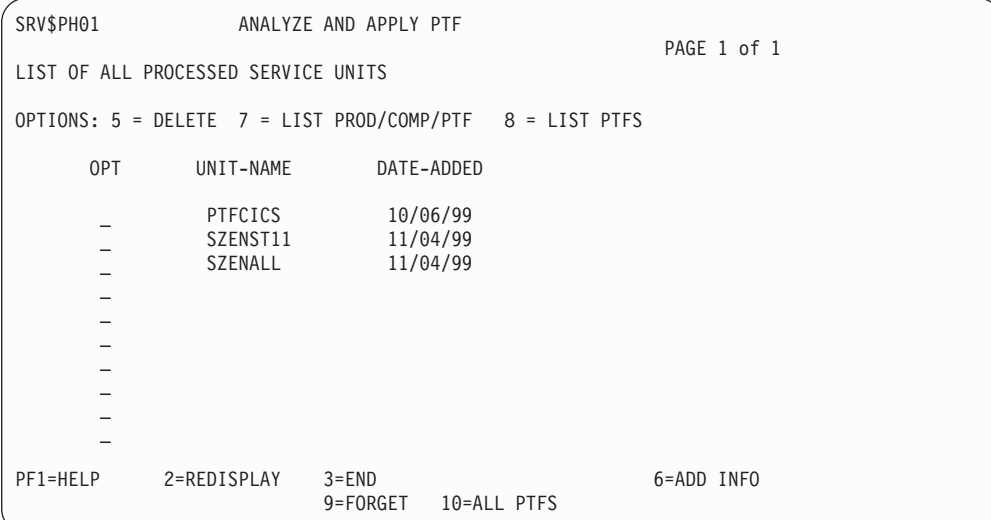

*Figure 6. Panel - List of All Processed Service Units*

The options offered in Figure 6 are discussed in detail on the following pages.

#### **Description of PF Keys**

#### **PF3 (End)**

If you press this PF key, the system goes one level back in the hierarchy, and the action you want to perform is completed.

#### **PF6 (Add info)**

On the *List of All Processed Service Units* panel, press **PF6** if you want to add a new service unit for service processing. The panel SRV\$PH09 is displayed and you are asked for the service medium, for a unique service unit name and, if it is a tape, for the tape unit address on which you have mounted the tape. Enter the required information and press ENTER. The *Job Submission* panel appears.

If you press PF3, the information you have entered is lost and no job will be submitted. No additional service unit is shown on panel SRV\$PH01.

If you have built a job and have pressed ENTER, an additional service unit is shown (with the name you have specified) on panel SRV\$PH01, showing eight asterisks in the DATE ADDED field. After you have submitted this job, you have to leave panel SRV\$PH01 (by pressing PF3). Enter the panel again to get the information about the new service unit, which then shows the correct information.

Then the system scans the tape or file and stores all relevant information in a table for further processing. Note that you must perform this step to have all information about the PTF(s) on tape available.

#### **PF9 (Forget)**

If you have deleted a service unit by mistake, you can press **PF9**. You will go one level back in the hierarchy. When you enter the panel again, the PTF tape will be shown again on the list.

#### **PF10 (All PTFs)**

If you press **PF10** on the *List Service Units* panel, all PTFs from all service units are displayed in one single fulist. The panels displayed provide the same functions as *List Prod/Comp/PTF (option 7)* described below, or *List*
*PTFs (option 8)* described on page [23.](#page-38-0) The only difference is that the three possibilities start from a different level.

# <span id="page-36-0"></span>**Description of Options**

## **Delete a Service Unit (Option 5)**

All internal tables which keep the information related to the specified service unit are deleted. Type **5** in the option column next to the service unit you want to delete and then press **ENTER**. The service unit name disappears from the list, but information is not deleted until you press **PF3=END**. If you have deleted a unit by mistake, press **PF9=FORGET**. This keeps the original tables. In the next session, the service unit name again appears on the list.

### **List Prod/Comp/PTF (Option 7)**

This option allows you to choose the PTFs you want to apply from the hierarchical order of:

- 1. Products
- 2. Components
- 3. PTFs

You may decide whether you want to apply all or selected PTFs of a product/component. If you decide to apply service on the product level, the lower levels (components, PTFs) will be automatically included in the final job stream.

The dialog does not allow you to select a product that is not installed in the system.

First, the system displays a list of the products among which you may choose. An example of this list is shown in Figure 7.

SRV\$PH02 ANALYZE AND APPLY PTF LIST OF PRODUCTS SERVICE UNIT: SZENST11 PAGE 1 OF 1 OPTIONS: 1 = INCLUDE PRODUCT 2 = COMPONENTS/PTF 3 = SUBLIBRARIES 4 = AFFECTED MEMBERS 5 = REQUIREMENTS 6 = APARS 7 = EXCLUDE OPT NICKNAME INCLUDED PRODUCT-ID RESIDENCE-LIBRARY<br>ADI ADDITIONAL DSF DS21G0 IJSYSRS.SYSLIB \_ \_  $\overline{a}$  $\overline{a}$ \_  $\overline{a}$  $\overline{\phantom{a}}$ PF1=HELP 2=REDISPLAY 3=END 5=PROCESS 6=NOCHECK

*Figure 7. Panel - Analyze and Apply PTF (List of Products)*

The options for the list that is created are:

# **Include Product (Option 1)**

This option allows you to select from the listed products those which you want to include for processing. After you type **1** in the option column and press **ENTER**, the system displays an "X" in the INCLUDED column. At the end of the session, a job stream is built which causes MSHP to apply the corresponding PTFs for these products.

# **Components/PTF (Option 2)**

This option leads you to the next level, which shows a list of all components for a selected product. **This level is skipped** if the product has only one component or if only one of the components receives service. The third level follows the list of components or, if the product is composed by only one component, the list of products. It lists all PTFs for a selected component/product. Select option 2 to reach both the second and the third level.

# **Sublibraries (Option 3)**

This option appears for both the first level (list of products) and the second level (list of components). If you select this option, the system displays the sublibrary or sublibraries affected by the PTF(s). For example, the affected sublibrary for component ID '5658-992-01' of program ICKDSF/VSE is IJSYSRS.SYSLIB.

# **Affected Members (Option 4)**

This option appears for all three levels (products, components and PTFs). Depending on the level from which you selected this option (which is option 4 on all three levels), the system displays the affected members by product, component or PTF. For example, if you selected option 4 from the list of PTFs, the system may display \$LNKEDT.PHASE as the affected member for PTF *AB11111* (where AB11111 is a dummy name).

# **Requirements (Option 5)**

This option appears for all three levels (products, components and PTFs). Depending on the level from which you selected this option (which is option 5 on all three levels), the system displays the requirements for a product, component or PTF. These requirements may be prerequisites and/or corequisites. A prerequisite, for example, may be that you have to apply PTF *AB11111* before you can apply PTF *BB22222*.

**PF10 (Status)**The panel that you get when you have selected option 5 (Requirements), lists all requirements for the selected PTF. On this panel, PF10 (Status) shows the actual status of selected PTF(s).

# **APARs (Option 6)**

This option appears for all three levels (products, components and PTFs). Depending on the level from which you selected this option (which is option 6 on all three levels), the system displays the APARs fixed by product, component or PTF.

# **Exclude (Option 7)**

This option appears for all three levels (products, components and PTFs). By using the EXCLUDE option, you reset the INCLUDE option that you have used before. After you type in **7** in the option column and then press **ENTER**, all PTFs that were flagged to be included are excluded again. The "X" in the INCLUDE column disappears. You may use this option if:

• You selected option 1 (include product/component/PTF) accidentally. • You want to apply all PTFs except for the one(s) you specified.

*Example*: Assume you have one product with 6 PTFs. You want to include all PTFs except for PTF number 5. Proceed as follows:

- 1. On the list of products shown ( [Figure 7 on page 21](#page-36-0)), type in **1** (include product) next to the desired product. Press **ENTER**.
- 2. On the same panel, type in **2** (component/PTF) next to the desired product. Press **ENTER**.
- 3. The 6 PTFs will be listed. Type in **7** (exclude) next to PTF number 5. Press **ENTER**.

### <span id="page-38-0"></span>**List PTFs (Option 8)**

This selection, from the initial *List of All Processed Service Units* panel (see [Figure 6 on page 20](#page-35-0)) lists all PTFs that are stored on a service unit.

You do not have to go through the hierarchy of products, components and PTFs if you want to apply single PTFs. You also can locate a PTF by typing in the PTF number in the Locate PTF line, shown in Figure 8.

You may choose from the following panel options:

| SRV\$PH08                           |                                                                                      | ANALYZE AND APPLY PTF                                                                                          |           |             |  |  |
|-------------------------------------|--------------------------------------------------------------------------------------|----------------------------------------------------------------------------------------------------|-----------|-------------|--|--|
| LIST PTFS ON PROCESSED SERVICE UNIT |                                                                                      |                                                                                                    |           |             |  |  |
| OPTIONS:                            | SERVICE UNIT: OGNLOCK                                                                | 1 = INCLUDE PTF 3 = COMPONENT/LIBRARY 4 = AFFECTED MEMBERS<br>5 = REQUIREMENTS 6 = APARS FIXED 7 = EXCLUDE PTF |           | PAGE 1 OF 2 |  |  |
| OPT                                 | PTF-NUMBER                                                                           | INCLUDED                                                                                                    |           |             |  |  |
| $\overline{\phantom{0}}$            | UN40067<br>UN40068<br>UD48399<br>UD48398<br>UD48403<br>UD48402<br>UD48395<br>UD48559 | χ<br>χ                                                                                                    |           |             |  |  |
| $\mathsf{LOCATE}$ PTF               |                                                                                      |                                                                                                    |           |             |  |  |
| PF1=HELP                            | 2=REDISPLAY<br>8=FORWARD                                                             | $3 = END$                                                                                                    | 5=PROCESS | 6=NOCHECK   |  |  |

*Figure 8. List PTFs on Processed Service Tape*

## **Include PTF (Option 1)**

This option allows you to select from the listed PTFs the ones that you want to include for processing. After you have typed in **1** in the option column and then pressed **ENTER**, the system displays an "X" in the INCLUDED column. At the end of the session, a job stream is built which causes MSHP to apply the PTF(s).

#### **Component/Library (Option 3)**

This option lists the affected sublibrary/sublibraries for a component (for example, PRD1.BASE).

#### **Affected Members (Option 4)**

This option lists the affected members for a specified PTF (for example, \$LNKEDT.PHASE).

#### **Requirements (Option 5)**

This option shows you a list of all requirements which must be satisfied to apply this PTF. You may ask for the actual status of the requirements by

pressing PF10. The system then tells you whether the PTF already is applied. See the note for PF6 (NOCHECK).

**PF10 (Status)**On the panel that you get when you have selected option 5 (Requirements), all requirements for the PTF selected are listed. On this panel, PF10 (Status) shows the actual status of the PTF (whether all prerequisite and corequisite PTFs are installed).

# **APARs Fixed (Option 6)**

This option lists the APARs fixed by the PTF that you specified.

#### **Exclude PTF (Option 7)**

You may use this option if you selected option 1 (include PTF) accidentally for a PTF.

# **Description of PF Keys**

The following additional **PF keys** are used in the panel shown in [Figure 7 on](#page-36-0) [page 21](#page-36-0) and in subsequent panels:

#### **PF3 (End)**

If you press this PF key, all data that you have entered on the panel up to now is saved. The system goes one level back in the hierarchy. If you are on the highest level in the hierarchy and you press **PF3**, a message informs you that all your input will be lost if you press PF3 again. If you do not want to loose your data, press **PF5=PROCESS**. This creates a job stream.

### **PF5 (Process)**

This PF key is only offered on the highest level in the hierarchy, when all necessary data is available for processing.

Use **PF5** to check whether the PTF(s) selected for application are already applied. (This is similar to the PF10=STATUS key in the requirements option.)

This process does **not** check all requirements defining whether a PTF can be applied or not. When you use PF5, only the current status of the selected PTF(s) is checked (applied or not applied). Depending on the amount of service on your tape(s) this may take a while.

#### **PF6 (NOCHECK)**

When lists of products, components, or PTFs are displayed, you can use **PF6** if you do **not want to check** whether the PTF(s) are already applied.

**The following is valid for PF5 (PROCESS) and PF6 (NOCHECK):** The system creates the *PTF Apply* job stream. The following information panels are displayed:

v List of PTFs already applied (if you used PF5=PROCESS).

The panel shows all selected PTFs that are already installed in the system, if there are any.

v List of PTFs to be applied (if you used either PF5 or PF6).

The panel shows the final list of PTFs that are applied when the job stream is run.

# **Note**

The reapply option lets you force a new installation of these PTFs. Be careful when you use it, because you can downlevel your code with it.

In the final step in creating the job stream, the system asks you for:

- v The tape unit (if the service file is on tape), you want to use for mounting your PTF tapes.
- The number of service tapes you want to have processed by this PTF application.
- Whether you want to have a backup of all libraries used for the base and optional programs listed in the system history file.
- v The type of application for each PTF on a serviceunit is predefined. PTFs for programs **not** residing in the system sublibraries IJSYSRS.SYSLIB, PRD1.BASE, PRD1.MACLIB, PRD2.SCEEBASE or PRD2.GEN1 (if available) are always applied directly. PTFs for the programs in the system libraries may specify direct or indirect application.

You should accept the predefined application by entering **2 (NO)**. You can, however, force indirect application of all PTFs for programs residing in the above listed system sublibraries by entering **1 (YES)**.

• UNATTENDED NODE

Enter 1 if this job will be used to apply PTFs on the service node in an unattended node environment. This forces the job to perform the required preparation steps.

**Note:** The unattended node environment is no longer supported by initial installation. This option has been included here for systems performing a release upgrade from VSE/ESA 2.4 or 2.5 unattended node systems.

The dialog creates a job sequence that is managed by the Job Manager with the default VSE/ICCF member name APPLYSRV. The included VSE/POWER jobs start with prefix DTRPTF. On the *Job Disposition* panel, you can submit the job to batch, file it in your default library, or both.

["Job Sequence for PTF Application"](#page-42-0) on page 27 describes how to proceed, when you want to apply PTFs.

# **Selection 3: Apply PTFs**

This dialog creates a job sequence that is managed by the Job Manager. ["Job](#page-42-0) [Sequence for PTF Application"](#page-42-0) on page 27 has information about Job Manager processing and other considerations for this dialog.

If you chose selection 3 from the *PTF Handling* panel, a service unit (on tape or file) is used to correct one or more **specific** problems. In this case, the service unit is not analyzed as in selection 2. You can decide whether you want one or more tapes to be processed.

The dialog asks you for the following:

#### **SERVICE MEDIUM**

As the service file including the PTFs can reside on tape (or cartridge), or on disk, specify the service medium. Enter 1 for tape, and 2 for disk.

# **TAPE UNIT ADDRESS**

If the service file is on tape, specify the address (**cuu**) of the tape drive.

#### **TAPE QUANTITY**

If the service file is on tape, specify the number of service tapes you have for the PTFs. If all requirements are met for the PTFs you wish to apply, you are not asked for the number of tape mounts during job execution. Perform the following steps for mounting the tapes:

- 1. Mount **all** tapes at the beginning, as the system first scans all mounted tapes.
- 2. Mount the tapes again in sequence for the PTF application.
- 3. If you have mounted two tapes and are prompted the third time, mount tape 1 again. At the fourth prompt mount tape 2. If you have to process three or more PTF tapes, refer to the *VSE/ESA System Control Statements* for instructions on how to do so.
- **TYPE** Specify whether you want to apply all or selected PTFs of a particular tape. You can choose among the following:

#### **1=ALL**

All PTFs of the corresponding tape are applied.

#### **2=INCLUDE**

Another panel will be displayed on which you can specify all the PTFs you want to apply.

#### **3=EXCLUDE**

A panel is displayed on which you can specify all the PTFs you want to exclude. All remaining PTFs are applied.

#### **BACKUP**

Specify whether you want to backup **all** the libraries used for base and optional programs listed in the system history file. If you specify **1** (YES, backup) **all** sublibraries which were installed by installation dialogs are backed up. Enter one of the following:

- **1** YES (Backup taken)
- **2** NO (Backup is not taken)

#### **FORCE INDIRECT**

With this option, you can force indirect application of all PTFs for programs residing in the system libraries IJSYSRS.SYSLIB, PRD1.BASE, PRD1.MACLIB, PRD2.SCEEBASE, and PRD2.GEN1 (if available).

In most cases, however, you should enter **2 (NO)** to accept predefined defaults.

#### **UNATTENDED NODE**

If you specify **1**=YES, this job is used to apply PTFs on the service node in an unattended node environment and the required preparation steps are performed (included for compatibility reasons only since unattended nodes are no longer supported).

# **ADD INFO TO THE LIST**

If you specify **1**=YES, the system asks you for a unique service unit name. If it is a tape, the system asks also for the tape drive on which you have mounted the tape. Then the system scans the service unit and stores all relevant information in a table for further processing. Note that for the dialog *Analyze and Apply PTFs*, you must perform this step to have all information about the PTF(s) on tape available. Specify one of the following:

- **1** YES (Add new service unit for service processing)
- **2** NO (Do not add new service unit)

<span id="page-42-0"></span>The dialog creates a job with the default name APPLYALL, consisting of VSE/POWER jobs starting with the prefix DTRPTF. From the *Job Disposition* panel, you can submit the job to batch, file it in your default library, or both.

"Job Sequence for PTF Application" describes how to proceed, when you want to apply PTFs.

# **Selection 4: Remove PTF Records from History File**

This dialog allows you to remove PTF records for one or more components from the system history file. **The fix itself, however, remains in the system** after the job stream is executed.

**Note:** This is an exceptional case and only should be done on IBM's advice. You may have to use this function, for example, if a PTF is in error and you need to reapply the (correct) PTF with the **same** PTF number.

This selection of the *PTF Handling* panel displays a list of all components installed in the system. You now specify the components that are related to the PTFs which you want to remove from the system history file. Type **1** in the option column next to these component(s). The next panel allows you to specify the PTF you want to remove.

Optionally, you can decide whether you want to verify immediately that the specified PTF(s) actually is/are applied. If you want the system to check in the system history file before generating a job which removes the PTF(s), enter **1** in the *Verify PTF* field. Then press **ENTER**. If you are sure that the PTF number is correct and you want to bypass the verification, enter **2** in the same field. The job which removes the PTF(s) is then generated without verification.

Once you have specified all PTFs you want to remove, press **PF5** to create a job which removes the history record(s) of the specified  $PTF(s)$  from the system history file.

# **Job Sequence for PTF Application**

The following information refers to the *PTF Handling* dialog and its selections:

- Analyze and Apply PTFs
- Apply PTFs
- 1. The dialogs create a job sequence which runs under the control of Job Manager. If a problem occurs and you **cannot** resume or reset, delete the following jobs in the VSE/POWER reader queue:
	- DTRCLPTF
	- All jobs beginning with the prefix DTRPTF (DTRPTF01, DTRPTF02 and so on).

If you do not do this, the Job Manager may not work correctly at a later time. More information on the Job Manager is in "Appendix A. Overview of the Job Manager" of the IBM manual *VSE/ESA Installation*.

2. The job sequence runs in the background partition (BG). This is the default. You should start BG with **CLASS=0**. If you prefer to use a different class, you can specify this in the *Job Disposition* panel, as long as you select a class that was started in VSE/POWER. The partition size should be at least 1280 K.

# **Job Sequence for PTF Application**

- 3. Only one job sequence from the dialogs must be in the reader queue at one time.
- 4. If you use the automatic startup facility, do **not request a BASIC start** during IPL from IJSYSR1 (part of indirect PTF application). This is not possible because the VSE/POWER queue files and the VSE/POWER data file reside on the same location as IJSYSR**1**.SYSLIB. For a detailed description of the different startup modes, refer to the IBM manual *VSE/ESA Operation*.
- 5. If service affects a Generation library, the library must be online. If it is not online, the job fails. In this case, do the following to stop the job sequence temporarily and exit from Job Manager:
	- a. Enter **x EXIT** (where *x* is the reply ID)
	- b. Restore the Generation library using the *Install Generation Feature* dialog (fast path: 13)
	- c. Enter **R RDR,DTRPTFAB** to restart apply service and to proceed with service application:
	- d. Enter **x RESUME** (where *x* is the reply ID)
- 6. You should have a current backup of your system available, in case service application is not successful. If you do not have one, specify **1** (YES) in the BACKUP field of the *Apply PTFs from Service Unit* panel.

# **Job Sequence for PTF Application (Direct Service)**

This is the method for applying service for products not residing in the system libraries IJSYSRS.SYSLIB, PRD1.BASE, PRD1.MACLIB, PRD2.SCEEBASE and PRD2.GEN1. You also can use direct service application for products residing in the system libraries, if you want to merge the service directly into the running system. You cannot test or verify the service before final application, when you apply it directly.

When you use the dialogs, the following jobs are created:

#### **DTRPTF01**

This job ensures that any previous application of indirect service was completed. It is especially important for users who applied indirect service and did not merge this service. ["Job DTRPTF01](#page-48-0) – Dialog Problem Checking" [on page 33](#page-48-0) has more information.

#### **DTRPTF02**

If requested, this job performs a backup of all libraries. The system library IJSYSRS is backed up with the option RESTORE=STANDALONE and is the first one on the backup tape.

#### **DTRPTF03**

This job copies the system history file to the work history file.

IJSYSR**1**.SYSLIB is created to prepare special treatment of service for products residing in IJSYSRS.SYSLIB. This is done to avoid possible space problems in the system library.

The MSHP residence information of the work history file for products residing in the following libraries is changed to a new name: IJSYSRS.SYSLIB – IJSYSR**1**.SYSLIB

PRD1.BASE – PRD1.BASE**D** PRD2.GEN1 – PRD2.GEN1**D** (if available) PRD1.MACLIB – PRD1.MACLIB**D** PRD2.SCEEBASE – PRD2.SCEEBAS**D**

These libraries are later on referred to as **delta sublibraries**.

MSHP is executed to test for PTF requirements and to have the PTFs integrated into the appropriate product sublibraries. Due to the changed residence information, service applied to one of the four system sublibraries mentioned above is cataloged into the corresponding delta sublibraries.

All changes are recorded by updating the work history file.

#### **DTRPTF04**

After MSHP has successfully applied all PTFs, all members in the delta sublibraries are moved into their corresponding base sublibraries. Existing members are replaced. This means direct update of the system sublibraries of a running system.

Service is merged directly into the system. The MSHP residence information of the work history file is reset.

#### **DTRPTF05**

For VSE/ICCF members the job will disconnect the DTSFILE. There is a PAUSE statement to check if disconnecting was successful.

Create a backup of your VSE/ICCF DTSFILE. For servicing VSE/ICCF members, do not delete the internally defined VSE/ICCF user "AAAA".

#### **DTRPTF06 and DTRPTF07**

Further processing for the text repository file.

### **DTRPTF08**

The work history file is copied back to the system history file.

#### **Direct Service application is complete**

#### **Please note**:

- PTFs applied directly to VSE/ESA components (such as CICS, VTAM, or  $VSE/POWER$ ) may require a restart of that component or  $-$  in the case of VSE/POWER – an IPL.
- If the PTF requires a VSE/POWER COLD start, you have to POFFLOAD your VSE/POWER queues prior to IPL (POFFLOAD BACKUP,ALL,cuu). Generally, such PTFs are flagged for indirect service application.

# **Further Processing (Direct Service)**

1. After applying service to user-modified or CICS generated programs and tables, regenerate startup procedures and VTAM books.

To do so, start with the *Function Selection* panel and select:

- **2** (Resource Definition)
- **4** (Hardware Configuration and IPL)
- **1** (Configure Hardware)

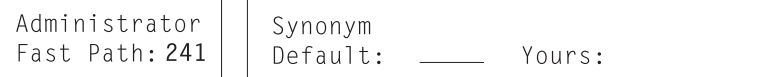

# **Job Sequence for PTF Application**

On the *Configure Hardware* panel, press **PF5**. Select the startup procedures you want to regenerate. The dialog then generates a job which assembles the required books. The dialog is described in the IBM manual *VSE/ESA Networking Support*.

Note that you should review the output of the job to make sure everything is correct. Error messages in the job output may indicate difficulties for a subsequent IPL.

- 2. After PTF application, the updated text repository file must be activated. See the instructions for updating default selection panels and application profiles under ["Post-Stage 2 Processing"](#page-67-0) on page 52.
- 3. If the output of the *Print Service Documents* dialog indicates any action items, you should perform these action items now. An action item may be, for example:
	- updating the CSD file
	- updating the transaction security definition
	- v updating the Application Profiles and Selection Panels.

# **Job Sequence for PTF Application (Indirect Service)**

This is the method for applying critical service for products residing in the system sublibraries IJSYSRS.SYSLIB, PRD1.BASE, PRD2.SCEEBASE, PRD2.GEN1 (if available), and PRD1.MACLIB. It allows to test the serviced system and to remove this service in case of failure.

Depending on the type of service we recommend to backup the DTSFILE and the text repository file, in order to make sure you can switch back to the level before the service application. See also job DTRPTF05 and DTRPTF06 on page [31](#page-46-0).

This method is used automatically if at least one PTF for IJSYSRS.SYSLIB is flagged for indirect service application.

When you use the dialogs, the following jobs are created:

#### **DTRPTF01**

This job is important for users who applied indirect service before and did not merge this service. If this applies to you, please refer to ["Job](#page-48-0) DTRPTF01 – [Dialog Problem Checking"](#page-48-0) on page 33 for more information.

#### **DTRPTF02**

If requested, this job performs a backup of all libraries. The system library IJSYSRS is backed up with the option RESTORE=STANDALONE and is the first one on the backup tape.

#### **DTRPTF03**

This job copies the system history file to the work history file.

IJSYSR**1**.SYSLIB is created to prepare special treatment of service for products residing in IJSYSRS.SYSLIB. This is done to avoid possible space problems in the system library. It is also necessary to prepare for indirect service application.

The MSHP residence information of the work history file for products residing in the following libraries is changed to a new name:

IJSYSRS.SYSLIB – IJSYSR**1**.SYSLIB PRD1.BASE – PRD1.BASE**D** PRD2.GEN1 – PRD2.GEN1**D** (if available) PRD1.MACLIB – PRD1.MACLIB**D**

#### PRD2.SCEEBASE – PRD2.SCEEBAS**D**

<span id="page-46-0"></span>These libraries are later on referred to as **delta sublibraries**.

MSHP is executed to test for PTF requirements and to have the PTFs integrated into the appropriate product sublibraries. Due to the changed residence information, service applied to one of the four system sublibraries mentioned above is cataloged into the corresponding delta sublibraries.

All changes are recorded by updating the work history file.

### **DTRPTF04**

After MSHP has successfully applied all PTFs to IJSYSR1.SYSLIB, all unchanged members are copied from IJSYSRS.SYSLIB to IJSYSR**1**.SYSLIB. Thus a new system sublibrary is created, usually on volume SYSWK1, containing the new service. The system sublibraries of the running system are not changed yet. The MSHP residence information of the work history file is reset.

### **DTRPTF05**

For VSE/ICCF members the job will disconnect the DTSFILE. There is a PAUSE statement to check if disconnecting was successful.

Create a backup of your VSE/ICCF DTSFILE. For servicing VSE/ICCF members, do not delete the internally defined VSE/ICCF user "AAAA".

## **DTRPTF06 and DTRPTF07**

Backup your text repository file so that you can restore it if you do not merge service later.

This job further processes the text repository file.

# **DTRPTF08**

This job catalogs a procedure to merge service, and it instructs you to shut down your system. A new set of LIBDEF and LIBSDL procedures is used for the startup on SYSWK1. The new set is LIBDEF**S** and LIBSDL**S** which contains the so-called delta sublibraries PRD1.BASED, PRD2.SCEEBASD, PRD2.SCEECICD, and PRD1.MACLIBD.

# **DTRPTF09 and DTRCLPTF**

These jobs are cleanup jobs for PTF application.

#### **Please note**:

- v If the PTF requires a VSE/POWER COLD start, you have to POFFLOAD your VSE/POWER queues prior to IPL (POFFLOAD BACKUP,ALL,cuu).
- v If you have the Generation Feature installed and use your own supervisor **and** the supervisor is affected by this service application, reassemble your own supervisor into IJSYSR1.SYSLIB **before** shutting down your system. Insert PRD2.GEN1D in the LIBDEF chain sequence **before** PRD2.GEN1.

# **Further Processing (Indirect Service)**

1. After applying service to user-modified or CICS generated programs and tables, regenerate startup procedures and VTAM books.

To do so, start with the *Function Selection* panel and select:

- **2** (Resource Definition)
- **4** (Hardware Configuration and IPL)

# **Job Sequence for PTF Application**

**1** (Configure Hardware)

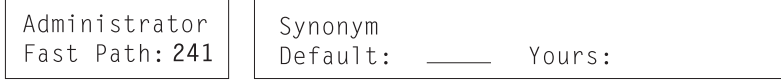

On the *Configure Hardware* panel, press **PF5**. Select the startup procedures you want to regenerate. The dialog then generates a job which assembles the required books. The dialog is described in the IBM manual *VSE/ESA Networking Support*.

Note that you should review the output of the job to make sure everything is correct. Error messages in the job output may indicate difficulties for a subsequent IPL.

- 2. After PTF application, the updated text repository file must be activated. See the instructions for updating default selection panels and application profiles under ["Post-Stage 2 Processing"](#page-67-0) on page 52.
- 3. If the output of the *Print Service Documents* dialog indicates any action items, you should perform these action items now. An action item may be, for example:
	- updating the CSD file
	- updating the transaction security definition before you merge
	- updating the Application Profiles and Selection Panels.
- 4. IPL from the disk device on which IJSYSR1 resides (default is SYSWK1).

# **Testing and Merging Service**

You should now test the service application. If your test completes successfully, you can merge the service into your system. This is described in "Merge Service into Your System".

If your test is not successful, you do not have to merge the service contained in the delta sublibraries. You then continue as described in ["Do not Merge Service into](#page-48-0) [Your System"](#page-48-0) on page 33, and you can return to your original system.

If the DTSFILE or the text repository file have been updated, you have to restore the previously made backup, as this is not done by the system automatically.

**Merge Service into Your System:** If testing was successful, do the following to finish PTF application (if started from SYSWK1):

• Run the DTRMRG procedure by entering:

```
R RDR, PAUSEBG
0 EXEC PROC=DTRMRG
```
The DTRMRG procedure changes the system sublibraries permanently. The work history file is copied into the system history file.

All members in delta sublibraries are moved into their corresponding base sublibraries. Existing members are replaced.

Sublibraries PRD1.BASED, PRD1.MACLIBD, and PRD1.SCEEBASD are excluded from the LIBDEF chains, contained in members LIBDEF.PROC and LIBSDL.PROC of IJSYSRS.SYSLIB.

<span id="page-48-0"></span>The original set of procedures LIBDEF and LIBSDL is established in the startup without the delta sublibraries.

- Shut down your system.
- IPL from DOSRES.

**Note:** You must not do any kind of service application as long as you are IPLed to IJSYSR**1**.SYSLIB. For example, you should not apply local fixes.

**Do not Merge Service into Your System:** If testing was not successful, you should not merge the service. Do the following instead (if started from SYSWK1):

• Run the DTRNOMRG procedure by entering: **R RDR, PAUSEBG 0 EXEC PROC=DTRNOMRG**

Sublibraries PRD1.BASED, PRD1.MACLIBD, PRD1.SCEEBASD and PRD2.GEN1D (if available) are cleared. Products residing in one of the delta sublibraries are removed from the work history file. For non-base programs, the work history file is merged into the system history file.

- Shut down your system.
- IPL from DOSRES (your old system resident volume).
- Restore the VSE/ICCF DTSFILE from the backup if its members were affected by the service application.
- Restore the text repository file from the backup if it was affected by the service application.

# **Notes:**

1. You do **not** have to restore the **system history file** which has not yet been changed by service application. The final update for the system history file also is done with the job DTRPTF01.

As far as the system sublibraries are concerned, your system is at its original service level. This is the level before you started the PTF application.

2. If you do not merge your delta sublibraries, but service applied to any non-base program sublibrary depends on an updated system sublibrary (due to a corequisite or prerequisite situation), you have to restore the related sublibrary, too.

# **Job DTRPTF01 – Dialog Problem Checking**

This job is especially important for users, who:

- Applied indirect service to their previous VSE/ESA system and
- v Did not merge this service into the system.

The job sequence checks that indirect PTFs from a previous PTF application have been merged before it installs new PTFs. You may be asked to interfere.

If you did not apply indirect service before, this job also runs, but you do not have to interfere.

If indirect service has not been merged, the job stops and displays the following message:

PREVIOUS INDIRECT SERVICE APPLICATION HAS NOT BEEN MERGED TO THE SYSTEM

This message is to:

# **Dialog Problem Checking**

- Inform you that indirect service application was not finished successfully.
- Ask you to do one of the following:
	- Cancel the job.
	- Continue with the job.

The message **does not** necessarily mean there is a problem. It indicates that the DTRMRG procedure was **not** run after a **previous** PTF application.

You may not have run DTRMRG for two reasons:

1. **Prior PTF testing was not successful, and you did not want to merge the service**.

In this case, you did not want service applied, so you did not run DTRMRG (nor DTRNOMRG). You can continue with the current (new) PTF application. The system makes sure that the previously applied services are deleted.

Before you reply to the message, make sure you restored the VSE/ICCF DTSFILE and the text repository file to the status they had before the **previous** PTF application.

#### **Continue as follows:**

a. VSE/ICCF DTSFILE (if affected) and text repository file (if affected) are restored.

Type in:

**x**

where *x* is the reply ID

Then press **ENTER**.

Sublibraries PRD1.BASED, PRD1.MACLIBD, PRD2.SCEEBASD, and PRD2.GEN1D (if available) are cleared. Products residing in one of the delta sublibraries are removed from the work history file. For non-base programs, the work history file is merged into the system history file.

# **The current PTF application continues**.

- b. If affected VSE/ICCF DTSFILE and text repository file are not restored, do the following:
	- Cancel the current PTF job and exit from the Job Manager.
	- Restore VSE/ICCF DTSFILE and text repository file.
	- Release the job **DTRPTF01** from the reader queue.

**The new PTF application continues**.

**Note:** If you do not follow the above instructions, you may have mixed service levels in the different libraries on your system.

## 2. **Prior PTF testing was successful, but you did not run DTRMRG to complete PTF application**.

Perhaps you overlooked the information about running DTRMRG. Service has been installed, but it has not been merged.

In this case, you should do the following:

- Cancel the current PTF job and exit from the Job Manager.
- Shutdown the system (if you did not IPL from the disk device where IJSYSR1 resides, which normally is SYSWK1).
- IPL from the disk device with IJSYSR1 (which normally is SYSWK1).

• Run the DTRMRG procedure:

# **R RDR,PAUSEBG 0 EXEC PROC=DTRMRG**

Previous service is merged into your system.

- Shutdown the system.
- IPL from DOSRES.
- v Release the job **DTRPTF01** from the reader queue.

**The new PTF application continues**.

**Note:** If you omit doing this, you may have mixed service levels in the different libraries on the system.

**Dialog Problem Checking**

# **Chapter 5. Performing a Fast Service Upgrade**

The traditional use for the Fast Service Upgrade (FSU) process is to upgrade your VSE/ESA system to the current maintenance level. This means that you perform an FSU to install a new **modification level** of VSE/ESA – referred to as **performing a service refresh**.

If you are currently a VSE/ESA 2.4.x or 2.5.x user and you want to install VSE/ESA 2.6, you can use the FSU process for installation as well. Installing a new version/release of VSE/ESA through FSU is generally referred to as **performing a release upgrade**. Please make sure that you have read the chapter *Installing VSE/ESA* in the IBM manual *VSE/ESA Planning*. It describes planning tasks and prerequisites required for performing a release upgrade through FSU.

The FSU consists of a dialog sequence that you follow. Please proceed as described in the following table, depending on whether you want to perform a release upgrade or do a service refresh.

| Release Upgrade                                                                                                    | <b>Service Refresh</b>                                                                                                    |
|----------------------------------------------------------------------------------------------------|----------------------------------------------------------------------------------------------------|
| Do not perform a down-level check                                                                                                    | Perform a down-level check                                                                                                    |
|                                                                                                    | Your current system status is checked and<br>compared with the refresh level. This step<br>does not change your system.                                                                                                 |
| Perform an FSU preparation                                                                                                    | Perform an FSU preparation                                                                                                    |
| A job stream is created which restores the<br>latest level of the FSU function from tape. In<br>this case, it is the FSU function from the<br>new VSE/ESA 2.6 system.                                                                                                    | A job stream is created which restores the<br>latest level of the FSU function from tape.                                                                                                    |
| Perform an FSU installation                                                                                                    | Perform an FSU installation                                                                                                    |
| Your system is replaced by the new<br>VSE/ESA version.                                                                                                    | Your system is replaced by the new service<br>refresh.                                                                                                    |
| The installation of a release upgrade is<br>mainly the same as the one for a service<br>refresh. FSU installation consists of two<br>stages.<br>See "What You Must Know Before You Start<br>with the Fast Service Upgrade" on page 38<br>and "FSU Processing and Space<br>Requirements" on page 40 for more<br>information. | FSU installation consists of two stages.<br>See "What You Must Know Before You Start<br>with the Fast Service Upgrade" on page 38<br>and "FSU Processing and Space<br>Requirements" on page 40 for more<br>information. |

*Table 4. Release Upgrade or Service Refresh*

# <span id="page-53-0"></span>**What You Must Know Before You Start with the Fast Service Upgrade**

Before you use the Fast Service Upgrade dialogs, be aware of the following:

# **Modifying or Adding Members**

v You should not add your own members to the VSE/ICCF system libraries. Also, you should not modify system-provided members in the VSE/ICCF system libraries. These libraries are reserved for general use of VSE/ESA. For more information about the VSE/ICCF system libraries, refer to the manual *VSE/ESA Planning*, under "VSE/ICCF libraries".

If you modify any VSE/ICCF members supplied by IBM, such as the SUBMIT procedure, you should save them in a user library. For servicing VSE/ICCF members, do not delete the internally defined VSE/ICCF user "AAAA".

• IBM supplied members which you modify by using specific IBM supplied skeletons or dialogs may automatically be saved in PRD2.SAVE (for example, skeletons for system startup tailoring). PRD2.SAVE is for FSU only.

The following members are automatically stored in the system sublibrary PRD2.SAVE:

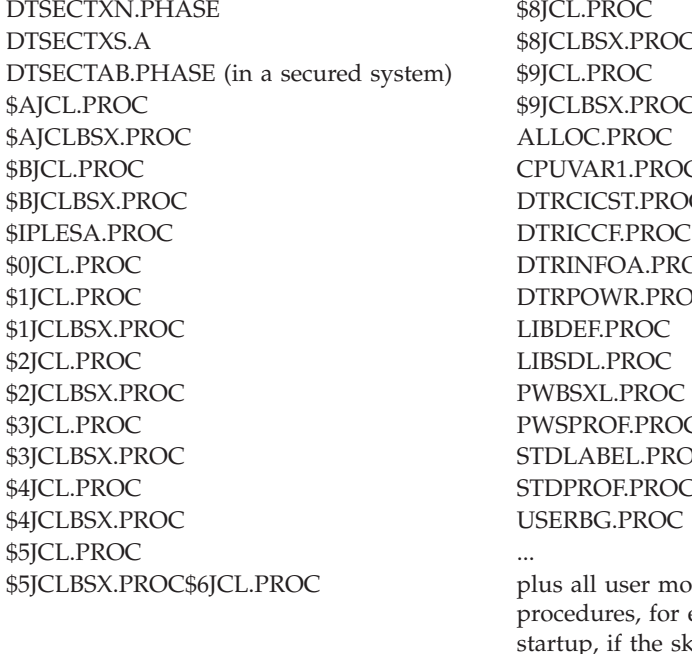

\$6JCLBSX.PROC \$7JCLBSX.PROC SX.PROC SX.PROC R1.PROC CST.PROC FOA.PROC WR.PROC OE PROC BEL.PROC OF.PROC G.PROC

user modifications in startup ares, for example, VSE/POWER , if the skeletons were used.

\$7JCL.PROC plus printer FCBs and UCBs.

If you modify other IBM supplied members of IJSYSRS, **do not save** a copy of the original member **or** your changed version in **PRD2.SAVE**. If you want to save copies of the original member and your changed version, you should create another VSE sublibrary and catalog them there.

- You should not add your own members to the system libraries IJSYSRS, PRD1 and PRD2.SCEEBASE. These libraries are completely replaced (except for procedures).
- If for certain reasons installation information (such as user generated phases, private VSE/ICCF phases, your own VSE/POWER phases, own VSE/POWER startup procedures, FCBs, UCBs, ASI procedures, and standard labels) must be

# **FSU – What You Must Know Before You Start**

cataloged in IJSYSRS, these members must also be cataloged in PRD2.SAVE. They have to be cataloged under a name other than any IBM supplied member name in IJSYSRS and PRD2.SAVE, otherwise your changes are lost during installation of a service refresh or version upgrade.

**Note:** If you generate your own POWER phase, it should not be stored into PRD2.SAVE but into PRD2.CONFIG.

It is **your responsibility** to check whether service has been applied to the IBM supplied members that you have modified. Also, you must ensure that the members work correctly when you have modified them.

- **Release Upgrade**
	- You should not have any phases in sub-library PRD2. SAVE (especially VSE/POWER phases).
	- You should also remove CICS configuration tables from sub-library PRD2.CONFIG, since they are not compatible with CICS TS 1.1.1 . You should re-assemble these CICS tables after FSU processing has completed.

# **Having Backups Available**

In general, it is recommended to have a backup of the system disks DOSRES and SYSWK1 available. You can create such a backup by using the VSE/Fast Copy program, as described in the IBM manual *VSE/ESA System Utilities*.

- v It may be useful to have a backup of the VSE/ICCF DTSFILE and the libraries IJSYSRS and PRD1. If you use the *Fast Service Upgrade* dialog to create these backups, a backup of the system history file is included.
- v Furthermore, it may be useful to have a backup of the following files (or libraries), which are changed during FSU and which may also contain user-specific data:
	- VSE/VSAM file CSD (CICS System Definition file DFHCSD)
	- VSE/VSAM file VSE.TEXT.REPSTORY.FILE
	- PRD2.GEN1 (if the Generation Feature is installed)

Do not restore any of these after FSU has completed successfully.

Other files, like the VSE.MESSAGE.ONLINE VSE/VSAM file can be restored (if necessary) from the old installation tape. This is only possible if you do **not** have messages from vendor programs stored in the online message file. If you do, please make a backup of the online message file.

• You may want to create a LISTLOG of your hardcopy file.

# **Performing Optional Tasks**

v You cannot install the Generation Feature through a service refresh if it was not installed before.

If the Generation Feature is installed, it must reside in library PRD2.GEN1. You are asked during the FSU whether you want to refresh it. If you select to refresh it, the Generation Feature will be replaced. If you choose not to refresh it, the entry for the Generation Feature is removed from the system history file. All members in the related sublibrary will be deleted.

# <span id="page-55-0"></span>**FSU – What You Must Know Before You Start**

v An FSU is not intended for optional programs, or for programs residing on the extended base tape.

An exception is the **DB2 Server for VSE**. Refreshing DB2 is possible with a service refresh which requires a reconfiguration of DB2 after the refresh.You have to select the related option in the FSU dialog.

The dialog offers a Release Upgrade for VSE/ESA 2.5 but not 2.4. In case of a Release Upgrade from 2.5, the DB2 Server for VSE 7.2 will be installed even if a DB2 already exists. In case of a Release Upgrade from 2.4, no DB2 refresh will be done. If you order a VSE/ESA refresh, you should also reorder any updated VSE optional programs or other VSE licensed programs that you have installed. If you also want to refresh your VSE optional programs, you must **reinstall** them after having gone through the FSU process. Reinstalling these programs after refreshing VSE/ESA ensures that all IBM licensed programs on your system are at the same level.

# **FSU Processing and Space Requirements**

1. The VSE/ESA library structure must be present. This means that the FSU is dependent on having IJSYSRS.SYSLIB, PRD1, PRD2.CONFIG, PRD2.SCEEBASE, and PRD2.SAVE present. Note that if you have combined or renamed these libraries and sublibraries, the FSU job stream will not work without modification.

System volumes must be DOSRES and SYSWK1. Also, the VSE/VSAM user catalog VSESPUC must be available.

- 2. Do not run FSU stage 1 if you performed a BASIC startup. It will overlay your VSE/POWER files.
- 3. The FSU runs per default in the background partition (BG). You can, however, run the job stream in any partition as long as the partition leaves enough space for MSHP (at least 1024KB, plus 256KB partition GETVIS area). However, in stage 2 you only have the partitions BG, F1, F2, F3, F4, F5 and FB started.

A release upgrade must run in the background partition (BG), since it executes the standard label procedure.

- 4. The FSU job sequence is managed by the Job Manager. Only one job sequence from the stage 1 dialogs should be in the reader queue at one time.
- 5. In stage 2, the FSU defines a work file for the text repository file. The work file is defined in VSAM space. You should make sure that your system has sufficient VSAM space on the disk device you have specified in the dialog *Verify Location of Involved Serviced Files* for the definition of this work file. To check this:
	- Verify if you have changed the location of the VSAM catalog in the dialog *Verify Location of Involved Serviced Files*.
	- v Estimate the required space for the work file by looking at the space your current text repository file uses. Access the *File and Catalog Management* catalog, enter VSESPUC (or the catalog name you want to use) for CATALOG NAME, choose selection 1 and use option 1.
	- Check how much VSAM space is free in the VSESPUC catalog you have specified in the *Verify Location of Involved Serviced Files* dialog (fastpath 141) on the specified disk device. The default is VSESPUC. Choose selection 5 of the *File and Catalog Management* dialog and use option 1. If there is not sufficient space left, use option 4 to define new space.

For the Text Repository workfile, you do not need to define or move any clusters. FSU uses the data specified for it to do so.

# **FSU – Processing and Space Requirements**

Continue with ″**Release Upgrade from 2.4.x**″ or with ″**Release Upgrade from 2.5.x**″ ........

**Release Upgrade from 2.4.x** For a Release Upgrade from 2.4.x the following steps apply ...

1. For environment A (and C) the allocation has changed. New allocation values will be activated in stage 2. The system must be started with the increased VSIZE value of 150 MB. It is important that the VSIZE be changed **before** stage 2. You can also change it during IPL by performing an ASI STOP. However, it is best to change the VSIZE before FSU Stage 1 is performed, using the Tailor IPL Procedure dialog.

If you use environment A (or C) with a changed VSIZE, you should add the appropriate size increase to your alloction values and to the VSIZE.

For environment B, the VSIZE has been increased from 250 MB to 264 MB and must be changed accordingly. The system, however, will come up even if the VSIZE has not been increased yet.

- 2. The space needed for library PRD1 is about 24600 library blocks more than for 2.4. This corresponds to two secondary extents or one primary extent. For a 3380, these are 46 cylinders. Refer to the *VSE/ESA Planning* manual for details on other disk device types. The space defined for PRD2 has been decreased by 20000 library blocks (where a library block is 1024 bytes), because of the reduced size of the LE/VSE product library. The FSU cannot use the space allocated to PRD2 for PRD1.
- 3. The space needed for the additional clusters for
	- REXXCICS
	- the CICS listener
	- and for the DB2-based connector (mapping of VSAM files)

is 40 cylinders for device type 3380 (or the equivalent space for other device types). Ensure that this space is available in catalog VSESPUC.

- 4. The CRYPTO library requires 3500 library blocks in the VSE/VSAM master catalog which means at least 7 cylinders on a 3380.
- 5. In case the FCT was migrated to the VSE/ESA 2.4 CSD file, make sure phase DFHFCTSP is renamed or deleted from PRD2.CONFIG. A CICS TS 1.1.0 FCT cannot be migrated to the CSD file using CICS TS 1.1.1. Step 24C of the FSU will fail if no rename or deletion is done.

### **Release Upgrade from 2.5.x**

For a Release Upgrade from 2.5.x the following steps apply ...

- 1. Allocation for the VSE/POWER partition in in Environment B has been increased for SSL. FSU will work without problems; the partition allocation should be adapted after FSU completion.
- 2. Space needed for the PRD1 library is about 24600 library blocks more than for 2.5. The space required for PRD2 is about the same as for 2.5.
- 3. The CRYPTO library requires 3500 library blocks in the VSE/VSAM master catalog which means at least 7 cylinders on a 3380.
- 4. In case the DB2 Server is selected to be refreshed (installed), additional space is required in PRD2 for the installation of the DB2 Server for VSE 7.2. It is recommended not to install DB2 during the Release Upgrade but later after FSU completion using the dialog for optional program installation.

# <span id="page-57-0"></span>**FSU – Processing and Space Requirements**

5. In case the FCT was migrated to the VSE/ESA 2.5 CSD file, make sure phase DFHFCTSP is renamed or deleted from PRD2.CONFIG. A CICS TS 1.1.0 FCT cannot be migrated to the CSD file using CICS TS 1.1.1. Step 24C of the FSU will fail if no rename or deletion is done.

# **Selection 3 – Fast Service Upgrade**

To perform a service refresh, you use the *Fast Service Upgrade* dialogs. These dialogs create job sequences to install the service refresh. A job sequence is managed by the Job Manager.

To access the dialogs, start with the *Function Selection* panel and select:

- **1** (Installation)
- **4** (IBM Service)
- **3** (Fast Service Upgrade)

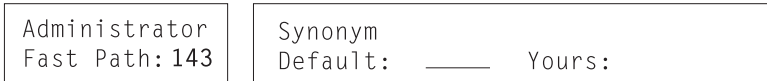

The following panel is displayed:

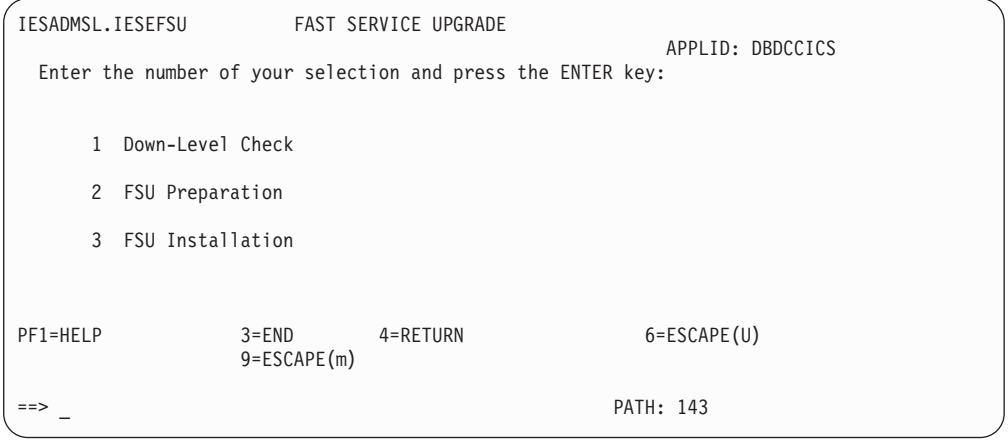

*Figure 9. Panel - Selection for Fast Service Upgrade*

# **Option 1 – Down-level Check for a Service Refresh**

The selection *Down-Level Check* creates a job stream which performs a down-level check **without installing** the service refresh. **This step does not change your system**. Down-level check can help you decide or plan for an FSU. Note that this check can be done independent of the FSU itself.

After selecting option 1, you have to specify the **address (cuu) of the tape unit** used for the FSU.

During down-level check, the current system level is checked and compared with the refresh level. Then the system provides one or more list outputs containing all PTFs and APARs that **are not** included in the refresh level but which **are** already installed in your current system.

**Note that these PTFs and APARs must be reapplied after FSU installation because the FSU removes the PTFs.** Down-level check is performed against the base products residing in the following sublibraries:

- IJSYSRS.SYSLIB
- PRD1.BASE
- PRD1.MACLIB
- PRD2.SCEEBASE
- PRD2.GEN1 (if the Generation Feature is installed).

**You should not perform a down-level check when you do a Release Upgrade.**

# **Option 2 – FSU Preparation for a Service Refresh**

*FSU Preparation* **is performed on the old system.**

For a release upgrade, you must select *FSU Preparation*.

You must select *FSU Preparation* (see [Figure 9 on page 42\)](#page-57-0) immediately before the *FSU Installation* option and run the resulting job.

On the panel that appears, specify the **address (cuu) of the tape unit** used for the FSU.

This selection creates a job stream which restores the latest level of the FSU functions from the refresh tapes. Thus you can always be sure that only the latest FSU version is used for a refresh.

The following jobs run (VSE/POWER job names are shown in parenthesis):

# **Step 01 (DTRSTFSU)**

Builds the Job Manager environment.

#### **Step 02 (DTRFSU02)**

Loads the FSU program into IJSYSRS.SYSLIB.

#### **Step 03 (DTRFSU03)**

Loads FSU skeletons into VSE/ICCF library.

## **Step 04 (DTRFSU04)**

Does a clean up of the preparation.

**Do not run the** *FSU Installation dialog* **until these jobs have completed**. FSU preparation must have finished before you can run the FSU installation job.

# **Option 3 – FSU Installation**

**Note that FSU installation (stage 1) must immediately follow FSU preparation.**

**You can run stage 1 of the installation while the system is up and running. There is no need to shut down any partitions.**

When you select option 3 *FSU Installation,* the following panel appears:

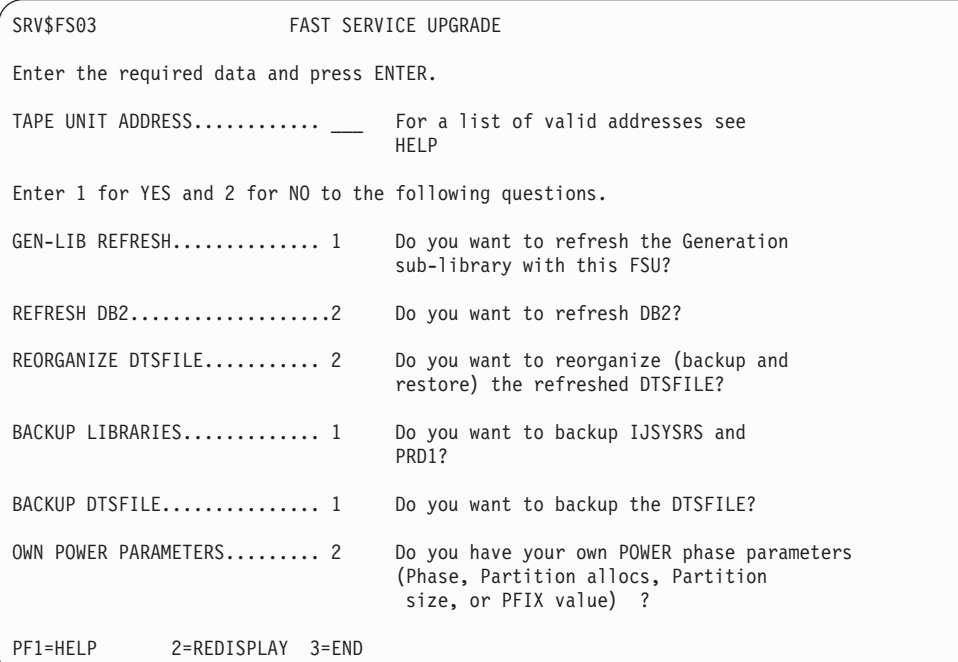

*Figure 10. Panel - FSU Installation*

#### **TAPE UNIT ADDRESS**

Specify the address (cuu) of the tape unit used for the FSU.

#### **GEN-LIB REFRESH**

#### **This selection appears only for those users who have installed the Generation Feature**.

Specify whether you want to upgrade the generation library during FSU. If you enter **2** (NO), the entry for the generation library is removed from the system history file. The sublibrary (PRD2.GEN1) where the Generation Feature resides is not upgraded. Consequently, no service for the Generation Feature (supervisor generation macros) will be applied in future.

#### **REFRESH DB2**

This selection is not possible in case of a Release Upgrade from 2.4. In case of a Release Upgrade from 2.5, the DB2 Server for VSE 7.2 can be installed in addition to an existing DB2 Server (which is not recommended).

If you are performing a service refresh, you might decide to refresh the DB2 Server during this FSU. If you specify **1** (YES), the DB2 Server code will be replaced with the service level code. If you specify **2** (NO), the DB2 Server code will be kept as it is currently.

**Note:** Be careful when using this option, since the configuration data that is specific to your DB2 installation might be overwritten!

#### **REORGANIZE VSE/ICCF DTSFILE**

Specify whether you want to reorganize the *refreshed* VSE/ICCF DTSFILE. Reorganization of the VSE/ICCF DTSFILE helps improve system performance.

## **BACKUP LIBRARIES**

Specify whether you want to back up the VSE system libraries IJSYSRS, PRD1, and PRD2.SCEEBASE. If you do not have a backup available, specify **1** (YES) in the BACKUP field for the libraries. (Job DTRFSU12 is created.)

### **BACKUP VSE/ICCF DTSFILE**

Specify whether you want to back up the *existing* VSE/ICCF DTSFILE. If you do not have a backup available, specify **1** (YES) in the BACKUP field for the VSE/ICCF DTSFILE. (Job DTRFSU13 is created.)

In case of an error situation, you should have a job in your VSE/POWER reader queue to restore your original VSE/ICCF DTSFILE.

#### **OWN POWER PARAMETERS**

Specify whether you want to use a VSE/POWER phase that you have generated yourself. If you specify "YES", another panel appears and prompts you for the name of the VSE/POWER phase and allocation values, such as the allocation size and the SET PFIX value for the VSE/POWER partition. You also have to enter the name of the library where your VSE/POWER phase is stored. It is recommended to make a copy of your own VSE/POWER phase.

**This dialog creates a job with the default name DTRFSU. From the** *Job Disposition* **panel, you can submit the job to batch, file it in your default primary VSE/ICCF library, or both.**

After you have entered all data, the *Job Disposition* panel is displayed, and you can submit the job. You can change the class on the *Job Disposition* panel. Please note that the startup for stage 2 of FSU activates seven partitions only (BG, F1 to F5 and FB). It is recommended that you select the default partition BG in stage 2 of FSU.

Continue with "FSU Installation – Stage 1", independent of whether you install a service refresh or perform a version upgrade.

# **FSU Installation – Stage 1**

**Stage 1** has the following job sequence. Note that the step numbers consist of a *1* (from stage *1*) and a job number (from *1* to *A*). The VSE/POWER job names are shown in parentheses:

#### **Step 11 (DTRSTFSU)**

Builds the Job Manager environment.

#### **Step 12 (DTRFSU12) – this step is optional**

Backup is made with the following specifications:

- v BACKUP L=IJSYSRS R=S I=HIST
- BACKUP L=PRD1 ID=PRDBAS
- v BACKUP S=PRD2.SCEEBASE ID=PRDLE

#### **Step 13 (DTRFSU13) – this step is optional**

Backs up VSE/ICCF DTSFILE, if specified. The job asks you to disconnect the VSE/ICCF DTSFILE.

Before you continue, check the list output to make sure the backup is complete.

You need a scratch tape for this purpose.

#### **Step 14 (DTRFSU14)**

Copies the system history file to a work history file.

#### **Step 15 (DTRFSU15)**

Following are the steps for a service refresh; the steps for a release upgrade are shown in the box below.

- 1. Installs the system library of the refresh into a system work library (IJSYSR1).
- 2. Refreshes PRD1.MACLIB.
- 3. Restores the language-dependent parts of VSE/ESA into IJSYSR1.SYSLIB.

Depending on your software levels, MSHP lists down-level service information. You must reapply this list of PTFs after you have finished with the FSU.

#### **Release Upgrade from 2.4.x or 2.5.x**

- 1. Removes the old products residing in IJSYSRS.SYSLIB.
- 2. Refreshes IJSYSR1 (installs the system library of the refresh into a system work library IJSYSR1).
- 3. Refreshes NLS (restores the language-dependent parts of VSE/ESA into IJSYSR1.SYSLIB).

## **Step 16 (DTRFSU16) – this step is performed if the Generation Feature is installed**

Refreshes the Generation Feature, if specified. This is done only if you installed the Generation Feature and answered **YES** when you were asked about a Gen-Lib refresh.

If you installed the Generation Feature and answered **NO** to the question about a Gen-Lib refresh, the Generation Feature will be removed. This is true both in case of an FSU and of a Release Upgrade.

**Release Upgrade from 2.4.x or 2.5.x**

If **NO**, the old Generation Feature is removed from the History File.

#### **Step 17 (DTRFSU17)**

Copies members from PRD2.SAVE and user procedures from IJSYSRS.SYSLIB to IJSYSR**1**.SYSLIB. Furthermore, the members shown on the next page are copied from IJSYSRS to IJSYSR**1**.

- STDLABEL.PROC
- STDLABUP.PROC
- STDLABUS.PROC
- DTRPOWR.PROC
- DTR\$DYNn.Z

DTSECTAB.PHASE is **not** copied from IJSYSRS.SYSLIB to IJSYSR1 in order to make sure stage 2 runs without security.

#### **Step 18 (DTRFSU18)**

Following are the steps for a service refresh; what to observe for a release upgrade is shown in the box below.

Catalogs jobs which have to run in stage 2. Also, the VSE/POWER startup job that later is used in stage 2 is cataloged. It uses your own POWER phase and your allocation values, if specified.

#### **Release Upgrade from 2.4.x or 2.5.x**

Do NOT specify your own POWER phase. The Release Upgrade ignores it and uses the system's default POWER phase.

### **Step 19 (DTRFSU19)**

Does a cleanup for stage 1 and deletes all FSU jobs from stage 1. In case of problems, refer to ["Tips and Hints If Errors Should Occur"](#page-71-0) on page 56.

#### **Step 1A (DTRCLFSU)**

Following are the steps for a service refresh; the steps for a release upgrade are shown in the box below

If you have generated your own supervisor, you must reassemble it and catalog it into the IJSYSR1 library at this point.

If you have your own POWER phase, you may assemble it now if stored in IJSYSRS.SYSLIB on DOSRES. The phase should also be cataloged into IJSYSR1.SYSLIB.

### **Release Upgrade from 2.4.x or 2.5.x**

If you have your own supervisor, you may assemble it now (and catalog it into IJSYSR1.SYSLIB) or use the IBM provided supervisor during stage 2.

If you have your own POWER phase, FSU will use the IBM-provided phase IPWPOWER during FSU stage 2. After stage 2 is finished, you should reassemble the POWER phase and catalog it into PRD2.CONFIG (which is recommended). If your private POWER phase is cataloged into IJSYSRS, you must copy it into IJSYSR2.SYSLIB (on DOSRES) while IPLed from SYSWK1.

Now you should:

- Shut down all partitions except for the VSE/POWER partition.
- Save your VSE/POWER queues on a scratch tape. To do so, issue the following command:

#### **POFFLOAD BACKUP,ALL,cuu**

where cuu is the address of the tape drive you want to use. You need to backup the VSE/POWER queues because they are formatted in stage 2.

v If you want to save your VSE/POWER account file, you must save it using the command:

# **PACCOUNT cuu,,ACCTFILE**

Use the PACCOUNT command with these parameters. For example, using command PACCOUNT 180,,ACCTFILE writes the account file to tape address 180 as a standard-label file.

- End the current job.
- Shut down the VSE/POWER partition

**Stage 1 of the FSU is successfully finished.**

# **FSU Installation (Stage 2)**

Note that the IPL procedure of stage 2 brings up a system that only can be used for service installation. **Stage 2 runs without security (even in a secured system)**. This is achieved by not copying DTSECTAB.PHASE into IJSYSR1.SYSLIB. The system issues an informational message that the security phase could not be loaded, which is expected.

#### **Release Upgrade from 2.4 x**

The allocation values for Environment A (or C) are set to use **a VSIZE of at least 150 MB**. If this has not already been changed during the IPL procedure, it has to be changed temporarily now, using ASI STOP. Otherwise CICS and VTAM will not come up.

For Environment B, the VSIZE was increased from 250 MB to 264 MB. You should adapt the value now or later via the Tailor IPL Procedure dialog.

IPL from the refreshed SYS.NEW.RES (which is normally on SYSWK1). To begin stage 2, you must use a JCL procedure that has been tailored especially for FSU. To use this JCL procedure, do the following:

v At the very beginning, interrupt the IPL to specify an IPL parameter. **Press the external interrupt key** to do so, or use the load parameter (if available on your processor).

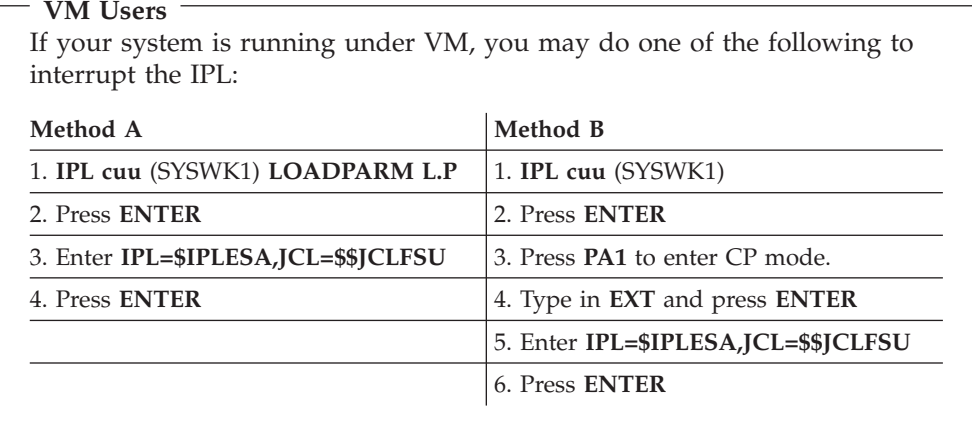

#### **Notes:**

- 1. Consult the IBM manual *VSE/ESA Guide to System Functions* for more information about the LOAD parameter (LOADPARM).
- 2. You use your normal IPL procedure, but you **must** use the \$\$JCLFSU procedures. The VSIZE value in your IPL procedure must have at least 150 MB.

The IPL that you have performed will:

v Format the VSE/POWER queues. Answer all messages beginning with: F1 001 4733D EQUAL FILE ID IN VTOC .....

by entering: **1 DELETE**

- Load all FSU stage 2 jobs.
- Execute all FSU stage 2 jobs.
- v Start up a mini system, which allows you to perform the necessary steps in stage 2 of FSU.

If you run VSE/POWER in a shared spooling environment, you may receive the message: 1QB2D IS ANY OTHER VSE/POWER SYSTEM ALREADY INITIALIZED?

Enter **1 YES** or **1 NO**.

**Stage 2** has the following job sequence. Note that the step numbers consist of a *2* (from stage *2*) and the job numbers (*1* to *8*). In case of problems, refer to ["Tips and](#page-71-0) [Hints If Errors Should Occur"](#page-71-0) on page 56.

The VSE/POWER job names are shown in parentheses:

#### **Step 21 (DTRSTFSU)**

Builds the Job Manager environment.

#### **Step 22 (DTRFSU22)**

Following are the steps for a service refresh; the steps for a release upgrade are shown in the box below.

- 1. Selectively restores the VSE/ICCF DTSFILE. (Only the members **serviced** by IBM since the last refresh are replaced in this step.)
- 2. Selectively restores the language-dependent members in the VSE/ICCF DTSFILE. (Only the members **serviced** by IBM since the last refresh are replaced in this step.)

#### **Release Upgrade from 2.4.x and 2.5.x**

- 1. Selectively restores the VSE/ICCF DTSFILE (all non-language-dependent members are restored).
- 2. Selectively restores all language-dependent members of the VSE/ICCF DTSFILE.

#### **Step 23 (DTRFSU23)**

Following is the step for a service refresh; the steps for a release upgrade are shown in the boxes below.

Refreshes the Language Environment (LE) code into PRD2.SCEEBASE (step 23A).

#### **Release Upgrade from 2.4.x**

- 1. Refreshes the Language Environment (LE) code into PRD2.SCEEBASE (step 23A).
- 2. Clears PRD2.SCEECICS (step 23B), which is no longer used. However, PRD2.SCEECICS is retained since it might still be referenced from a LIBDEF statement.
- 3. Defines PRD1.BASE (step 23C), which removes the contents of the sub-library.
- 4. Refreshes PRD1.MACLIB (step 23D).

#### **Release Upgrade from 2.5.x**

- 1. Refreshes the Language Environment (LE) code into PRD2.SCEEBASE (step 23A).
- 2. Refreshes PRD1.MACLIB (step 23B).

#### **Step 24A (DTRFSU4A)**

You are now asked to **mount the second tape** labeled VSE/ESA2.6.X-YY2.

After you have pressed ENTER, the system will refresh the base programs in PRD1.BASE.

#### **Step 24B (DTRFSU4B)**

Restores the online message explanation file.

#### **Step 24C (DTRFSU4C)**

Following are the steps for a service refresh; the steps for a release upgrade are shown in the boxes below.

- 1. Refreshes the text repository file.
- 2. Updates the CICS CSD (CICS System Definition File). Groups VSETYPE, VSETERM, VSEAI62, CEE and TCPIP are upgraded. In addition, CICS Transaction Server related definitions are updated using the UPGRADE command of the DFHCSDUP utility. All updated groups remain appended to the list VSELIST. User defined groups are not affected.

#### **Release Upgrade from 2.4.x**

- 1. Defines and initializes CICS catalogs and clusters for the CICS Listener, REXX CICS, and mapping cluster.
- 2. Defines CRYPTO library for SSL support and sublibrary PRD2.DFHDOC for CICS HTML files.
- 3. Refreshes the text repository file.
- 4. Updates the CICS CSD (CICS System Definition File). Groups VSETYPE, VSETERM, VSEAI62, CEE and TCPIP are upgraded. In addition, CICS Transaction Server related definitions are updated using the UPGRADE command of the DFHCSDUP utility. All updated groups remain appended to the list VSELIST. User defined groups are not affected.

## **Release Upgrade from 2.5.x**

- 1. Defines CRYPTO library for SSL support and sublibrary PRD2.DFHDOC for CICS HTML files.
- 2. Refreshes the text repository file.
- 3. Updates the CICS CSD (CICS System Definition File). Groups VSETYPE, VSETERM, VSEAI62, CEE and TCPIP are upgraded. In addition, CICS Transaction Server related definitions are updated using the UPGRADE command of the DFHCSDUP utility. All updated groups remain appended to the list VSELIST. User defined groups are not affected.

# **Step 24D (DTRFSU4D) – this step is optional and applies to a Release Upgrade from 2.5.x only !**

Refreshes DB2 Server code.

#### **Step 25 (DTRFSU25) – this step is optional**

Backs up and restores the entire VSE/ICCF DTSFILE. This reorganizes the DTSFILE for better VSE/ICCF performance.

#### **Step 26 (DTRFSU26)**

Following is the step for a service refresh; the step for a release upgrade is shown in the box below.

Copies the system work library IJSYSR1 to the system library IJSYSRS and renames system procedures.

#### **Release Upgrade from 2.4.x or 2.5.x**

Personal history part is updated with new refresh level.

#### **Step 27 (DTRFSU27)**

Updates work history file locations and copies the work history file to the system history file.

**Note:** Code replacement is completed. The job sequence now processes startup information.

#### **Step 28 (DTRCLFSU)**

Following are the steps for a service refresh; the steps for a release upgrade are shown in the boxes below.

Starts cleanup job. DTSECTAB.PHASE is recataloged into IJSYSRS.SYSLIB (if appropriate).Starts cleanup job. DTSECTAB.PHASE is recataloged into IJSYSRS.SYSLIB (if appropriate).

### **Release Upgrade from 2.4.x**

Special user VCSRV for connector server is added. Server jobs for connector server and virtual tape server are loaded into the VSE/POWER reader queue.

**Release Upgrade from 2.5.x** The virtual tape server job is loaded into the VSE/POWER reader queue.

<span id="page-67-0"></span>When the last step completes, the following message appears on the screen:

#### **Stage 2 of FSU is successfully finished**.

After the completion message, a job step for **teleprocessing preparation** follows. The job to process the startup information does the following:

1. **It generates a** *basic startup* **for CICS**.

**Note:** You can regenerate your own CICS tables and options later.

During this step, you have to respond to certain messages. You need to define the following:

- v Specify whether the local control unit is an SNA control unit (**YES**/**NO**).
	- If you reply **YES**, define:
	- Control unit address (cuu)
	- Terminal type (for example, 24x80)
	- Up to three local VTAM terminals (port number).

If you reply **NO**, define up to three local VTAM terminals (*cuu*).

2. **It starts CICS/ICCF and VTAM (for VTAM users)** in basic startup mode for test purposes.

# **Post-Stage 2 Processing**

Once CICS/ICCF and VTAM are started, you can customize your system (such as VSE/ICCF, VSE/POWER, CICS tables, options and all other tables stored in PRD2.CONFIG).

**Note:** Any update of sublibrary IJSYSRS.SYSLIB will be lost, because the update is done on volume SYSWK1, which was already copied back to DOSRES.

Do not forget to update your default selection panels and your default application profiles.

#### **To update your selection panels, proceed as follows:**

- 1. Sign on to the VSE/ESA Interactive Interface using the user ID **SYSA**.
- 2. On the *Function Selection* panel, select

**2** (Resource Definition)

3. On the *Resource Definition* panel, select

**1** (User Interface Tailoring)

4. On the *User Interface Tailoring* panel, select

**2** (Maintain Selection Panels)

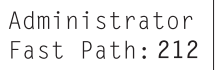

```
Synonym
Default: SPM
                  Yours:
```
- 5. A filter panel is shown, where you can press ENTER to get a list of all default selection panels, or enter the name or the first characters of a specific selection panel you want to list.
- 6. Press PF6 (Update).

# **To update your application profiles, proceed as follows:**

- 1. If not already done, sign on to the VSE/ESA Interactive Interface using the user ID **SYSA**.
- 2. On the *Function Selection* panel, select

**2** (Resource Definition)

3. On the *Resource Definition* panel, select

**1** (User Interface Tailoring)

4. On the *User Interface Tailoring* panel, select

**3** (Maintain Application Profiles)

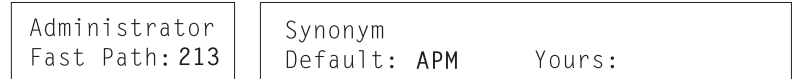

- 5. A filter panel is shown, where you can press ENTER to get a list of all default application profiles, or enter the name or the first characters of a specific application profile you want to list.
- 6. Press PF6 (Update).

#### **Release Upgrade from 2.4.x or 2.5.x**

You must perform the following tasks in case of a Release Upgrade:

- 1. Reassemble your CICS tables.
- 2. Reload the CICS startup job(s). Be aware of the changes in the DFHSIT; especially the parameter SVA=YES and the usage of exclude list DFH\$SVEX.
- 3. Change the LIBDEF procedure LIBSDL to include PRD1.SCEEBASE (refer to procedure LIBSDLN).

### **When you have finished the preceding tasks:**

- Shut down all partitions except for the VSE/POWER partition. Shut down CICS with **CEMT P SHUT I** to force a CICS cold start after IPL.
- Restore your VSE/POWER queues from your backup tape. To do so, issue the following command:

#### **POFFLOAD LOAD,ALL,cuu**

where cuu is the address of the tape drive you want to use.

- Shut down the VSE/POWER partition.
- v **Important!** *Now IPL from DOSRES.*

Starting with this IPL, every change that you do (affecting IJSYSRS.SYSLIB) goes into IJSYSRS.SYSLIB (and no longer into IJSYSR**1**.SYSLIB). The following section describes such changes.

**VM Users**

You have to reinstall the VM/VSE Interface routines using skeleton SKVMVSE as described in the *VSE/ESA Installation* manual.

#### **Release Upgrade from 2.4.x or 2.5.x**

- 1. For Environment B the allocation for F1 (VSE/POWER partition) has been increased. Therefore, skeleton SKALLOCB should be submitted.
- 2. For Enviroment A (or C) adjust the storage allocations via skeleton SKALLOCA.

# **Recataloging Procedures, Books, and Tables**

You should recatalog the following, using the new skeletons:

- IPL procedures
- VTAM books
- CICS CSD groups
- Updated CICS transaction security definitions
- User modified tables

For the first three items of this list, start with the *Function Selection* panel and select:

- **2** (Resource Definition)
- **4** (Hardware Configuration and IPL)
- **1** (Configure Hardware)

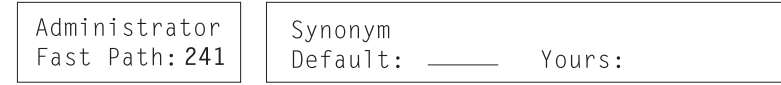

On the *Configure Hardware* panel, press **PF5**. Select the objects you want to regenerate. The dialog then generates a job for this purpose. The dialog is described in the IBM manual *VSE/ESA Networking Support*.

In order to make sure all system provided CICS transactions are defined, use the *Define Transaction Security* dialog to update the CICS transaction security definitions. For a detailed description, refer to "Using the Define Transaction Security Dialog" in the manual *VSE/ESA Administration*. From the *Function Selection* panel, select:

- **2** (Resource Definition)
- **8** (Define Transaction Security)

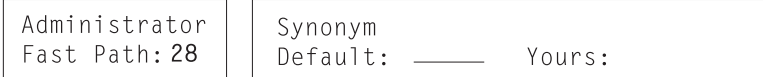

For user modified tables, submit your own jobs for any tables you use as you already did in your system before FSU. Note that you should review the output of the job to make sure everything is correct. Error messages in the job output may result in problems during IPL.

Press PF6 (Merge) to complete the recataloging operation.

### **Release Upgrade from 2.4.x or 2.5.x**

1. SVA loadlist for VSE Connector Server.

In order to activate the VSE Connector code, startup procedure for BG needs to be modified, SVA loadlist \$SVACONN must be included. For details, refer to skeleton SKJCL0 in library 59.

- 2. SVA loadlist for LE and LE C Runtime.
- 3. SETSDL procedure for VSE/VSAM Redirector Connector.

The SETSDL procedure should include entry IKQVEX01. This is the exit used for the Redirector. See also skeleton SKRDCFG.

In order to activate the VSE Connector code, startup procedure for BG needs to be modified; SVA loadlist \$SVACONN must be included. For details, refer to skeleton SKJCL0 in library 59. For VSE/ESA 2.6, it is recommended that you activate the SVA load lists for LE and LE C Runtime. For details, refer to skeleton SKJCL0 in library 59. If LE loadlists are to be loaded, ensure that your LIBSDL procedure includes PRD2.SCEEBASE.

#### **Secondary CICS TS**

If a secondary CICS TS partition is defined and used, the CICS TS local and global catalogs must be redefined. For details, refer to skeleton SKPREPC2 in library 59.

#### **CICS VSE Coexistence**

If CICS/VSE is activated in a coexistence environment, the CSD file needs to be updated for the new LE Release.

#### **Release Upgrade from 2.4.x or 2.5.x**

If you use the CICS coexistence environment, do the following:

- 1. Reinstall CICS/VSE to upgrade the service level.
- 2. In case of a shared CSD file, submit skeleton SKPREPSO to redefine the CSD file for CICS/VSE. This is necessary to upgrade the LE group CEE. Also, in case of a separate CSD file, it is recommended to submit skeleton SKPREPCO.

# **Further Considerations**

- Users who install a service refresh should consider reinstalling the VSE extended base programs and VSE optional programs after FSU is completed. This ensures that there are matching service levels for all licensed programs.
- Reapply those PTFs that you may have found during down-level check.

# <span id="page-71-0"></span>**Tips and Hints If Errors Should Occur**

The FSU dialog creates a job sequence which runs under control of Job Manager (described in the IBM manual *VSE/ESA Installation*).

If a problem occurs and you cannot resume, delete the following jobs in the VSE/POWER reader queue before resubmitting the original job from the VSE/ICCF library:

- DTRSTFSU
- DTRCLFSU
- All jobs beginning with the prefix DTRFSU.

If you do not do this, the Job Manager may not work correctly at a later time.

To temporarily stop the FSU job sequence and exit from the Job Manager you have to proceed as follows:

- v Enter **x EXIT** (where *x* is the reply ID)
- v Restore the generation library using the *Install Generation Feature* dialog (fast path: 13)
- Enter **R RDR, DTRFSUAB** to release the FSU stage 1 job again.
- v Enter **x RESUME** (where *x* is the reply ID) to restart processing.

For more information on Job Manager, refer to "Appendix A, Overview of the Job Manager", in the IBM manual *VSE/ESA Installation*. If you cannot resume, you also should consider the following items, depending on whether you exit during stage 1 or stage 2 of the FSU process:

An easy way to return the complete system to a pre-FSU level is to save the two system disks DOSRES and SYSWK1 before you start performing an FSU. The IBM manual *VSE/ESA System Utilities* describes how to do a backup of the system disks.

The following describes some general examples of problems that **may** occur during FSU. Remember: sometimes you may prefer to simply reset your whole system, rather than to repair it during FSU, especially if problems occur during stage 2 of FSU.

# **Problems During Stage 1**

Your system has not been changed up to the refresh of PRD1.MACLIB and the Generation Feature (for Generation Feature users only). If you exit either during or after job step DTRFSU15, you must restore the old PRD1.MACLIB. If you exit either during or after job step DTRFSU16 you must restore the old Generation library PRD2.GEN1.

**Release Upgrade** PRD1.MACLIB is updated in stage 2.

Since your current system is still up and running, you may solve the problem, for example, by defining space that is necessary for restoring the Generation Feature. Retry FSU again by entering RESUME if the job DTRFSUAB is still active. If it is not active, release the job to continue processing.
## <span id="page-72-0"></span>**Problems During Stage 2**

Depending on the failing job and on the kind of problem, the following list can be used as hints to overcome an error situation.

• If the IPL fails due to wrong specifications in the startup procedure, switch back to the pre-FSU system on DOSRES. Be especially aware of changed allocation values, which have resulted in a larger VSIZE for Environments A and B. Change the related startup procedure or job. Run stage 1 of FSU again.

Alternatively, you can copy the modified members to IJSYSR1.SYSLIB and start stage 2 of FSU again.

- If the VSE/POWER files have been formatted already, load the original contents using the POFFLOAD command.
	- **Note:** In case of a Release Upgrade, VSE/POWER needs a COLD start if IPL is done from DOSRES (modify startup). After COLD start, VSE/POWER queues may be reloaded using the POFFLOAD command.
- If VSE/POWER is not started, check the VSE/POWER phase and parameters. If necessary, adjust the VSE/POWER parameters via the dialog and re-run stage 1.
- v If job **DTRFSU22** fails, the DTSFILE has been changed already. In this case, you must restore the original DTSFILE to reset. This is true for both steps of the job. You may also consider to reset to the next step (DTRFSU23) to restore the DTSFILE later on using skeleton SKICCFRST available in VSE/ICCF library 59.
- v If job **DTRFSU23** fails and the reason is not enough VSAM space for PRD1, some of the following actions may help to solve the problem:
	- Define VSE/VSAM space for the master catalog and RESUME later. The new facility IDCONS allows you to enter IDCAMS commands especially

to define VSAM space interactively on the console.

// EXEC IDCONS

IDCONS then prompts you to define space. For example, enter the following statements:

```
DEFINE SPACE ( TRACKS (xxxx) -
ORIGIN (yyyy)
VOLUME (DOSRES))
CATALOG(VSAM.MASTER.CATALOG)
```
#### **Important**

In case you only have space on other volumes than DOSRES or SYSWK1, you additionally need to alter the related library to allow extension on the new volume (in IDCONS):

ALTER VSE.PRD2.LIBRARY.DATA ADDVOLUMES(SYSWK2) - CATALOG(VSAM.MASTER.CATALOG)

- For other reasons than space, and if a resume is not possible, restore the system sublibrary PRD2.SCEEBASE (and in case of a Release Upgrade from 2.4.x PRD2.SCEECICS) and PRD1MACLIB, to reestablish the current level of VSE/ESA's base programs and LE code.
- v If job **DTRFSU4A** fails due to lack of VSAM storage, proceed as described for job DTRFSU23. For other reasons, restore system sublibrary PRD1.BASE to reestablish the current level of VSE/ESA's base programs. Do not try to startup VTAM or CICS from DOSRES with the new code in PRD1.BASE installed.

### **FSU – Tips and Hints If Errors Should Occur**

- v If job **DTRFSU4B** fails, you may not have specified enough space for the online message file. In this case, you must define additional space for the VSE/VSAM master catalog (IJSYSCT) and proceed as described for job DTRFSU23.
- If job **DTRFSU4C** fails, the Text Repository file may not have been loaded completely. You may have to define additional space for the VSE/VSAM user catalog VSESPUC. Check the job output and try to RESUME.

#### **Important**

A general problem of job DTRFSU4C may be space for the Text Repository workfile. Space must be defined as specified in the dialog *Verify Location of Serviced Files* (Fastpath 141). If no space is available on the volume specified, resetting to the next step is the only way out.

#### **Release Upgrade from 2.4.x**

Space for additional clusters and for CICS functions such as the CICS Listener may not be available. Redefine space for the user catalog VSESPUC and continue.

#### **Release Upgrade from 2.4.x or 2.5.x**

Space for the CRYPTO library may not be available. Add space to the master catalog and continue.

If the CSD file migration fails, you may reset the job sequence to the next job which depends upon your specification running the FSU dialog:

- DTRFSU4D, if DB2 should be refreshed.
- DTRFSU25, if DB2 should not be refreshed and the DTSFILE is to be reorganized.
- DTRFSU26, if the above two optional jobs should not be executed.

The CSD file can be migrated later. A possible reason for a job failure could be an old level (CICS TS 1.1.0) of the compiled phase DFHFCTSP in PRD2.CONFIG.

- If job **DTRFSU4D** fails due to insufficient VSAM space, you should carry out the actions as described for job DTRFSU23 and try to RESUME. For other reasons, reset to the next job and install DB2 later. The next job is either DTRFSU25 if reorganization of DTSFILE is specified, or DTRFSU26.
- If job **DTRFSU25** fails, you may reset to DTRFSU26 (in case the backup failed) or try to restore the DTSFILE once more after analyzing and repairing the problem.
- v If job **DTRFSU26** fails, check the job output and try to RESUME.
- v If job **DTRFSU27** fails, check the job output and try to RESUME. If any product information is missing in the work history file, analyze the problem and restart with stage 1 of FSU.
- v If job **DTRFSU28** fails, check the job output and try to RESUME. If only the basic startup of VTAM and CICS fails, perform an IPL from DOSRES. You may repair the basic startup later. The tasks described before the heading ["Post-Stage](#page-67-0) [2 Processing"](#page-67-0) on page 52 need to be performed immediately after CICS is up.

# <span id="page-74-0"></span>**Chapter 6. Using System History File and Nickname Dialogs**

This chapter provides information on service dialogs that help you organize your system before or after you have applied service to it.

# **Selection 4 – Retrace History File**

The *Retrace History File* dialog prints selected information from the system history file. To access the dialog, start with the *Function Selection* panel and select:

- **1** (Installation)
- **4** (IBM Service)
- **4** (Retrace History File)

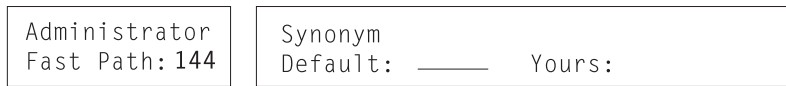

This displays a panel with eight options. Select the type of information you want printed. Note that the header of each retrace list shows the VSE/ESA refresh level.

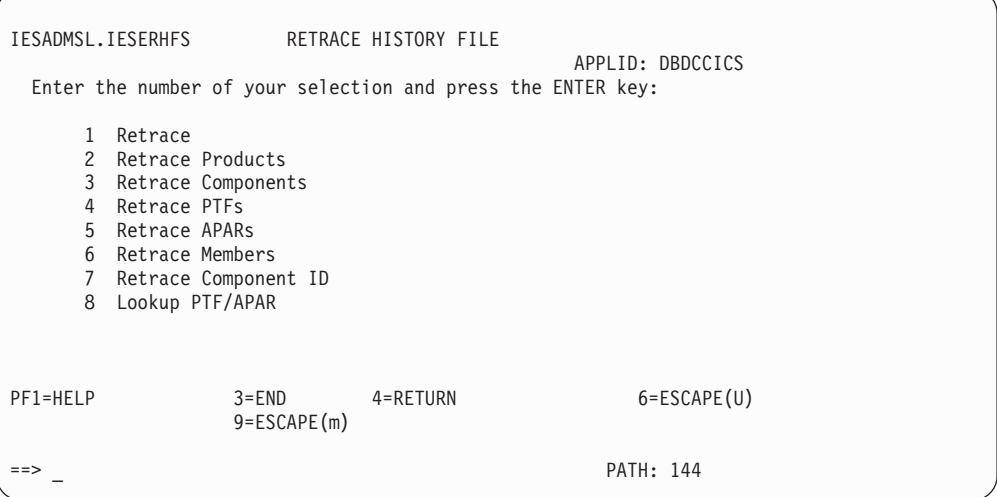

*Figure 11. Panel - Retrace History File*

1. Retrace

### **Further Service Dialogs**

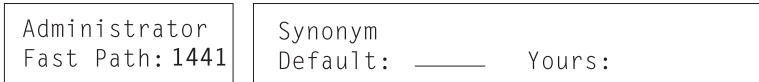

This dialog creates a job to print the following information from the system history file:

- v A list of all products and components installed
- v A sorted list of all local fixes and applied PTFs
- An APAR cross-reference list
- v A member cross-reference list
- v Comments from any RESOLVES statements

2. Retrace Products

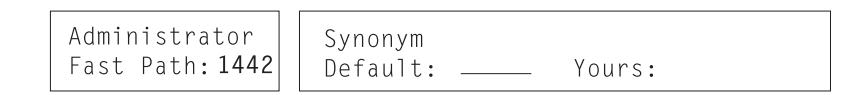

The dialog creates a job to print the following information for each product installed in the system:

- Installation date
- Components within the product
- Comments, if any
- Residence of the product
- 3. Retrace Components

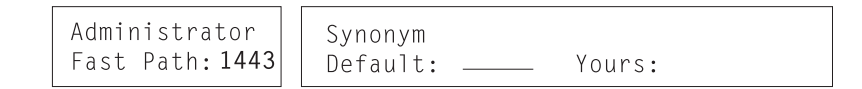

This dialog creates a job to print information for all installed components:

- Component ID
- Release level
- Installation date
- List of PTFs and APARs applied
- All generated members
- Residence of the components
- 4. Retrace PTFs

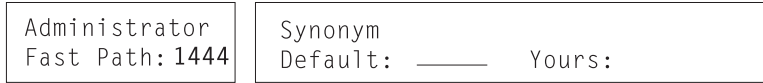

This dialog creates a job to print all applied PTFs by sequence number. For each PTF number, the list output provides the following information:

- PTF number
- Indication if PTF was revoked
- Component to which PTF applies
- Affected modules
- Resolved APARs
- Prerequisites and corequisites
- Negative prerequisites
- v PTFs which supersede the PTF
- v PTFs which are superseded by the PTF

5. Retrace APARs

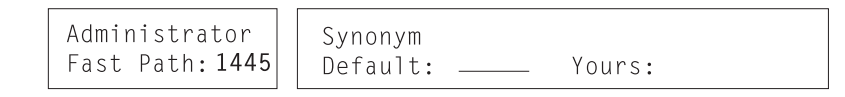

This dialog creates a job to print all APARs which have been fixed by either a PTF or APAR fix. For each APAR number, the list output provides the following information:

- APAR number
- Affected component
- PTF number (for PTF fix)
- Application date
- Affected modules (for APAR fix)

#### 6. Retrace Members

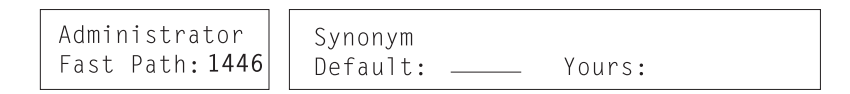

This dialog creates a job to print all phases, relocatable modules, and macros which are affected by a PTF or an APAR fix. The list output provides the following information:

- Module name
- Component to which a module belongs
- Application date of PTF/APAR fix
- PTF/APAR number affecting a module
- 7. Retrace Component ID

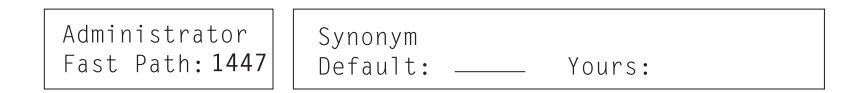

This dialog creates a job to print information about selected components. You can print information about one or more components by entering

**1** (Retrace Component)

in the option column next to the component you want to retrace.

The list output provides the following information for each selected component:

- Component ID
- Release level
- Installation date
- List of PTFs and APARs applied
- All generated members

### <span id="page-77-0"></span>**Further Service Dialogs**

8. Lookup PTF/APAR

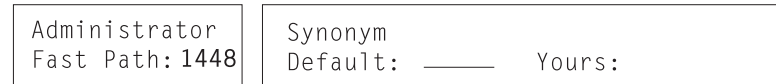

This dialog allows you to find out interactively whether a PTF or APAR is installed. In the following panel (*Retrace History File* - List of Components) you must enter **1** (Lookup PTF/APAR)

in the option column next to the component for which you wish to retrace the PTFs/APARs.

The next panel lets you enter up to 10 PTF/APAR numbers. Type in the PTF/APAR number(s) in the provided fields and then press ENTER.

Possible results may be, for example

PTF/APAR |-- RESULT ------------------------------|

UD12345 NOT APPLIED FOR THIS COMPONENT UD23456 LOCAL FIX DY34567 FIXED IN PTF UP12345<br>DY12345 APPLIED APPLIED

Note that you have two choices:

- 1. If you enter:
	- **1 (YES)**

in the *EXTENDED SEARCH* field on the panel on which you specify the PTFs/APARs,

the system scans the whole system history file and not only the history of the component you specified. If the system retraces the specified PTF/APAR in a component other than the one you specified, the component ID displays on the result panel.

2. If you enter

**2 (NO)**

in the *EXTENDED SEARCH* field,

the system restricts the scope of the retrace to only one component.

# **Selection 5 – Personalize History File**

The *Personalize History File* dialog updates personalized information for the system history file. You first entered MSHP information when you completed the initial installation of VSE/ESA. You should use this dialog whenever you want to update the information.

To access the dialog, start with the *Function Selection* panel and select:

- **1** (Installation)
- **4** (IBM Service)
- **5** (Personalize History File)

<span id="page-78-0"></span>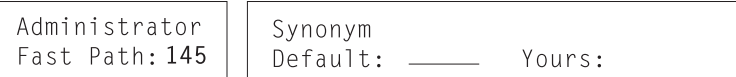

The dialog now asks you to enter data unique to your installation in the panel shown in Figure 12.

Type in your name, address and telephone number in the required fields. In the last field, type in the name of the person who is responsible for maintaining the system. This is usually the system administrator. After entering all required information, press **ENTER**.

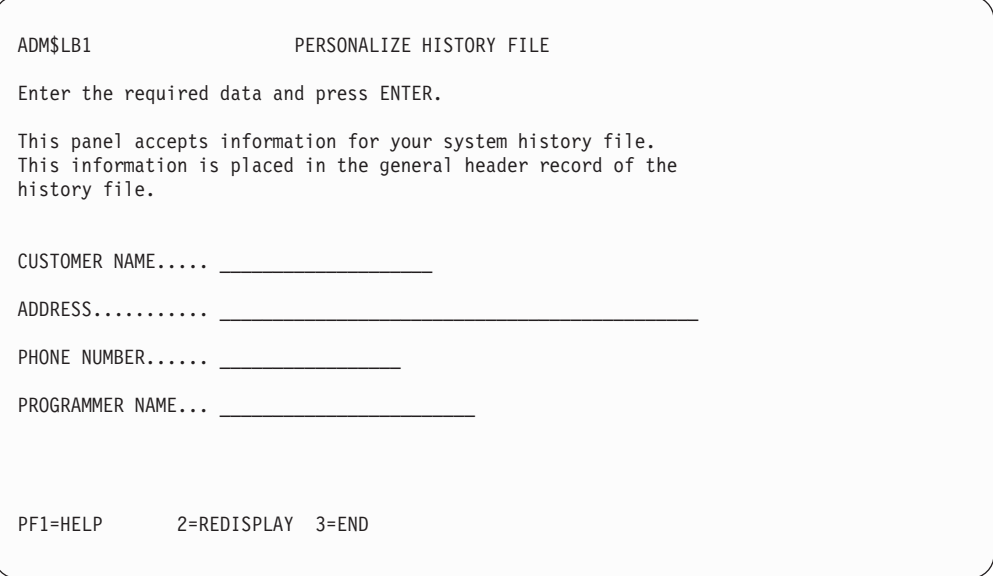

*Figure 12. Panel - Personalize system history file*

## **Selection 6 – Change Nicknames**

This function allows you to change the nicknames displayed on the panels related to products and components.

To access the dialog, start with the *Function Selection* panel and select:

- **1** (Installation)
- **4** (IBM Service)
- **6** (Change Nicknames)

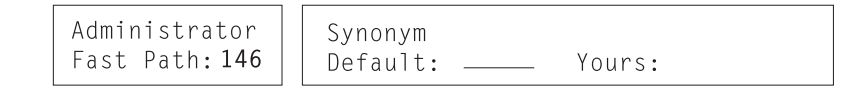

You will now get a panel of all products that are in the system. This list includes:

v The nickname of the product, for example *EREP*

### <span id="page-79-0"></span>**Changing Nicknames**

v The product ID (for example, *260E00*)

Note that the system is shipped with an initial setting for the nicknames. Table 5 shows you a list of the predefined nicknames that VSE/ESA offers. The service dialogs use these nicknames for the licensed programs included in VSE/ESA.

Now you can do one of the following:

v Select **option 2** for a particular product.

This option displays another FULIST panel, showing a component or a list of components of one product with the nickname(s) of the component(s) and component ID(s).

- Type **3** in the option column if you want to change a component nickname.
- In the *Change Component Nickname* panel, enter the new nickname that identifies the component in the future. The nickname may have 1 to 8 characters.
- v Select **option 3** for a particular product.

This option lets you change the nickname of a product.

– In the *Change Product Nickname* panel, enter the new nickname that identifies the product in the future. The nickname may have 1 to 8 characters.

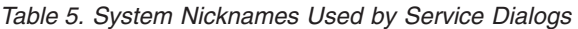

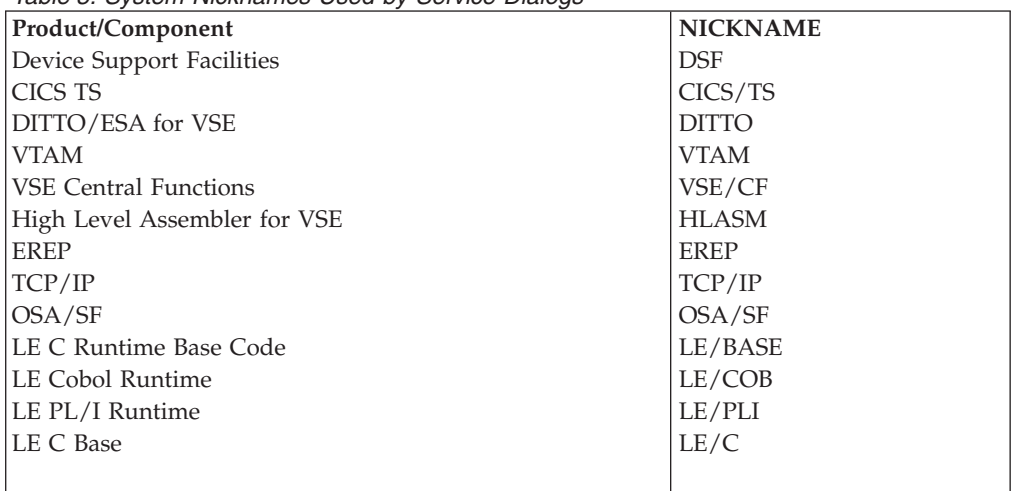

# <span id="page-80-0"></span>**Chapter 7. Installing Service Changes (without Dialogs)**

**It is recommended** to use the dialogs provided by the Interactive Interface for installing service changes to VSE/ESA. When you are a workstation user, use the VSE Workdesk windows to install service changes to VSE/ESA. If you cannot use the dialogs for some reason, this chapter shows selected example jobs for installing the service changes without them.

The product IDs, phase and macro names used in the following examples do **not reflect a system environment**. They are used for demonstration purposes only.

#### **Since the VSE/ESA Interactive Interface dialogs keep their own information, the changes that you make using MSHP may not be reflected in the dialogs**.

IBM distributes service changes for VSE/ESA either of the following:

- One or a number of Program Temporary Fixes (PTFs) on tape (or cartridge).
- An Authorized Program Analysis Report (APAR) fix.

A PTF contains one or more phases, modules, or macros, which replace a corresponding existing phase, module, or macro. An APAR is an update to a phase, a module, or a macro. How to handle PTFs and APARs is summarized below.

v **Handling PTFs**

In most cases, PTFs are shipped on a distribution tape (herein also referred to as "service tape".) This tape contains the following, in the sequence listed:

- 1. A tape history file or a null file
- 2. A null file
- 3. A null file
- 4. An EXCLUDE list or a null file
- 5. PTF cover letters or a null file
- 6. PTFs
- 7. A null file.
- **Note:** MSHP can install PTFs from a service tape only if the PTFs are stored on the tape as the sixth file with a block size of 10320 bytes.

When you receive a service tape:

- 1. Have MSHP produce a listing of the PTF cover letter file, and read this printout carefully. This helps you in planning and performing the task of installing required PTFs.
- 2. Install those PTFs which correct system problems. For preventive service, you may install all PTFs supplied by IBM if this is desirable.

The service tape as shipped by IBM may not include PTFs whose installation on your system is a **prerequisite** for one or more of the PTFs you want to install. In this case, MSHP does not install the affected PTF and informs you by a message.

If you know that prerequisite PTFs exist on another service tape and that these PTFs are not yet installed, have MSHP INCLUDE the additional tape(s) for the prerequisite PTFs in the installation step.

You may also receive from IBM a single PTF. You get this PTF in the form of an executable job which invokes MSHP.

<span id="page-81-0"></span>v **Handling APARs or Local Fixes**

Normally, such fixes are not distributed in machine readable form. You install them using the CORRECT function of MSHP.

v **Revokable or Irrevocable Installation**

The REVOKABLE option of MSHP produces so called **backout jobs** of PTFs that you install. Use the option only if you install just one or a few PTFs for the purpose of solving a specific problem.

MSHP writes backout jobs onto the tape mounted on the drive to which SYS004 is assigned. You can use this tape as input to MSHP should you need to back out a PTF. Installing a backout PTF amounts to a re-installation of the library member(s) replaced by installation of the PTF.

**Note:** Do not install the backout job for a PTF that is a pre- or corequisite for other PTFs or has comparable APAR/Local Fix dependencies.

This chapter gives sample jobs for both the installation of PTFs and the installation of backout jobs.

v **Preparing the System**

Before the installation of service changes, you should produce a backup on tape of the sublibrary (or program) on which you want to install a service change. Perform a Librarian BACKUP run to get a backup of the system library. When you have one program stored in one sublibrary, perform an MSHP BACKUP run to get a backup of an individual program. If several programs are in one sublibrary, you get a backup of the sublibrary.

There is no need to define the libraries or sublibraries that hold the products which are to be serviced. MSHP establishes required search chains based on the information recorded in the history file. It uses the services of the Librarian to actually delete replaced members and to catalog new, replacement members.

## **Service-Related Activities**

This chapter includes a discussion of activities that IBM recommends after successful completion of a service run. It gives sample jobs for history-related activities for which there occasionally may be a need at your location.

### **Sample Jobs**

Where applicable, the sample jobs in this chapter include statements for running the installation jobs under VSE/POWER. If your service partition is not under VSE/POWER control when you run these jobs, the system ignores those statements.

## **Handling PTFs**

This activity includes the installation of PTFs and the backout of installed PTFs, if this is necessary.

### **Installing PTFs from a Service Tape**

For the installation of PTFs, IBM recommends that you use the VSE/ESA dialogs. If you do not want to use the dialogs for some reason, you may proceed as follows:

1. **List the PTF cover letter(s) from tape or from disk**

### **Installation - Service Changes, PTFs**

<span id="page-82-0"></span>Submit a job similar to the ones shown in Figure 13 and Figure 14. The jobs produce, on the device assigned to SYSLST, a printout of the content of the PTF files requested by the MSHP LIST statement.

```
* $$ JOB JNM=LSTSVCE,CLASS=0
    // JOB LIST SERVICE INFORMATION
(a) // ASSGN SYS006,cuu
    // EXEC MSHP
(b) LIST SERVICETAPE -
         NODOCUMENT COVER SEPARATE
(c) PTF=(UD12345,UD45678,...)
    /\star/&
    * $$ EOJ
```
#### *Figure 13. Sample Job for Listing the PTF Cover Letter(s) from Tape*

```
* $$ JOB JNM=DOCPRINT,DISP=D,PRI=3, C
   * $$ NTFY=YES,
   \star $$ LDEST=\star, C
   * $$ CLASS=0
   // JOB DOCPRINT PRINT SERVICE FILE DOCUMENTATION
           .
           .
           .
   // EXEC MSHP
(d) LIST SERVICETAPE FROMDISK XREF,COVER,CONT
   /*
   /&
   * $$ EOJ
```
*Figure 14. Sample Job for Listing the PTF Cover Letter(s) from Disk*

**Notes:**

- a. Assign SYS006 to the tape drive on which you mounted the service tape.
- b. The meanings of the command parameters are:

### **NODOCUMENT**

Suppresses a printout of the service document.

**COVER**

Produces a printout of PTF cover letters

**SEPARATE**

Causes a new page to be started for each PTF cover letter that is to be printed.

- c. This detail control statement causes MSHP to print only the cover letters of those PTFs that are specified. If you omit this statement, MSHP prints all PTF cover letters.
- d. If the LIST function is used from disk, file IJSYSPF is used. XREF means the cross references should be printed, CONT means printing should be contiguous.

### 2. **Examine the PTF cover letter(s)**

The information contained in the printed list helps you decide which of the PTFs on the tape are to be installed.

### 3. **Set up the installation job**

You may want to install only those PTFs which correct a problem or prevent a potential problem. In that case, you should prepare a list of the PTFs you want to be included (by way of INCLUDE statements) or excluded (by way of EXCLUDE statements).

### <span id="page-83-0"></span>**Installation - Service Changes, PTFs**

Write INCLUDE statements in the form

INCLUDE PTF=(UDnnnnn,UDnnnnn,...)

Write EXCLUDE statements in the form

EXCLUDE PTF=(UDnnnnn,UDnnnnn,...)

To install **all** PTFs on the service tape, do not supply any INCLUDE or EXCLUDE statements.

### 4. **Run the installation job**

To install the required PTFs, set up and submit a job similar to the ones shown in Figure 15 and Figure 16. The samples assume that the product sublibrary must be available and accessible.

```
* $$ JOB JNM=INSTSVE,CLASS=0
    // JOB INSTALL SERVICE
(1) // ASSGN SYS006,cuu
    // EXEC MSHP
(2) INSTALL SERVICE TAPES=2
(3) INCLUDE PTF=(UD12345,UD45678,...)
    /*
    /&
    * $$ EOJ
```
*Figure 15. Sample Job for Installing PTFs from Tape*

```
// DLBL IJSYSHF,'WORK.HIST.FILE'
// EXTENT SYS018,SYSWK1,1,0,960,75
// ASSGN SYS018,DISK,VOL=SYSWK1,SHR
// DLBL IJSYSPF,'PTF.FILE',,VSAM,CAT=VSESPUC
          ---- APPLY SERVICE ----
// EXEC MSHP
INSTALL SERVICE FROMDISK
/*
```
*Figure 16. Sample Job for Installing PTFs from Disk*

### **Notes:**

- 1. Assign SYS006 to the tape drive on which you mounted the service tape.
- 2. You may supply the statement with REVOKABLE specified (for example, INSTALL SERVICE REVOKABLE). Do this only if you install just one or a few PTFs and you are sure that none of the PTFs being installed is a requirement for other PTFs or has APAR/Local Fix dependencies. An attempt to revoke a PTF with such dependencies may result in a downleveled (inoperative) system. Specifying REVOKABLE requires that you mount an extra tape to which MSHP can write the created backout job(s). Assign SYS004 to the tape drive you use. TAPES=2 indicates to MSHP that it is to scan and process two service tapes.

You can specify up to nine service tapes. The tapes are mounted one after the other, in response to MSHP's mount request, on the tape drive assigned to SYS006. For more than three PTF tapes, refer to the *VSE/ESA System Control Statements* manual for instructions on how you should mount these tapes.

3. PTFs defined here are installed by MSHP. All other PTFs stored on the service tape are not installed. If you were using an EXCLUDE statement, MSHP would install all PTFs not defined in the statement.

## <span id="page-84-0"></span>**Restarting a PTF Installation Run**

The installation of PTFs may require modules to be link-edited into phases. Before this link-editing under MSHP control starts, MSHP takes a checkpoint. Should this link-editing fail, then MSHP terminates PTF installation, but allows you to set up the installation job again at the recorded checkpoint. To restart the installation process at this checkpoint, submit a job similar to the one shown below:

```
* $$ JOB JNM=RSTRTSV,CLASS=0
// JOB INSTALL SERVICE
// EXEC MSHP
INSTALL SERVICE RESTART
/*
/&
* $$ EOJ
```
For a restart, MSHP needs no input other than the INSTALL statement as shown in the above sample job.

### **Installing a Backout PTF**

When a PTF is applied with the REVOKABLE option, a backout PTF is generated on tape. This backout PTF may be used to reestablish the original code by recataloging the phases were replaced by the former PTF. When the backout PTF is written to tape, one PTF per component is created.

To install a backout PTF, you proceed in nearly the same way as for the installation of a PTF from service tape:

- 1. Mount the MSHP created backout tape.
- 2. Submit a job similar to the one shown in Figure 17.

For the MSHP job to complete successfully, it is necessary that:

v The product sublibrary must be available and accessible.

```
* $$ JOB JNM=INSTBKO,CLASS=0
    // JOB INSTALL BACKOUT PTF
(1) // ASSGN SYS006,cuu
    // EXEC MSHP
    INSTALL BACKOUT
(2) INCLUDE PTF=UD12345
    /*
    /&
    * $$ EOJ
```
*Figure 17. Sample Job for Installing a Backout PTF*

#### **Notes:**

- 1. Assign SYS006 to the tape drive on which you mounted the backout tape.
- 2. MSHP installs the backout PTF that corresponds to the PTF whose number you specify. Any other backout PTF stored on the backout tape is not installed. If you use an EXCLUDE statement, MSHP installs any backout PTF whose number is not specified in the statement.

### <span id="page-85-0"></span>**Handling APARs and Local Fixes**

An **APAR** is provided by IBM with an **official APAR number**.

A **local fix** can be provided by IBM or it has been developed locally. The local fix number can be **chosen freely** according to the APAR naming conventions. MSHP records the installation of any fix in the system history file. Later on, you may want to install a PTF that resolves an APAR fix. In this case, the PTF installs correctly.

If you have installed a locally developed fix or if you install a PTF that does not resolve an applied APAR fix, remove the fix by using MSHP's UNDO function **before** you install the PTF. You can do this if you installed the fix with REVOKABLE specified either explicitly or by default. Reinstall and adapt the fix after having installed the PTF, should this be necessary.

If you install a fix revokable, MSHP also does the following in addition:

- v For phases and modules, it records the old and the new data.
- For macros, it writes the affected macros to SYSPCH before actually altering them.

When CORRECT request is specified for a macro, also specify the TYPE operand in the AFFECTS statement. The default of TYPE=E only may apply to some products still containing E-type macros, handled by the former basic Assembler language, which is not available anymore since VSE/ESA 2.1.CORRECT for E-type macros will therefore not work, changes can only be made by first de-editing the macros using ESERV, catalog as A-macro and then changing the A-macro.

For further information about applying APARs and local fixes, refer to ["Appendix B. Applying APARs/Local Fixes"](#page-92-0) on page 77.

## **Service-Run Complete Activities**

When you have finished installing a PTF or an APAR/Local Fix, then:

- 1. Create a new backup tape for each of the sublibraries that have been changed.
- 2. Obtain a listing of the system history file. Submit a job similar to this sample job:

```
* $$ JOB JNM=LSTHIST, CLASS=0
// JOB RETRACE
// EXEC MSHP
RETRACE
/*
/&
* $$ EOJ
```
### **History-File Related Service Activities**

This section describes how to:

- Archive the update of a library member in the system history file.
- Handle a history-file-full situation.
- Record the (new) residence of a previously installed system component.

# **Archiving an Update in the History File**

The need for this may arise if, because of unusual circumstances, you change a member in the system sublibrary without using MSHP. At a later point in time, <span id="page-86-0"></span>this change may have become an APAR fix which MSHP requires for the installation of a PTF. MSHP cannot install this PTF until you have recorded your change as the installation of the required APAR fix.

To record the change in your system's history file, run a job similar to this one:

```
* $$ JOB JNM=ARCHUPD,CLASS=0
// JOB ARCHIVE UPDATE
// EXEC MSHP
ARCHIVE 1111-222-33-444 APAR=DY12345
AFFECTS MODULE=IJWCCDZ
/*
/&
* $$ EOJ
```
The above sample job records, in the system history file, a change by APAR DY12345. It records this change for module IJWCCDZ of the component 1111-222-33 on level 444.

## **Handling a History-File-Full Situation**

It may happen that your system's history file becomes full during installation of service changes; MSHP indicates this by a message. To recover, run a job like the one in Figure 18. Run the job in your system's background partition.

```
* $$ JOB JNM=CRTEHST,CLASS=0
   // JOB CREATE NEW HISTORY FILE
   // EXEC MSHP
   CREATE HISTORY AUXILIARY
(1) DEFINE HISTORY AUX EXT=xx:yy
   COPY HISTORY SYSTEM AUXILIARY
   /*
(2) ***** Making the New History File Accessible *****
   // OPTION STDLABEL=DELETE
   IJSYSHF
    /*
   // OPTION STDLABEL=ADD
   // DLBL IJSYSHF,'VSE.SYSTEM.HISTORY.FILE',99/365
   // EXTENT ,vol-id,,,xx,yy
   /*
   /&
   * $$ EOJ
```
*Figure 18. Sample Job for Handling a History-File-Full Situation*

#### **Notes:**

1. With this command, you define an area, on the same volume, where MSHP is to copy the contents of the full history file.

Replace xx with the begin of the extent. Replace yy with the size of blocks/tracks. Make sure you define the area yy significantly larger than the history file that has become full.

2. The remaining statements up to (but not including)  $\ell$  make the new history file accessible by MSHP. Omit these statements if at your location you do not have permanently stored label information for the system history file. You may then have to change cataloged procedures instead.

**To make the new information available for the Interactive Interface:** Run the dialog *Verifying Location of Involved Serviced Files* (fastpath 141) with the new

#### <span id="page-87-0"></span>**Installation - Service Run Complete**

extents. (Refer also to "Selection 1 – [Verify Location of Involved Serviced Files"](#page-28-0) on [page 13](#page-28-0) ). To make the new information available after the next IPL, you must update the STDLABEL.PROC.

## **Changing the Residence of a Program**

If you move a program (or a system component) to another sublibrary, this change must be recorded in the system history file. To have MSHP record the changed residence, use a job similar to this one:

```
* $$ JOB JNM=RECRES,CLASS=0
// JOB RECORD NEW RESIDENCE
// EXEC MSHP
RESIDENCE PRODUCT=222444 -
         PRODUCTION=DSFSLIB.PROD -
         GENERATION=DSFSLIB.GENE
/*
/&
* $$ EOJ
```
The above sample job assumes that the program has been moved to a different sublibrary.

Note that most products do not have a GENERATION part. The RESIDENCE statement for such a product only has a PRODUCTION=xxx part.

## **Applying Service to VSE Programs that Were Installed Without Using Dialogs**

You can install VSE programs without using the Interactive Interface dialogs. But to **use the dialogs later** to apply maintenance to these products, you first need to run program **DTRIPST**.

DTRIPST reads the system history file and updates member **DTRIHIST.Z** in **IJSYSRS.SYSLIB.**

DTRIHIST.Z refreshes member **ADM\$SHIP** in VSE/ICCF library 50 whenever a dialog that needs this table is used. ADM\$SHIP must contain entries for all the components or products that have been installed. If this is not the case, the maintenance dialogs issue the message: 'PRODUCT NOT INSTALLED'

DTRIPST is a phase. All you have to do to run this program is to release a pause job and start the DTRIPST program:

#### **R RDR,PAUSEBG**

(press **END/ENTER**)

### **0 EXEC DTRIPST**

When the program is ready, enter

**0**

to continue.

# <span id="page-88-0"></span>**Appendix A. Fixing Programs Not Built in MSHP Format**

Some programs (products) are not built in MSHP format. Most of these programs come from software manufacturers other than IBM.

Programs that are not in MSHP format do not have any history file information delivered with the program code. In the following text, such programs generally are referred to as *non-IBM programs.*

There are two ways to fix such programs:

- v By using the skeleton SKARCHIV provided in VSE/ICCF library 59 to archive a dummy entry in the system history file, and then applying the local fix.
- v By using the PATCH function of MSHP, interactively from the system console or via input from SYSIPT. For details, refer to ["Using the PATCH Function"](#page-89-0) on [page 74](#page-89-0) and to the example in ["The PATCH Statement"](#page-90-0) on page 75.

## **Using Skeleton SKARCHIV**

To correct a non-IBM program using the skeleton, do the following:

1. In the history file, archive a dummy entry for each library where you have installed a non-IBM program in the history file. After the product is defined to MSHP using SKARCHIV, you may service it using MSHP type fixes like PTFs or local fixes as described in ["Appendix B. Applying APARs/Local Fixes"](#page-92-0) on [page 77](#page-92-0).

The skeleton shown in Figure 19 shows SKARCHIV, the skeleton you use to archive the dummy entry.

```
* $$ JOB JNM=ARCHIVE,CLASS=0,DISP=D,PRI=8,LDEST=*
// JOB ARCHIVE
*
* THIS JOB CREATES AN USER PRODUCT-ID AND COMPONENT-ID ENTRY
* INTO SYSTEM HISTORY FILE
*
// EXEC MSHP
ARCHIVE zapuse
1 /* USER PRODUCT-ID ENTRY */
COMPRISES 9999-zap-it
1
RESOLVE 'ENTRY FOR USER/OEM PROGRAM CORRECTIONS'
ARCHIVE 9999-zap-it-use
1 /* USER COMPONENT-ID ENTRY */
RESIDENCE PRODUCT=zapuse
<sup>1</sup> PRODUCTION=prd2.user1
/*
// EXEC DTRIPST,SIZE=500K
/&
* $$ EOJ
```
*Figure 19. VSE/ESA Skeleton SKARCHIV*

<sup>1.</sup> 'zapuse', '9999-zap-it', '9999-zap-it-use' and 'prd2.user1' are values which you must change.

<sup>©</sup> Copyright IBM Corp. 1995, 2002 **73**

### <span id="page-89-0"></span>**Fixing Programs Not Built in MSHP Format**

#### **ARCHIVE**

This statement is used to create entries in the system history file.

#### **COMPRISES**

This statement is used to specify the component(s) comprised in the shipped product and the library members that make up the component(s). The information is entered in the system history file. A separate COMPRISES statement must be entered for each component contained in the shipped product.

#### **RESOLVE**

This statement associates a comment with a product, a PTF, an APAR/Local Fix, or a generated member. It is also used to indicate which APARs are fixed by a PTF.

#### **RESIDENCE**

This statement defines the names of the production and generation sublibraries in which the named product reside. This information is recorded in the history file for the service application.

In [Figure 19 on page 73](#page-88-0), '9999-zap-it' is the complete component ID. It always has the form xxxx-yyy-zz. Note that the first ARCHIVE statement always uses yyy plus the component level code (CLC), which is in this case *use*. The COMPRISES statement uses the complete component ID xxxx-yyy-zz. The second ARCHIVE statement uses the complete component ID xxxx-yyy-zz, plus the component level code. The RESIDENCE statement uses yyy, plus the component level code.

**Note:** You must run the ARCHIVE job once for **every** non-IBM program for which you want to apply a fix. Use the CORRECT and AFFECTS PHASE commands. Change the product ID each time.

## **Using the PATCH Function**

This function may be useful if your task involves *application programming* and you want to do hands-on debugging. The function allows you to change (patch) a phase stored in a sublibrary. You can use the function from the system console or via input from SYSIPT.

A phase that you patch may or may not be under control of MSHP. In either case, MSHP does not record the change in your system's history. However, MSHP writes a warning message to the system console for MSHP-controlled phases.

**Note:** It is not recommended to use the PATCH function for MSHP-controlled members.

## **Using the Function from the Console**

An example of using the PATCH function from the console is below. Assume that:

- 1. A phase named PAYPRNT is to be changed at location X'0404' (relative to the beginning of the phase).
- 2. The phase is stored in sublibrary PAYAPPL of library WEEKLY.

[Figure 20 on page 75](#page-90-0) shows how the patch operation is started and controlled from the system's console. Note that this is **just an example. You may get some other messages**. In [Figure 20:](#page-90-0)

- Operator-submitted data is indicated by an arrow  $(\Rightarrow)$  to the left of that data.
- Numbers within parentheses in the left hand margin refer to explanations in the lower half of [Figure 20.](#page-90-0)

• Pressing **END/ENTER** is indicated by a square bullet (\*).

## <span id="page-90-0"></span>**The PATCH Statement**

To patch a phase, you use the function control statement **PATCH**. The IBM manual *VSE/ESA System Control Statements* describes this statement in detail.

The following related detail control statements are:

### **Required:**

AFFECTS (the member to be changed)

The AFFECTS statement must precede the other optional detail control statements.

#### **Optional:**

ALTER (identifies the change to be made) SCAN (used to view portion of the members)

In the following example, pressing END/ENTER is indicated by a square bullet  $(\cdot)$ .

|                                       |  |                                     |  | $\Rightarrow$ 0 // job patch a phase •                           |  |
|---------------------------------------|--|-------------------------------------|--|------------------------------------------------------------------|--|
|                                       |  | $\Rightarrow$ 0 // exec mshp        |  |                                                                  |  |
|                                       |  |                                     |  | BG 000 M005D ENTER CONTROL STATEMENT, OR PRESS END/ENTER TO QUIT |  |
|                                       |  |                                     |  | $\Rightarrow$ 0 patch sublib=weekly.payappl                      |  |
|                                       |  |                                     |  | BG 000 M015D ENTER DETAIL STATEMENT OR "?"                       |  |
| $\Rightarrow$ 0 affects phase=payprnt |  |                                     |  |                                                                  |  |
|                                       |  |                                     |  | BG 000 M105I UPDATE OF PHASE PAYPRNT IN PROGRESS                 |  |
|                                       |  |                                     |  | BG 000 M015D ENTER DETAIL STATEMENTS OR "?"                      |  |
|                                       |  | $(1) \Rightarrow 0 ?$               |  |                                                                  |  |
| (2)                                   |  |                                     |  | BG 000 M017I LIST OF ALLOWED DETAIL STATEMENTS:                  |  |
|                                       |  |                                     |  | ALTER (AL) - IDENTIFIES MODIFICATION TO BE MADE                  |  |
|                                       |  |                                     |  | SCAN (SC) - IDENTIFIES SCANNING TO BE PERFORMED                  |  |
|                                       |  |                                     |  | CANCEL (CANCEL) - TO QUIT                                        |  |
|                                       |  |                                     |  | BG 000 M015D ENTER DETAIL STATEMENTS OR "?"                      |  |
|                                       |  | $(3) \Rightarrow 0$ scan 03fc       |  |                                                                  |  |
|                                       |  |                                     |  | BG 000 M145I 2034D20110003002FFFF40C18B5040C1 'K A A+'           |  |
|                                       |  |                                     |  | BG 000 M015D ENTER DETAIL STATEMENTS OR "?"                      |  |
|                                       |  | $(4) \Rightarrow 0$ scan arg=ffff • |  |                                                                  |  |
|                                       |  |                                     |  | BG 000 M144I SCAN CONTINUES FROM OFFSET 0003FC                   |  |
|                                       |  |                                     |  | BG 000 M147I SCAN DATA: FOUND AT OFFSET = 000404                 |  |
|                                       |  |                                     |  | BG 000 M145I FFFF40C18B5040C14E58F0C1624110C1 ' A A+.0AA'        |  |
|                                       |  |                                     |  | $(5) \Rightarrow 0$ alter 0404 ffff:05ef $\bullet$               |  |
| (6)                                   |  |                                     |  | BG 000 M138I CHANGE ADDRESS: 000404                              |  |
| (6)                                   |  |                                     |  | BG 000 M139I OLD DATA: FFFF                                      |  |
| (6)                                   |  |                                     |  | BG 000 M140I NEW DATA: 05EF                                      |  |
|                                       |  |                                     |  | BG 000 M015D ENTER DETAIL STATEMENTS OR "?"                      |  |
|                                       |  |                                     |  | BG 000 M017I LIST OF ALLOWED DETAIL STATEMENTS:                  |  |
|                                       |  |                                     |  | ALTER (AL) - IDENTIFIES MODIFICATION TO BE MADE                  |  |
|                                       |  |                                     |  | SCAN (SC) - IDENTIFIES SCANNING TO BE PERFORMED                  |  |
| (7)                                   |  |                                     |  | CANCEL (CANCEL) - TO QUIT                                        |  |
|                                       |  |                                     |  | PRESS END/ENTER TO FINISH THE CORRECTION                         |  |
|                                       |  |                                     |  | BG 000 M015D ENTER DETAIL STATEMENTS OR "?"                      |  |
|                                       |  | $\Rightarrow 0 =$                   |  |                                                                  |  |
|                                       |  |                                     |  | BG 000 M106I UPDATE OF PHASE PAYPRNT SUCCESSFULLY FINISHED       |  |
|                                       |  |                                     |  | BG 000 M041I FUNCTION COMPLETED                                  |  |
|                                       |  |                                     |  | BG 000 M005D ENTER CONTROL STATEMENT, OR PRESS END/ENTER TO QUIT |  |
|                                       |  | $\Rightarrow 0$ .                   |  |                                                                  |  |
|                                       |  |                                     |  | BG 000 M009I MSHP EXECUTION COMPLETED                            |  |

*Figure 20. Example of an MSHP Patch Operation*

### <span id="page-91-0"></span>**Fixing Programs Not Built in MSHP Format**

### **Notes:**

- 1. Requests MSHP to display help information. MSHP responds by an information message as shown.
- 2. This is the heading line for a list of allowed detail control statements. For a listed control statement, MSHP shows the allowed abbreviation in parentheses. AFF is the allowed abbreviation for AFFECTS.
- 3. Requests MSHP to display 16 bytes of data beginning at the address 03FC. In this example, the scan begins at location 03FC (and not at location 0404) to give you some information on the environment of location 0404.
- 4. Requests MSHP to scan for a string of two bytes containing X'FFFF'.
- 5. Requests 'FFFF' at the location 0404 to be checked and replaced by a branch and link register instruction.
- 6. Messages M138I, M139I, and M140I are MSHP's confirmation of the requested change.
- 7. A response of CANCEL (to quit) at this point causes the function to end, leaving the phase unchanged. If this were done in the above example, the two bytes at location 0404 would still contain 'FFFF'.

# **Using the Function via Input from SYSIPT**

To have MSHP do the same change in phase PAYPRNT as shown in [Figure 20,](#page-90-0) submit a job as follows:

```
// JOB PATCH A PHASE
// EXEC MSHP
  PATCH SUBLIB=WEEKLY.PAYAPPL
   AFFECTS PHASE=PAYPRNT
   ALTER 0404 FFFF:05EF
/*
/&
```
# <span id="page-92-0"></span>**Appendix B. Applying APARs/Local Fixes**

## **Skeletons for Installing APARs/Local Fixes**

VSE/ESA provides skeletons that help you apply APARs or local fixes. The skeletons are provided in VSE/ICCF library 59.

**Note:** Before you change a skeleton, copy it to your primary VSE/ICCF library. Make your changes to that copy, not to the original.

The skeletons:

- SKSRVSRC
- SKSRVPHS
- SKSRVMOD

can be used to apply a local fix for phases, object modules and source type code.

Skeleton SKUNDO removes any fix.

In addition, for scanning for a certain hexcode within a phase, skeleton SKSRVSCN may be used.

### **Handling a Fix for a Phase**

This section gives sample jobs for the installation of fixes to the various types of library members. These jobs assume that permanently stored label information exists for the affected libraries. For a list of component names – IBM assigned numbers such as 1111-222-33-444, which are used in the first sample jobs – refer to your MSHP RETRACE COMPONENTS listing. In this listing, the component names would be printed, for example, as *1111-22233*.

MSHP can be requested to *expand* a *phase* or a *module* if this phase or module consists of only one CSECT.

The first sample job shown in Figure 21 corrects phase IPW\$\$OT. The job causes MSHP to expand the phase by 100 bytes. The second sample job shown in [Figure 24 on page 79](#page-94-0) removes this fix.

#### **Installing the Fix**:

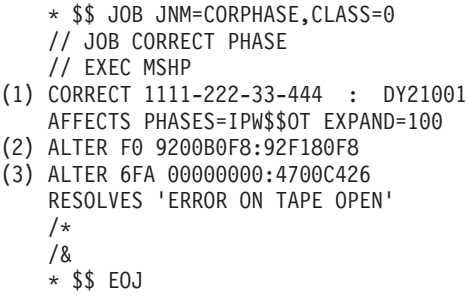

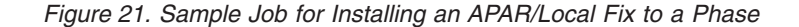

### **Applying APARs/Local Fixes**

This allows you to add code to the end of the affected phase or module. You do this by specifying, in the AFFECTS statement, the number of bytes by which the phase or module is to be expanded. [Figure 21 on page 77](#page-92-0) shows an AFFECTS statement used to expand a phase by 100 bytes.

#### **Notes:**

- 1. *1111-222-33* is the component identifier and *444* the component level code; *DY21001* is the APAR number assigned to the fix.
- 2. *F0* is the (hexadecimal) displacement into the phase of the data that is to be altered. This example alters the operands of an MVI (92) instruction from 00B0F8 to F180F8.
- 3. The statement inserts the specified BC (47) instruction into the expansion area.

#### **Additional Sample Jobs:**

```
* $$ JOB JNM=SRVPHAS,DISP=D,PRI=3,
* $$ NTFY=YES,
* $$ CLASS=0
* $$ LST DISP=H
// JOB SRVPHAS APPLY APAR/LOCAL FIX TO A PHASE
* PHASE IESFPIP WILL BE EXPANDED BY 14 BYTES AS AN EXAMPLE, THE
* PATCH AREA HOWEVER WILL NOT BE USED.
// EXEC MSHP
CORRECT 5686-028-01-DB0 : AM00001 IRR
AFF PHASES = IESFPIP EXP = 14
ALTER 13A04770: 4780
RESOLVES -
UPPERCASE TRANSLATION AFTER PF4
/*
/&
* $$ EOJ
```
*Figure 22. Sample Job for Installing an APAR/Local Fix to a Phase*

```
* $$ JOB JNM=SRVPHAS2,DISP=D,PRI=3,
* $$ NTFY=YES,
* $$ CLASS=0
* $$ LST DISP=H
// JOB SRVPHAS2 APPLY APAR/LOCAL FIX TO A PHASE
* APPLY THE PATCH REVOKABLE
// EXEC MSHP
CORRECT 5686-028-01-DB0 : AM00002 REV
AFF PHASES = IESIES01
ALTER 35C 4870: 4770
RESOLVES -
TEST PATCH
/*
/&
* $$ EOJ
```
*Figure 23. Sample Job for Installing an APAR/Local Fix to a Phase*

<span id="page-94-0"></span>**Removing the Fix**:

```
* $$ JOB JNM=UNDO,CLASS=0
   // JOB UNDO FIX
    // OPTION CATAL
   // EXEC MSHP
(1) UNDO 1111-222-33-444 : DY21001
    /*
   /&
   * $$ EOJ
```
*Figure 24. Sample Job for Removing an APAR/Local Fix*

**Note:** This job causes MSHP to restore the original instruction and to record the APAR (in the history file) as having been revoked.

## **Handling a Fix for an Object Deck**

Figure 25 shows a sample job for fixing an object deck.

The fix affects the module IESFPIP and is applied irrevocable.

```
* $$ JOB JNM=SRVOBJ,DISP=D,PRI=3,
* $$ NTFY=YES,
* $$ CLASS=0
* $$ LST DISP=H
// JOB SRVOBJ APPLY APAR/LOCAL FIX TO AN OBJECT DECK
* CSECT 02 SHOULD BE CHANGED LINKBOOK IS IESFPIPL
* FIX IS APPLIED IRREVOCABLE
// EXEC MSHP
 CORRECT 5686-028-01-DB0 : AM00003 IRR
 AFF MODULE = IESFPIP ESDID = 02
ALTER 23C 4770: 4780
INVOLVES LINK = IESFPIPL
RESOLVES -
SAMPLE FIX FOR OBJ
/*
/&
* $$ EOJ
```
*Figure 25. Sample Job for Installing a Fix for an Object Deck*

### **Handling a Fix for a Macro or Source Code**

[Figure 26 on page 80](#page-95-0) shows a sample job for fixing a macro in the system source statement library.

MSHP does the fix with the REVOKABLE option effective **(by default)**. Therefore, before it alters this macro, MSHP writes a revoke job for the macro to the device assigned to SYSPCH.

The sample job assumes that permanent assignments exist for the required system work files on disk (SYS001 through SYS004) and to a tape drive (SYSPCH).

#### <span id="page-95-0"></span>**Applying APARs/Local Fixes**

```
* $$ JOB JNM=CORSORCA,CLASS=0
   // JOB CORRECT SOURCE MACRO
(1) // PAUSE ASSGN SYSPCH TO TAPE FOR BACKOUT CREATION
   // EXEC MSHP
   CORRECT 1111-222-33-444 : PP73336
   AFFECTS MACROS=DLZCKOPT TYPE=A
   DELETE : 000400
   INSERT 450
          LCLB@B(9),@NGP
   @B(9) SETB (@PIO(@P))
   /$
   /*
   /&
   * $$ EOJ
```
*Figure 26. Sample Job for Installing a Fix for a Macro*

**Note:** (1) Gives the operator a chance to enter an ASSGN command for SYSPCH.

The following job applies a fix to a source type member. The fix is applied revocable. The original source code is written to tape 181. The statement 200 until 250 is replaced by three new lines.

```
* $$ JOB JNM=SRVSOURC,DISP=D,PRI=2,
* $$ NTFY=YES,
* $$ CLASS=0
* $$ LST DISP=H
// JOB SRVSOURC APPLY APAR/LOCAL FIX TO A SOURCE TYPE MEMBER
* APPLICATION IS DONE REVOKABLE, THE SAVE VERSION IS WRITTEN TO
* TAPE
// PAUSE MOUNT A TAPE ON 181 FOR THE REVOKABLE FIX FOR AM00004.
// ASSGN SYSPCH,181
// EXEC MSHP
CORRECT 5686-032-06-DB7 : AM00004 REV
AFF MACRO = SGINF TYPE = A
REPLACE 000200 : 000250
SCRIONA DS OH SCREEN I/O START ADDRESS
        STM R14, R1, CICSREGS SAVE CICS REGISTERS
        EXEC CICS ADDRESS CSA(CSABAR) , GET ADDRESS CSA
/$
RESOLVES -
SAMPLE APAR FOR A SOURCE
/*
// MTC WTM,SYSPCH
* 181 NOW HAS THE OUTPUT FOR THE REVOKABLE APPLICATION OF
* AM00004 AND A TAPE MARK. 181 IS LEFT POSITIONED AFTER THE
* TAPE MARK FOR FURTHER OUTPUT. EITHER UNLOAD 181 OR
* RUN YOUR NEXT CORRECTIVE SERVICE JOB.
// PAUSE
/*
/&
* $$ EOJ
```
*Figure 27. Sample Job for Installing a Fix for a Source Type Member*

## **Removing a Fix for a Macro or Source Code**

To remove a fix for a macro:

- Create a job with the VSE/POWER JECL statements as shown in [Figure 28 on](#page-96-0) [page 81](#page-96-0), if this is possible.
- Start the revoke run with the MSHP produced job on the device assigned to SYSIN (if on tape) or SYSRDR and SYSIPT (if in card image).

<span id="page-96-0"></span>The sample job in Figure 28 revokes the corrections done with the sample job shown in [Figure 29 on page 82](#page-97-0).

```
* $$ JOB JNM=UNDO,CLASS=0,DISP=H
```

```
MSHP generated jobs
// JOB DY17291 (UNDO) xx/xx/xx
// EXEC MSHP
UNDO 1111-222-33-444 : DY17291
DATA
 ... ... ...
/$
/*
/&
// JOB DY18456 (UNDO) xx/xx/xx
// EXEC MSHP
UNDO 1111-222-33-444 : DY18456
DATA
 ... ... ...
/$
/*
/&
* $$ EOJ
```
*Figure 28. Sample Job for Removing a Fix from an Edited Macro*

# **Handling a Fix for an Edited Macro (Basic Assembler Language Only)**

Please note that High Level Assembler for VSE is the standard assembler language since VSE/ESA 2.1. However, Edited macros (E-books) are still supported for some products containing this kind of macros.

If there is a need to fix an edited macro without the old assembler perform the following steps:

- Use ESERV to reformat to source code.
- Catalog this source as A-Book.
- Change the A-Book and use it to compile.

**Note:** Make sure the Highlevel Assembler uses the changed A-Book and not the old E-Book.

### **Installing a Fix for an Edited Macro**

The sample job shown in [Figure 29 on page 82](#page-97-0) corrects macros in a sublibrary named PRDSLA. This job assumes that permanent assignments exist for the required system work files on disk (SYS001 through SYS004) and to a tape drive (SYSPCH).

The sample job is kept as reference. It will not work unless the old assembler is installed.

Since the REVOKABLE option is effective **(by default)**, MSHP writes revoke jobs for the macros to SYSPCH before actually altering macros.

**Note:** MSHP does not support the sequence-number restart function of ESERV. Therefore, to update a macro that requests statement-sequence numbers to

### <span id="page-97-0"></span>**Applying APARs/Local Fixes**

be restarted, use ESERV and record the update in your system history file. Use MSHP's ARCHIVE function for recording the update. The sample job given under ["Archiving an Update in the History File"](#page-85-0) on page 70 shows how to do this.

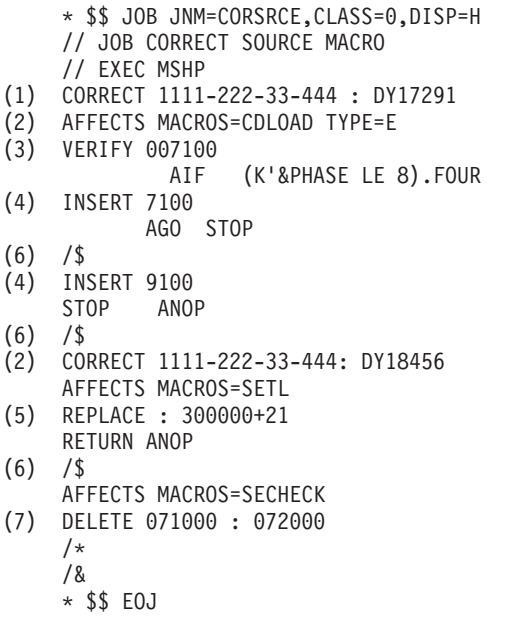

*Figure 29. Sample Job for Installing a Fix for an Edited Macro*

#### **Notes:**

- 1. DY17291 and DY18456 are APAR numbers by which MSHP records the changes.
- 2. A specification of TYPE=E indicates that an E-book format macro is to be corrected. MSHP uses the NCP assembler rather than VSE's assembler in this case.
- 3. Tells MSHP to verify that the text on the next input line is identical to the data stored at the specified line (7100 in this example). This verification must be successful for the operation to continue.
- 4. Requests MSHP to insert the next input line immediately behind the specified line (7100 and 9100, respectively, in the example).
- 5. The colon preceding the line number indicates that only one line of code is to be replaced. If a macro includes statements without line numbers, use the relative addressing technique shown here. The statement requests MSHP to replace the 21st line after line 300000 by the source code on the next line (RETURN ANOP in this example).
- 6. Indicates end of data input for the current MSHP function.
- 7. Requests MSHP to delete the statements from line 71000 to 72000.

# **Glossary**

If you do not find the term you are looking for, refer to the index of this book or view the *IBM Glossary of Computing Terms* at

<http://www.ibm.com/ibm/terminology>

- . The glossary includes definitions with:
- v Symbol \*, which denote entries from the *IBM Glossary of Computing Terms*.
- Symbol (A) from the *American National Standard Dictionary for Information Systems*, ANSI X3.172-1990, copyright 1990 by the American National Standards Institute (ANSI). Copies may be purchased from the American National Standards Institute, 11 West 42nd Street, New York, New York 10036.
- v Symbols (I) or (T) from the *ISO Vocabulary - Information Processing* and the *ISO Vocabulary - Office Machines,* developed by the International Organization for Standardization, Technical Committee 97, Subcommittee 1. Definitions of published sections of the vocabularies are identified by symbol (I) after definition; definitions from draft international standards, draft proposals, and working papers in development by the ISO/TC97/SC1 vocabulary subcommittee are identified by symbol (T) after definition, indicating final agreement has not yet been reached among participating members.

The following cross-references are used:

- Contrast with. This refers to a term that has an opposed or substantively different meaning.
- v Synonym for. This indicates that the term has the same meaning as a preferred term, which is defined in its proper place in the dictionary.
- v Synonymous with. This is a backward reference from a defined term to all other terms that have the same meaning.
- v See. This refers the reader to multiple-word terms that have the same last word.
- v See also. This refers the reader to related terms that have a related, but not synonymous, meaning.

**access control.** A function of VSE that ensures that the system and the data and programs stored in it can be accessed only by authorized users in authorized ways.

**access method.** A program, that is, a set of commands (macros), to define files or addresses and to move data to and from them; for example VSE/VSAM or VTAM.

**\* account file.** A direct access file maintained by VSE/POWER to hold the accounting information it generates and the programs that it controls.

**\* assembler.** A computer program that converts assembly language instructions into object code.

**\* authorized program analysis report (APAR).** A request for a correction of a problem caused by a defect in a current unaltered release of a program.

**background partition.** An area of virtual storage in which programs are executed under control of the system. By default, the partition has a processing priority lower than any of the existing foreground partitions.

**block.** Usually, a block consists of several records of a file that are transmitted as a unit. But if records are very large, a block can also be part of a record only. On an FBA disk, a block is a string of 512 bytes of data. See also *control block*.

**\* catalog.** 1. A directory of files and libraries, with reference to their locations. A catalog may contain other information such as the types of devices in which the files are stored, passwords, blocking factors. (I) (A) 2. To store a library member such as a phase, module, or book in a sublibrary.

See also *VSAM master catalog, VSAM user catalog*.

**\* cataloged procedure.** A set of control statements placed in a library and retrievable by name.

**\* checkpoint.** 1. A point at which information about the status of a job and the system can be recorded so that the job step can be restarted later. 2. To record such information.

**CICS Transaction Server for VSE/ESA.** This is the successor system to CICS/VSE.

**\* CICS/VSE.** Customer Information Control System/VSE.

**\* cluster controller.** A device that can control the input/output operations of more than one device connected to it. A cluster controller may be run by a program stored and executed in the unit; for example, the IBM 3601 Finance Communication Controller. Or it may be entirely controlled by hardware; for example, the IBM 3272 Control Unit.

**\* common library.** An interactively accessible library that can be accessed by any user of the system or subsystem that owns the library.

**\* communication controller.** 1. A device that directs the transmission of data over the data links of a network; its operation may be controlled by a program executed in a processor to which the controller is connected or it may be controlled by a program executed within the device. (T) 2. A type of communication control unit whose operations are controlled by one or more programs stored and executed in the unit. It manages the details of line control and the routing of data through a network.

**component.** 1. Hardware or software that is part of a computer system. 2. A functional part of a product, identified by a component identifier. 3. In VSE/VSAM, a named, cataloged group of stored records, such as the data component or index component of a key-sequenced file or alternate index.

**computer system.** A functional unit of one or more computers and their associated software.

**\* configuration.** The devices and programs that make up a system, subsystem, or network.

**control block.** An area within a program or a routine defined for the purpose of storing and maintaining control information.

**control unit.** See *communication controller* and *cluster controller*. Synonymous with *controller*.

**\* corrective service.** The installation of a PTF or an APAR fix that corrects a specific problem.

#### **Customer Information Control System/VSE**

**(CICS/VSE).** A VSE/ESA base program that controls online communication between terminal users and a database. Transactions entered at remote terminals are processed concurrently by user-written application programs. The product includes facilities for building, using, and servicing databases.

Its successor system is called CICS Transaction Server for VSE/ESA.

**database.** A set of data available online that is organized by a common system and used for a common purpose.

**\* dialog.** 1. In an interactive system, a series of related inquiries and responses similar to a conversation between two people. 2. For VSE/ESA, a set of panels that can be used to complete a specific task; for example, defining a file.

#### **disk operating system residence volume (DOSRES).**

The disk volume on which the system sublibrary IJSYSRS.SYSLIB is located including the programs and procedures required for system startup.

**disposition.** A means of indicating to VSE/POWER how job input and output is to be handled. A job may, for example, be deleted or kept after processing.

**\* distribution tape.** A magnetic tape that contains, for example, a preconfigured operating system like VSE/ESA. This tape is shipped to the customer for program installation.

**DOSRES.** Disk operating system residence volume.

**dynamic partition.** A partition created and activated on an 'as needed' basis that does not use fixed static allocations. After processing, the occupied space is released. Contrast with *static partition*.

#### **Enterprise Systems Architecture (ESA).** See *ESA/390*.

**ESA mode.** The operation mode of the supervisor of a VSE/ESA system. Such a supervisor will run on Enterprise Systems Architecture processors (ESA/390) and provides support for multiple virtual address spaces, the channel subsystem, and more than 16 MB of real storage.

**ESA/390.** IBM Enterprise Systems Architecture/390. The latest extension to the IBM System/370 architecture which includes the advanced addressability feature and advanced channel architecture.

**\* escape.** To return to the original level of a user interface.

**extent.** Continuous space on a disk or diskette occupied by or reserved for a particular file or VSAM data space.

**Fast Service Upgrade (FSU).** A service function of VSE/ESA for the installation of a refresh release without regenerating control information such as library control tables.

**FULIST (FUnction LIST).** A type of selection panel that displays a set of files and/or functions for the choice of the user.

**\* generate.** To produce a computer program by selecting subsets of skeletal code under the control of parameters. (A)

**\* hardware.** All or part of the physical components of an information processing system, such as computers or peripheral devices. (T) (A) Contrast with *software*.

**interface.** A shared boundary between two hardware or software units, defined by common functional or physical characteristics. It might be a hardware component or a portion of storage or registers accessed by several computer programs.

**job step.** One of a group of related programs complete with the JCL statements necessary for a particular run.

Every job step is identified in the job stream by an EXEC statement under one JOB statement for the whole job.

**job stream.** The sequence of jobs as submitted to an operating system.

**label information area.** An area on a disk to store label information read from job control statements or commands. Synonymous with *label area*.

**\* librarian.** The set of programs that maintains, services, and organizes the system and private libraries.

**library.** See *VSE library* and *VSE/ICCF library*.

**\* library member.** The smallest unit of data that can be stored in and retrieved from a sublibrary.

**\* licensed program.** A separately priced program and its associated materials that bear an IBM copyright and are offered to customers under the terms and conditions of the IBM Customer Agreement (ICA).

**link-edit.** To create a loadable computer program by having the linkage editor process compiled (assembled) source programs.

**logical record.** A user record, normally pertaining to a single subject and processed by data management as a unit. Contrast with *physical record* which may be larger or smaller.

**\* maintain system history program (MSHP).** A program used for automating and controlling various installation, tailoring, and service activities for a VSE system.

**\* member.** The smallest unit of data that can be stored in and retrieved from a sublibrary. See also *library member*.

**message.** 1. In VSE, a communication sent from a program to the operator or user. It can appear on a console, a display terminal or on a printout. 2. In telecommunication, a logical set of data being transmitted from one node to another.

**\* module.** A program unit that is discrete and identifiable with respect to compiling, combining with other units, and loading; for example, the input to, or output from an assembler, compiler, linkage editor, or executive routine. (A)

**object module (program).** A program unit that is the output of an assembler or compiler and is input to a linkage editor.

**partition.** A division of the virtual address area available for running programs. See also *dynamic partition, static partition*.

**personal computer (PC).** A microcomputer for individuals or small businesses.

**\* physical record.** The amount of data transferred to or from auxiliary storage. Synonymous with *block*.

**\* preventive service.** The installation of one or more PTFs on a VSE system to avoid the occurrence of anticipated problems.

**\* primary library.** A VSE library owned and directly accessible by a certain terminal user.

**procedure.** See *cataloged procedure*.

**\* processing.** The performance of logical operations and calculations on data, including the temporary retention of data in processor storage while this data is being operated upon.

**\* processor.** In a computer, a functional unit that interprets and executes instructions. A processor consists of at least an instruction control unit and an arithmetic and logic unit. (T)

**profile.** A description of the characteristics of a user or a computer resource.

**program temporary fix (PTF).** A solution or by-pass of one or more problems documented in APARs. PTFs are distributed to IBM customers for preventive service to a current release of a program.

**record.** A set of related data or words, treated as a unit. See *logical record*, *physical record*.

**release upgrade.** Use of the FSU function to install a new release of VSE/ESA.

**security.** See *access control*.

**\* selection panel.** A displayed list of items from which a user can make a selection. Synonymous with *menu*.

**service node.** Within the VSE unattended node support, a processor used to install and test a master VSE system which is copied for distribution to the unattended nodes. Also, program fixes are first applied at the service node and then sent to the unattended nodes.

**service unit.** One or more PTFs on disk or tape (cartridge).

**service refresh.** A form of service containing the current version of all software. Also referred to as a *system refresh*.

**\* shared spooling.** A function that permits the VSE/POWER account file, data file, and queue file to be shared among several computer systems with VSE/POWER.

**\* shared virtual area (SVA).** A high address area that contains a system directory list (SDL) of frequently

used phases, resident programs that can be shared between partitions, and an area for system support.

**\* skeleton.** A set of control statements, instructions, or both, that requires user-specific information to be inserted before it can be submitted for processing.

**\* software.** All or part of the programs, procedures, rules, and associated documentation of a data processing system. Software is an intellectual creation that is independent of the medium on which it is recorded. (T)

**source member.** A library member containing source statements in any of the programming languages supported by VSE.

**\* source statement.** A statement written in symbols of a programming language.

**\* spooling.** The use of disk storage as buffer storage to reduce processing delays when transferring data between peripheral equipment and the processors of a computer. In VSE, this is done under the control of VSE/POWER.

**\* standard label.** A fixed-format record that identifies a volume of data such as a tape reel or a file that is part of a volume of data.

**startup.** The process of performing IPL of the operating system and of getting all subsystems and application programs ready for operation.

**static partition.** A partition, defined at IPL time and occupying a defined amount of virtual storage that remains constant. Contrast with *dynamic partition*.

**\* subarea.** A portion of the SNA network consisting of a subarea node, attached peripheral nodes, and associated resources. Within a subarea node, all NAUs, links, and adjacent link stations in attached peripheral or subarea nodes that are addressable within the subarea share a common subarea address and have distinct element addresses.

**sublibrary.** A subdivision of a library. Members can only be accessed in a sublibrary.

**submit.** A VSE/POWER function that passes a job to the system for processing.

**\* supervisor.** The part of a control program that coordinates the use of resources and maintains the flow of processor operations.

**supervisor mode.** See *ESA mode*.

**SYSRES.** System residence file.

**system refresh.** See *service refresh*.

**system residence file (SYSRES).** The system sublibrary IJSYSRS.SYSLIB that contains the operating system. It is stored on the system residence volume DOSRES.

**system sublibrary.** The sublibrary that contains the operating system. It is stored on the system residence volume (DOSRES).

**\* telecommunication.** Transmission of data between computer systems over telecommunication lines and between a computer system and remote devices.

**\* terminal.** A point in a system or network at which data can either enter or leave. (A) Usually a display screen with a keyboard.

**virtual disk.** A range of up to two gigabytes of contiguous virtual storage addresses that a program can use as workspace. Although the virtual disk exists in storage, it appears as a real FBA disk device to the user program. All I/O operations directed to a virtual disk are intercepted and the data to be written to, or read from, the disk is moved to or from a data space.

Like a data space, a virtual disk can hold only user data; it does not contain shared areas, system data or programs. Unlike an address space or a data space, data is not directly addressable on a virtual disk. To manipulate data on a virtual disk, the program has to perform I/O operations.

**Virtual Machine/Enterprise Systems Architecture (VM/ESA).** The most advanced VM system currently available.

**virtual storage.** Addressable space image for the user from which instructions and data are mapped into processor (real) storage locations.

**virtual tape.** A disk file logically structured like a tape and transparently accessible to programs expecting to read or write a tape.

**VM/ESA.** Virtual Machine/Enterprise Systems Architecture.

**volume.** A data carrier that is mounted and demounted as a unit, for example, a reel of tape or a disk pack. (I) Some disk units have no demountable packs. In that case, a volume is the portion available to one read/write mechanism.

**VSE (Virtual Storage Extended).** A system that consists of a basic operating system and any IBM supplied and user-written programs required to meet the data processing needs of a user. VSE and the hardware it controls form a complete computing system. Its current version is called VSE/ESA.

**VSE/Advanced Functions.** Part of VSE Central Functions, a base program of VSE/ESA.

**VSE/ESA (Virtual Storage Extended/Enterprise Systems Architecture).** The most advanced VSE system currently available.

**\* VSE/Fast Copy (VSE/Fast Copy Data Set program).** A program for fast copy data operations from disk to disk and dump/restore operations via an intermediate dump file on magnetic tape or disk. It is part of VSE Central Functions, a base program of VSE/ESA.

**VSE/ICCF library.** A file composed of smaller files (libraries) including system and user data which can be accessed under the control of VSE/ICCF.

**VSE library.** A collection of programs in various forms and storage dumps stored on disk. The form of a program is indicated by its member type such as source code, object module, phase, or procedure. A VSE library consists of at least one sublibrary which can contain any type of member.

**\* VSE/OLTEP (VSE/Online Test Executive Program).** Part of the VSE/ESA base program VSE Central Functions, for managing the online tests that are available for preventive service for I/O devices. Normally, only IBM service representatives use this program.

**\* VSE/POWER.** Part of the VSE/ESA base program VSE Central Functions. Primarily used to spool input and output. The program's networking functions enable a VSE system to exchange files with or run jobs on another remote processor.

**VSE/SP Unique Code.** Part of the VSE/ESA base program VSE Central Functions.

# **Index**

# **Numerics**

[3480 cartridge 3](#page-18-0) [4MM-DAT tape 3](#page-18-0)

# **A**

[affected members \(dialog option\) 22](#page-37-0)[, 23](#page-38-0) [altering a library member 74](#page-89-0) analyzing [a problem 4](#page-19-0) [and applying PTFs from service](#page-34-0) [tape 19](#page-34-0) application programming [changing a phase 74](#page-89-0) [hands-on debugging 74](#page-89-0) [PATCH function 74](#page-89-0) applying [direct service 7](#page-22-0) [indirect service 7](#page-22-0) [PTFs \(using dialogs\) 17](#page-32-0) [PTFs directly 26](#page-41-0) [PTFs from tape or disk 25](#page-40-0) [PTFs indirectly 26](#page-41-0) [service \(Generation Feature\) 8](#page-23-0) [service \(VSE/ICCF members\) 7](#page-22-0) [service through PTFs 6](#page-21-0) [service to products, components, or](#page-36-0) [PTFs 21](#page-36-0) [service to VSE programs \(without](#page-87-0) [dialogs\) 72](#page-87-0) [Applying APARs/Local Fixes 77](#page-92-0) [archiving a member update 70](#page-85-0) Authorized Program Analysis Report (APAR) [APAR fix 5](#page-20-0) [fixed 22](#page-37-0) [for a macro 79](#page-94-0) [for a phase 77](#page-92-0) [for an edited macro 81](#page-96-0) [for an object deck 79](#page-94-0) [handling 70](#page-85-0)[, 77](#page-92-0) [shipment of 66](#page-81-0) [automatic startup facility 48](#page-63-0)

# **B**

[backout PTF 69](#page-84-0) backup [libraries 26](#page-41-0) [system 28](#page-43-0) [base tape of VSE/ESA, overview 3](#page-18-0) basic [startup facility 48](#page-63-0) [startup mode 40](#page-55-0) [before running an FSU 38](#page-53-0)

# **C**

[cartridge \(base\) 3](#page-18-0)

changing [library member 74](#page-89-0) [location dependent information 13](#page-28-0) [location information of serviced](#page-28-0) [files 13](#page-28-0) [nicknames 63](#page-78-0) [residence \(of a program\) 72](#page-87-0) CICS [basic startup mode 52](#page-67-0) commands [LOADPARM 48](#page-63-0) [PACCOUNT 47](#page-62-0) [POFFLOAD 47](#page-62-0) [component/library \(dialog option\) 23](#page-38-0) [content of VSE/ESA base tape 3](#page-18-0) [corrective service 5](#page-20-0) CP commands [IPL cuu LOADPARM L.P 48](#page-63-0) [cross-reference list of PTFs on service](#page-33-0) [unit 18](#page-33-0)

# **D**

[DB2 refresh 44](#page-59-0) [deleting a service unit 21](#page-36-0) [delta sublibraries 29](#page-44-0) [device type code 3](#page-18-0) dialogs [Change Nicknames 63](#page-78-0) [Configure Hardware 30](#page-45-0)[, 32](#page-47-0)[, 54](#page-69-0) [considerations \(using MSHP\) 65](#page-80-0) [Maintain Synonym xi](#page-12-0) [Personalize History File 62](#page-77-0) [Print Service Documents 18](#page-33-0) [PTF Handling 17](#page-32-0) [Retrace History File 59](#page-74-0) [service dialogs 11](#page-26-0)[, 17](#page-32-0) direct service [deciding whether to apply 7](#page-22-0) [job sequence 28](#page-43-0) [DOCPRINT 19](#page-34-0) [down-level check 42](#page-57-0) [DTR\\$DYNn.Z 46](#page-61-0) [DTRCLPTF 27](#page-42-0) [DTRFSUAB 56](#page-71-0) [DTRFSUxx 45](#page-60-0)[, 49](#page-64-0) [DTRIHIST 72](#page-87-0) [DTRIPST 72](#page-87-0) [DTRMRG 32](#page-47-0) [DTRNOMRG 33](#page-48-0) [DTRPOWR.PROC 46](#page-61-0) [DTRPTF01 27](#page-42-0) [DTRPTFAB 28](#page-43-0) [DTRPTFxx 27](#page-42-0) DTSFILE [backing up 45](#page-60-0) [contents 8](#page-23-0)

# **E**

[edited macro correction 81](#page-96-0) [entering personalized information 63](#page-78-0) [equal file ID in VTOC 49](#page-64-0) [error recovery \(FSU, version](#page-71-0) [upgrade\) 56](#page-71-0) [ESA-enabled processors 48](#page-63-0) [exclude PTFs \(dialog option\) 22](#page-37-0)[, 24](#page-39-0)

# **F**

Fast Service Upgrade [before running an FSU 38](#page-53-0) [downlevel-check 42](#page-57-0) [DTR\\$DYNn.Z 46](#page-61-0) [DTRPOWR.PROC 46](#page-61-0) [further considerations 55](#page-70-0) [general description 2](#page-17-0) [Generation Feature refresh 44](#page-59-0) [GETVIS area 40](#page-55-0) [installation \(stage 1\) 45](#page-60-0) [installation \(stage 2\) 48](#page-63-0) [interrupt IPL 48](#page-63-0) [modifying or adding members 38](#page-53-0) [option 3 \(service refresh](#page-59-0) [installation\) 44](#page-59-0) [post-stage 2 processing 52](#page-67-0) [preparation 43](#page-58-0) [problems during stage 1 56](#page-71-0) [problems during stage 2 57](#page-72-0) [processing and space](#page-55-0) [requirements 40](#page-55-0) [refresh 42](#page-57-0) [reorganizing VSE/ICCF DTSFILE 45](#page-60-0) [STDLABEL.PROC 46](#page-61-0) [STDLABUP.PROC 46](#page-61-0) [STDLABUS.PROC 46](#page-61-0) [system library IJSYSRS and PRD1 38](#page-53-0) [system performance 51](#page-66-0) [text repository file 40](#page-55-0) [tips and hints 56](#page-71-0) [using the dialogs 42](#page-57-0) [VM users 54](#page-69-0) [file id \(equal ID in VTOC\) 49](#page-64-0) final steps [for direct service 28](#page-43-0) [for indirect service 30](#page-45-0) fixing non IBM programs [using a skeleton 73](#page-88-0) [using the PATCH function 74](#page-89-0) [full history file 71](#page-86-0)

# **G**

[general service concept 1](#page-16-0) Generation Feature [applying service for 8](#page-23-0) [refresh during FSU 44](#page-59-0) [getvis area 12](#page-27-0) [GETVIS area 40](#page-55-0)

# **H**

handling [a fix for a phase \(without dialogs\) 77](#page-92-0) [a fix for an edited macro \(without](#page-96-0) [dialogs\) 81](#page-96-0) [a fix for an macro \(without](#page-94-0) [dialogs\) 79](#page-94-0) [a history file full situation \(without](#page-86-0) [dialogs\) 71](#page-86-0) [APARs/local fixes \(without](#page-85-0) [dialogs\) 70](#page-85-0)[, 77](#page-92-0) [problems 4](#page-19-0) [PTFs 17](#page-32-0) [PTFs \(without dialogs\) 66](#page-81-0) history file [changing residence in 72](#page-87-0) [full 71](#page-86-0) [record a change in 70](#page-85-0) [retrace 59](#page-74-0) [service activities \(without dialogs\) 70](#page-85-0)

# **I**

[IBM Personal Computer 8](#page-23-0) IBM Service [analyze and apply PTFs from service](#page-34-0) [tape 19](#page-34-0) [apply service selectively 19](#page-34-0) [applying PTFs directly 26](#page-41-0) [applying PTFs from tape or disk 25](#page-40-0) [applying PTFs indirectly 26](#page-41-0) [applying service to products,](#page-36-0) [components, or PTFs 21](#page-36-0) [before running an FSU 38](#page-53-0) [changing nicknames 63](#page-78-0) [deleting a service unit 21](#page-36-0) [dialogs \(overview\) 11](#page-26-0)[, 17](#page-32-0) [direct service 28](#page-43-0) [downlevel-check 42](#page-57-0) [Fast Service Upgrade 42](#page-57-0) [FSU installation \(stage 1\) 45](#page-60-0) [FSU installation \(stage 2\) 48](#page-63-0) [FSU preparation 43](#page-58-0) [general concept 1](#page-16-0) [Generation Feature 8](#page-23-0) [indirect service 30](#page-45-0) [merging 32](#page-47-0) [overview 1](#page-16-0) [print cross reference list of PTFs 18](#page-33-0) [print information from system history](#page-74-0) [file 59](#page-74-0) [print PTF cover letters 18](#page-33-0) [print service documents 18](#page-33-0) [print service tape document 18](#page-33-0) [PSP bucket 2](#page-17-0) [PTF \(overview\) 1](#page-16-0) [PTF application 28](#page-43-0) [PTF handling 17](#page-32-0) [removing a PTF record 27](#page-42-0) [retrace history file 59](#page-74-0) [service refresh 2](#page-17-0) [serviced files 13](#page-28-0) [SVA-eligible phase\(s\) 9](#page-24-0) [update personalized data 62](#page-77-0) [VSE/ICCF members 7](#page-22-0) [identifying a problem's source 5](#page-20-0)

[IJSYSRS.SYSLIB 7](#page-22-0)[, 38](#page-53-0) [include product \(dialog option\) 22](#page-37-0) [include PTFs \(dialog option\) 23](#page-38-0) indirect service [deciding whether to apply 7](#page-22-0) [job sequence 30](#page-45-0) [testing and merging 32](#page-47-0) installing [backout PTF \(without dialogs\) 69](#page-84-0) [service changes \(without dialogs\) 65](#page-80-0) [IPL, interrupt 48](#page-63-0) [irrevocable service installation 66](#page-81-0)

# **J**

Job Manager [apply PTF 27](#page-42-0) [DTRCLFSU 56](#page-71-0) [DTRCLPTF 27](#page-42-0) [DTRFSUxx 56](#page-71-0) [DTRPTF01 27](#page-42-0) [DTRPTFxx 27](#page-42-0) [DTRSTFSU 56](#page-71-0) [Fast Service Upgrade 42](#page-57-0)[, 56](#page-71-0) [file 13](#page-28-0) [service dialogs 19](#page-34-0) job sequence for [FSU Preparation 43](#page-58-0) [PTF application 28](#page-43-0) [stage 1 of FSU 45](#page-60-0) [stage 2 of FSU 49](#page-64-0)

# **L**

label information [overview of base tapes 3](#page-18-0) [VSE/ESA cartridge 3](#page-18-0) [VSE/ESA tape reel 3](#page-18-0) [list PTFs on tape \(dialog option\) 23](#page-38-0) [LOADPARM command 48](#page-63-0) [local SNA and non-SNA control units 52](#page-67-0) [location information of serviced files 13](#page-28-0)

# **M**

[macro correction 79](#page-94-0) [for edited 81](#page-96-0) [for macros 79](#page-94-0) [merging service 32](#page-47-0) MSHP [applying PTFs 29](#page-44-0)[, 65](#page-80-0) [generated jobs 81](#page-96-0) [partition size for MSHP 12](#page-27-0) [requirements 12](#page-27-0) [update of the system history file 72](#page-87-0)

# **N**

[National Language Support \(NLS\) 3](#page-18-0) [nicknames 63](#page-78-0)[, 64](#page-79-0) [non IBM programs 73](#page-88-0) [number of tracks/blocks 14](#page-29-0)

# **O**

[object deck correction 79](#page-94-0) options (from PTF Handling dialog) [meaning of options 21](#page-36-0) [meaning of PF keys 20](#page-35-0) overview of [base tape 3](#page-18-0) [service concept 1](#page-16-0) [service dialogs 11](#page-26-0)

# **P**

[PACCOUNT command 47](#page-62-0) PATCH [control statement for 75](#page-90-0) [from the console 74](#page-89-0) [function 74](#page-89-0) [SYSIPT input example 76](#page-91-0) [via input from SYSIPT 76](#page-91-0) [performance \(FSU step 25\) 51](#page-66-0) performing [problem analysis 4](#page-19-0) [personalized data for system history](#page-77-0) [file 62](#page-77-0) [personalized information 63](#page-78-0) [phase correction 77](#page-92-0) [POFFLOAD command 47](#page-62-0) [post-stage 2 processing \(FSU\) 52](#page-67-0) [PRD1.BASE 7](#page-22-0) [PRD1.MACLIB 7](#page-22-0) [PRD2.GEN1 7](#page-22-0) [PRD2.SAVE 46](#page-61-0) [PRD2.SCEEBASE 7](#page-22-0) [Preventive Service Planning bucket 2](#page-17-0) [problem solving 4](#page-19-0) procedures [APAR/local fix installation \(see also](#page-85-0) [APAR/local fix\) 70](#page-85-0)[, 77](#page-92-0) [changing a residence 72](#page-87-0) [history-file full recovery 71](#page-86-0) [PTF installation 66](#page-81-0) program [function key 24](#page-39-0) [residence 72](#page-87-0) [programs not in MSHP format 73](#page-88-0) [PSP bucket 2](#page-17-0) PTF installation (with dialogs) [applying PTFs directly 26](#page-41-0) [applying PTFs from tape or disk 25](#page-40-0) [applying PTFs indirectly 26](#page-41-0) [considerations for Job Manager](#page-42-0) [processing 27](#page-42-0) [cover letters 18](#page-33-0) [cross-reference list from service](#page-33-0) [unit 18](#page-33-0) [delta sublibraries 29](#page-44-0) [dialog problem checking 33](#page-48-0) [dialog to handle 17](#page-32-0) [direct or indirect service](#page-22-0) [application 7](#page-22-0) [direct service 28](#page-43-0) [excluding 22](#page-37-0)[, 24](#page-39-0) [general description 1](#page-16-0) [generation library 28](#page-43-0) [including 23](#page-38-0) [indirect service 30](#page-45-0)

PTF installation (with dialogs) *(continued)* [introduction to PTF handling 17](#page-32-0) [Job Manager processing 27](#page-42-0) [list PTFs on tape 23](#page-38-0) [PTF application 28](#page-43-0) [PTF Handling dialog 17](#page-32-0) [receiving a PTF \(from IBM\) 5](#page-20-0) [removing PTF records 27](#page-42-0) PTF installation (without dialogs) [backout of 69](#page-84-0) [from a service tape 66](#page-81-0) [handling 65](#page-80-0)[, 66](#page-81-0) [procedure for 66](#page-81-0) [restart of 69](#page-84-0) [shipment of 65](#page-80-0)

# **R**

[reassembling the supervisor 47](#page-62-0) [receiving a PTF \(from IBM\) 5](#page-20-0) [recording a service change 70](#page-85-0) [release upgrade 37](#page-52-0) remote [APAR/local fix for a phase 77](#page-92-0) [APAR/local fix for edited macro 81](#page-96-0) [APAR/local fix for macro 79](#page-94-0) [installed PTF 69](#page-84-0) [installed service change 66](#page-81-0) removing [PTF record 27](#page-42-0) [reorganizing the VSE/ICCF](#page-60-0) [DTSFILE 45](#page-60-0)[, 51](#page-66-0) requirements [for MSHP 12](#page-27-0) [PTF dialog \(option 5\) 22](#page-37-0)[, 23](#page-38-0) [residence changing of a program 72](#page-87-0) [restarting PTF installation \(without](#page-84-0) [dialogs\) 69](#page-84-0) restrictions [fix for a macro 70](#page-85-0) [revoking a PTF 66](#page-81-0) [service tapes 65](#page-80-0) [retracing history file 59](#page-74-0) [revokable service installation 66](#page-81-0) running [a Fast Service Upgrade 42](#page-57-0)

# **S**

[S/390 Service Update Facility 5](#page-20-0) sample jobs [backup, install PTFs from disk 68](#page-83-0) [backup, install PTFs from tape 68](#page-83-0) [backup, list PTF cover letter\(s\) 67](#page-82-0) [history file full recovery 71](#page-86-0) [install backout PTF 69](#page-84-0) [install fix for a macro 80](#page-95-0) [install fix for a source type](#page-95-0) [member 80](#page-95-0) [install fix for an object deck 79](#page-94-0) [install fix for edited macro 82](#page-97-0) [install fix for phase 77](#page-92-0) [record a fix 71](#page-86-0) [remove fix for a macro 81](#page-96-0) [remove fix for phase 79](#page-94-0) [restart PTF installation 69](#page-84-0)

selecting [analyze and apply PTFs from service](#page-34-0) [tape 19](#page-34-0) [apply PTFs from service unit \(tape or](#page-40-0) [disk\) 25](#page-40-0) [print service document 18](#page-33-0) [remove PTF records from history](#page-42-0) [file 27](#page-42-0) service installation (without dialogs) [APAR/local fix 70](#page-85-0)[, 77](#page-92-0) [by PTFs, restart of 69](#page-84-0) [complete activities 70](#page-85-0) [overview 65](#page-80-0) [preparing the system for 66](#page-81-0) [PTFs 66](#page-81-0) [revoking by backout PTF 69](#page-84-0) [service tape 17](#page-32-0)[, 65](#page-80-0) [service unit 17](#page-32-0) [skeleton SKARCHIV 73](#page-88-0) [start track/block 14](#page-29-0) [STDLABEL.PROC 46](#page-61-0) [STDLABUP.PROC 46](#page-61-0) [STDLABUS.PROC 46](#page-61-0) [sublibraries \(dialog option\) 22](#page-37-0) [SUF \(Service Update Facility\) 5](#page-20-0) [supervisor reassembly 47](#page-62-0) [SVA-eligible phase\(s\) 9](#page-24-0) [SYS.NEW.RES 13](#page-28-0) [SYSLST 18](#page-33-0) system [files 13](#page-28-0) [performance 51](#page-66-0) [residence file 13](#page-28-0) [residence work file 13](#page-28-0) [work history file 13](#page-28-0) [system history file 13](#page-28-0) [personalized data for initial](#page-78-0) [installation 63](#page-78-0) [print information from 59](#page-74-0) [removing a PTF record 27](#page-42-0) [retrace 59](#page-74-0) [update personalized data 62](#page-77-0) [verify location 13](#page-28-0) [system sublibraries 7](#page-22-0)

# **T**

[tape \(base\) 3](#page-18-0) [testing and merging service 32](#page-47-0) [text repository \(work\) file 13](#page-28-0)[, 40](#page-55-0) [trademarks x](#page-11-0)

# **U**

updating [application profiles after FSU 53](#page-68-0) [personalized data for system history](#page-77-0) file  $62$ [selection panels after FSU 52](#page-67-0) user ID [AAAA \(internal VSE/ICCF\) 38](#page-53-0) using [Fast Service Upgrade dialogs 42](#page-57-0) [PATCH function 74](#page-89-0) [skeleton SKARCHIV 73](#page-88-0) [synonyms xi](#page-12-0)

# **V**

verifying [location information of serviced](#page-28-0) [files 13](#page-28-0) [service installation 70](#page-85-0) version upgrade (FSU) [before running a version upgrade 38](#page-53-0) [DTR\\$DYNn.Z 46](#page-61-0) [DTRPOWR.PROC 46](#page-61-0) [further considerations 55](#page-70-0) [installation \(stage 1\) 45](#page-60-0) [installation \(stage 2\) 48](#page-63-0) [interrupt IPL 48](#page-63-0) [option 3 \(FSU installation\) 44](#page-59-0) [post-stage 2 processing 52](#page-67-0) [problems during stage 1 56](#page-71-0) [problems during stage 2 57](#page-72-0) [reorganizing VSE/ICCF DTSFILE 45](#page-60-0) [space requirements 40](#page-55-0) [STDLABEL.PROC 46](#page-61-0) [STDLABUP.PROC 46](#page-61-0) [STDLABUS.PROC 46](#page-61-0) [system performance 51](#page-66-0) [tips and hints 56](#page-71-0) [virtual disk 13](#page-28-0) [VM/ESA, interrupt IPL 48](#page-63-0) [VM/VSE interface routines 54](#page-69-0) volume serial number [changing 14](#page-29-0) VSE/ESA [base tape, overview 3](#page-18-0) [library structure 40](#page-55-0) VSE/ESA optional programs [applying service \(without dialogs\) 72](#page-87-0) VSE/Fast Copy [creating a backup of system disks 39](#page-54-0) VSE/ICCF [DTSFILE 45](#page-60-0)[, 51](#page-66-0) [library contents 8](#page-23-0) [performance \(FSU step 25\) 51](#page-66-0) [user AAAA \(internal\) 38](#page-53-0) VSE/POWER [PACCOUNT command 47](#page-62-0) [POFFLOAD command 47](#page-62-0) [shut down \(during FSU\) 48](#page-63-0) [VSE.SYSTEM.HISTORY.FILE 13](#page-28-0) [VSE.TEXT.REPSTORY.FILE 13](#page-28-0) [VSESP.JOB.MANAGER.FILE 13](#page-28-0) VTAM [basic startup mode 52](#page-67-0) [books \(recataloging\) 29](#page-44-0)[, 31](#page-46-0) VTOC [equal file ID 49](#page-64-0)

# **W**

without using dialogs [applying service 65](#page-80-0) [applying service to VSE programs 72](#page-87-0) [work files, location 13](#page-28-0) [WORK.HIST.FILE 13](#page-28-0)

**Z** [z/OS 5](#page-20-0) [z/VM 5](#page-20-0)
## **Readers' Comments — We'd Like to Hear from You**

**IBM VSE/Enterprise Systems Architecture System Upgrade and Service Version 2 Release 6**

**Publication No. SC33-6702-04**

**Overall, how satisfied are you with the information in this book?**

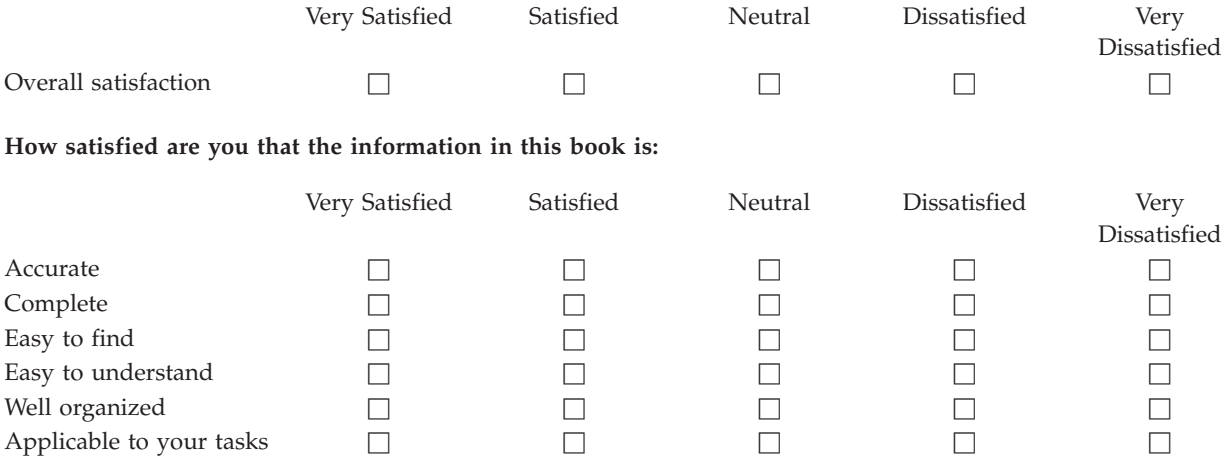

**Please tell us how we can improve this book:**

Thank you for your responses. May we contact you?  $\Box$  Yes  $\Box$  No

When you send comments to IBM, you grant IBM a nonexclusive right to use or distribute your comments in any way it believes appropriate without incurring any obligation to you.

Name Address

Company or Organization

Phone No.

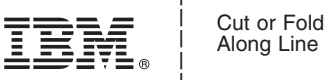

Along Line

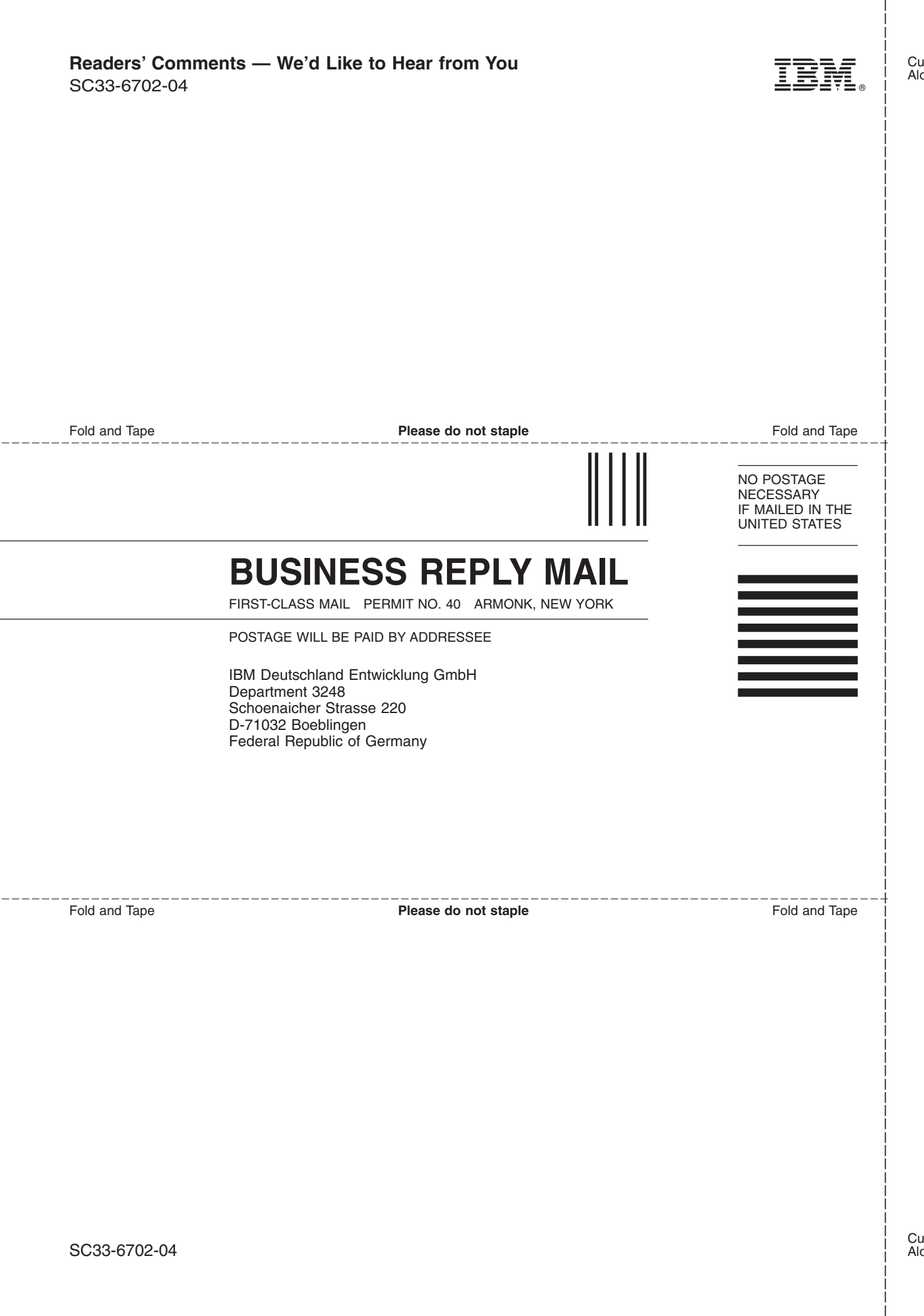

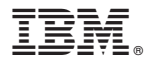

File Number: S370/S390-34 Program Number: 5690-VSE

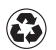

Printed in the United States of America on recycled paper containing 10% recovered post-consumer fiber.

SC33-6702-04

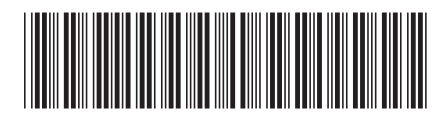